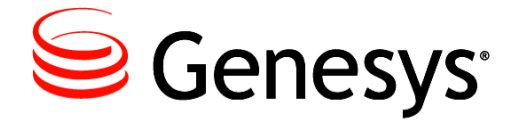

**Genesys Media Server 8.1**

# Deployment Guide

**The information contained herein is proprietary and confidential and cannot be disclosed or duplicated without the prior written consent of Genesys Telecommunications Laboratories, Inc.**

Copyright © 2008–2013 Genesys Telecommunications Laboratories, Inc. All rights reserved.

#### **About Genesys**

Genesys is the world's leading provider of customer service and contact center software—with more than 4,000 customers in 80 countries. Drawing on its more than 20 years of customer service innovation and experience, Genesys is uniquely positioned to help companies bring their people, insights and customer channels together to effectively drive today's customer conversation. Genesys software directs more than 100 million interactions every day, maximizing the value of customer engagement and differentiating the experience by driving personalization and multichannel customer service—and extending customer service across the enterprise to optimize processes and the performance of customer-facing employees. Go to [www.genesyslab.com](http://www.genesyslab.com) for more information.

Each product has its own documentation for online viewing at the Genesys  $\hat{O}^* \cdot d \nmid \wedge \hat{O}$  website or on the Documentation Library DVD, which is available from Genesys upon request. For more information, contact your sales representative.

#### **Notice**

Although reasonable effort is made to ensure that the information in this document is complete and accurate at the time of release, Genesys Telecommunications Laboratories, Inc., cannot assume responsibility for any existing errors. Changes and/or corrections to the information contained in this document may be incorporated in future versions.

#### **Your Responsibility for Your System's Security**

You are responsible for the security of your system. Product administration to prevent unauthorized use is your responsibility. Your system administrator should read all documents provided with this product to fully understand the features available that reduce your risk of incurring charges for unlicensed use of Genesys products.

#### **Trademarks**

Genesys and the Genesys logo are registered trademarks of Genesys Telecommunications Laboratories, Inc. All other company names and logos may be trademarks or registered trademarks of their respective holders. The Crystal monospace font is used by permission of Software Renovation Corporation, www.SoftwareRenovation.com.

#### **Technical Support from VARs**

If you have purchased support from a value-added reseller (VAR), please contact the VAR for technical support.

#### **Technical Support from Genesys**

If you have purchased support directly from Genesys, please contact Genesys  $\hat{O} \cdot \mathbf{d} \{ \wedge \hat{K} \cdot \hat{K} \}$ . Before contacting  $\hat{A}$ O<sup>\*</sup> of { ^¦ iO a  $\triangle$  a belog of each to the *G[enesys Care Program Guide](http://docs.genesyslab.com/wiki/index.php/Special:Repository/8genesys-care.pdf?id=204d8312-d2ac-44eb-8f33-f28551241aa0)* for complete contact information and procedures.

#### **Ordering and Licensing Information**

Complete information on ordering and licensing Genesys products can be found in the *[Genesys Licensing Guide.](http://docs.genesyslab.com/wiki/index.php/Special:Repository/80g_licensing.pdf?id=49b7ab19-1dfa-4642-8e5f-559cc24ffa78)*

#### **Released by**

Genesys Telecommunications Laboratories, Inc. [www.genesyslab.com](http://www.genesyslab.com)

**Document Version:** 81gvp\_dep-gms\_07-2013\_v8.1.701.00

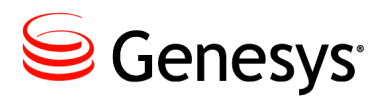

# **Table of Contents**

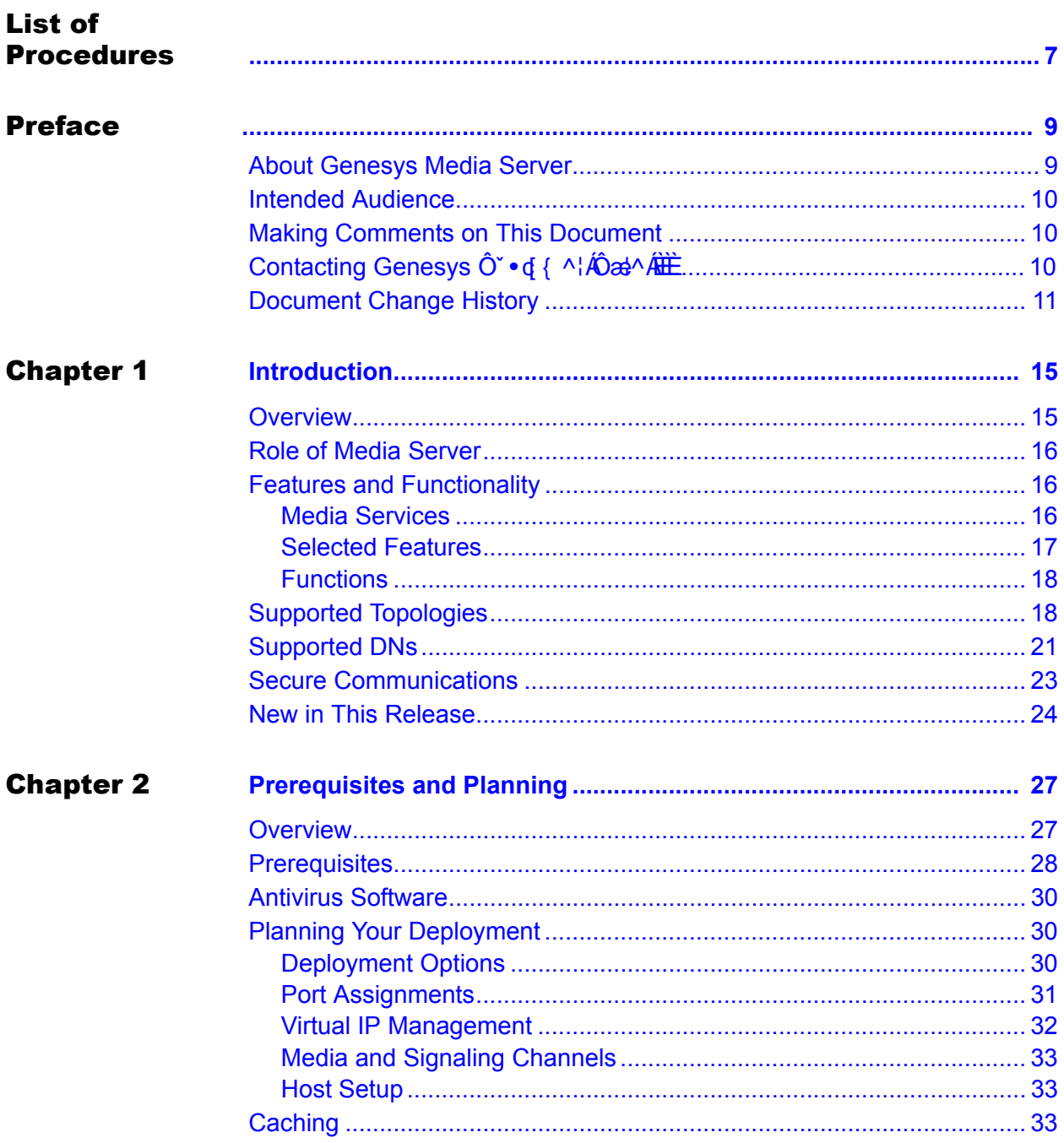

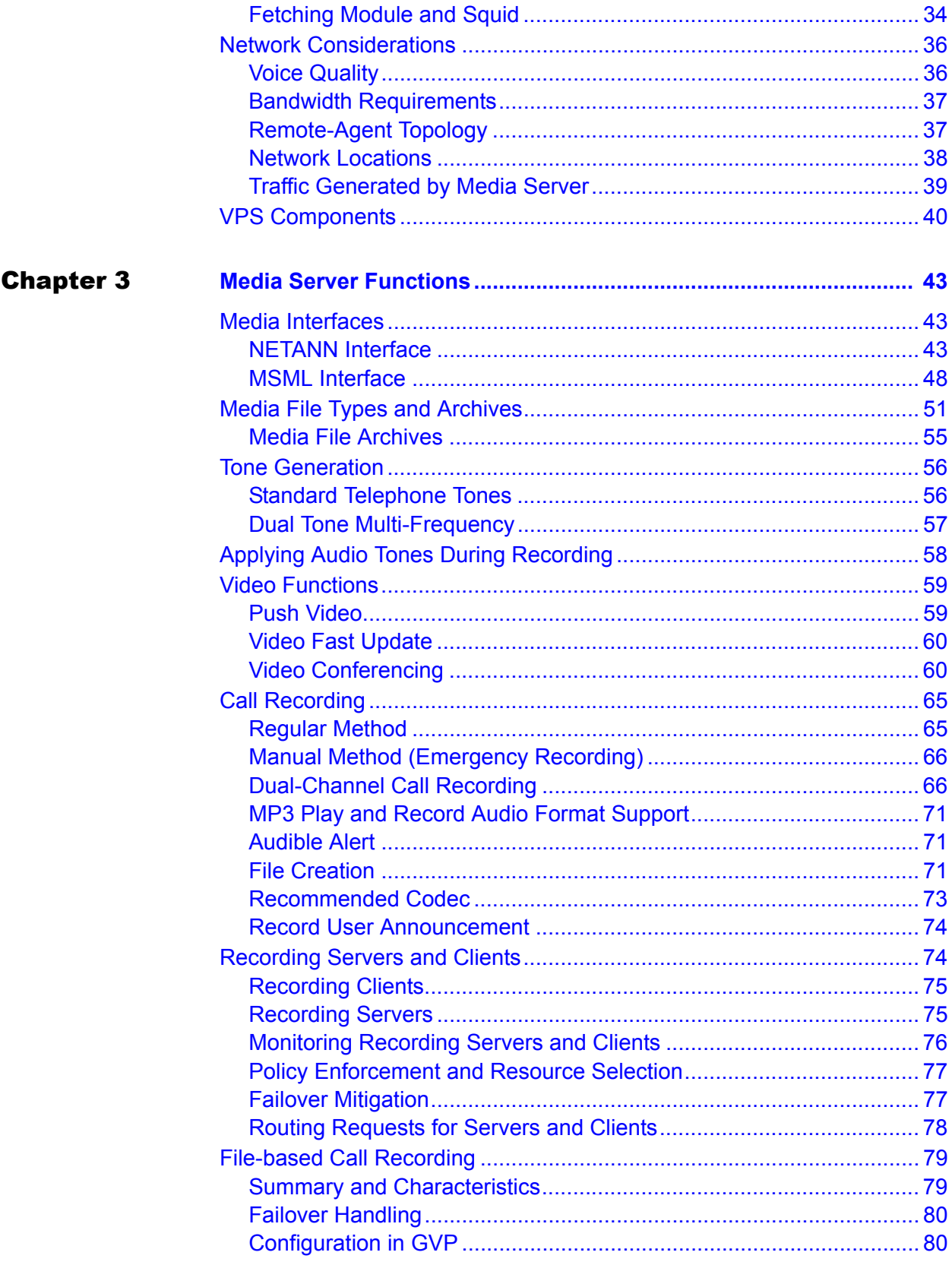

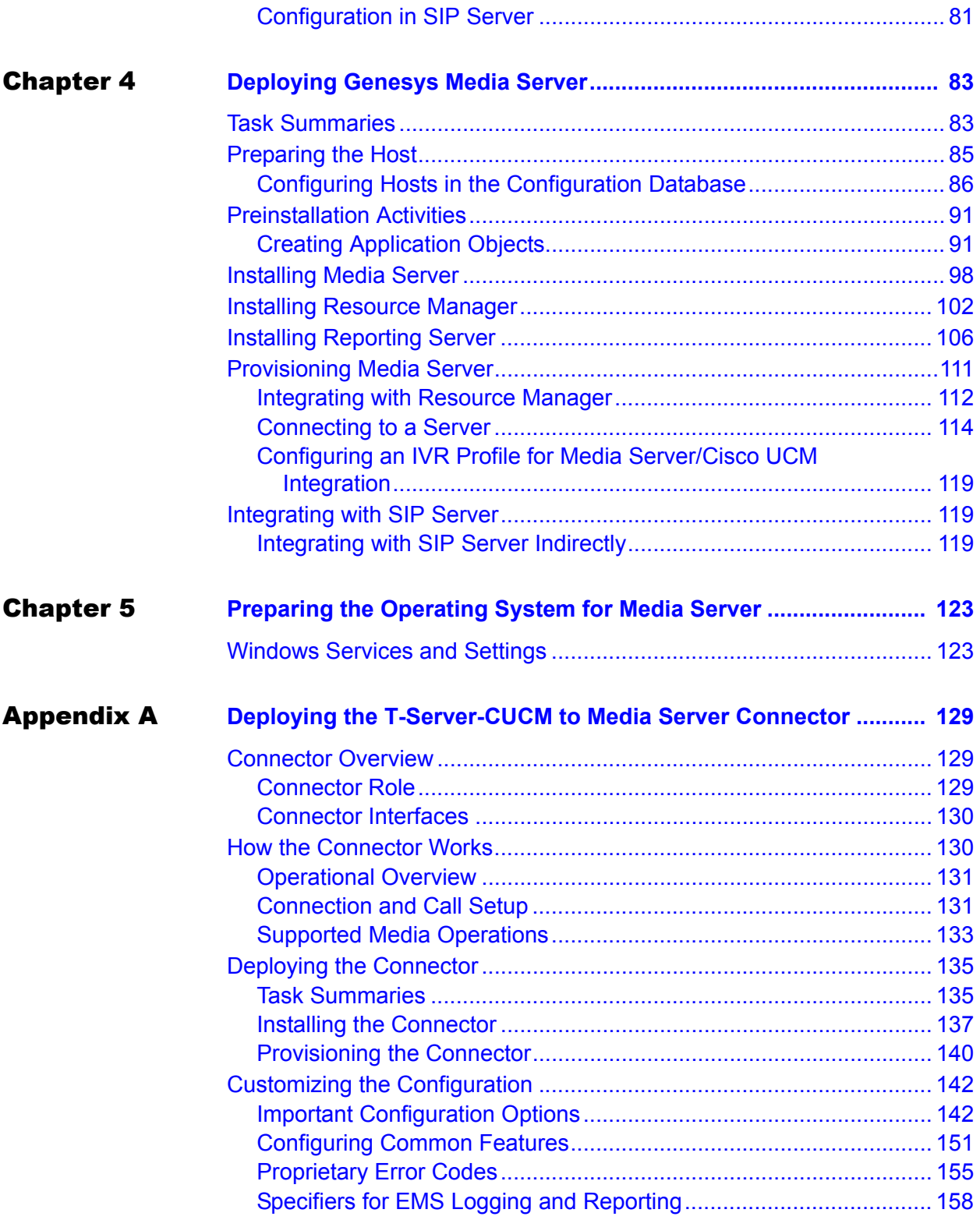

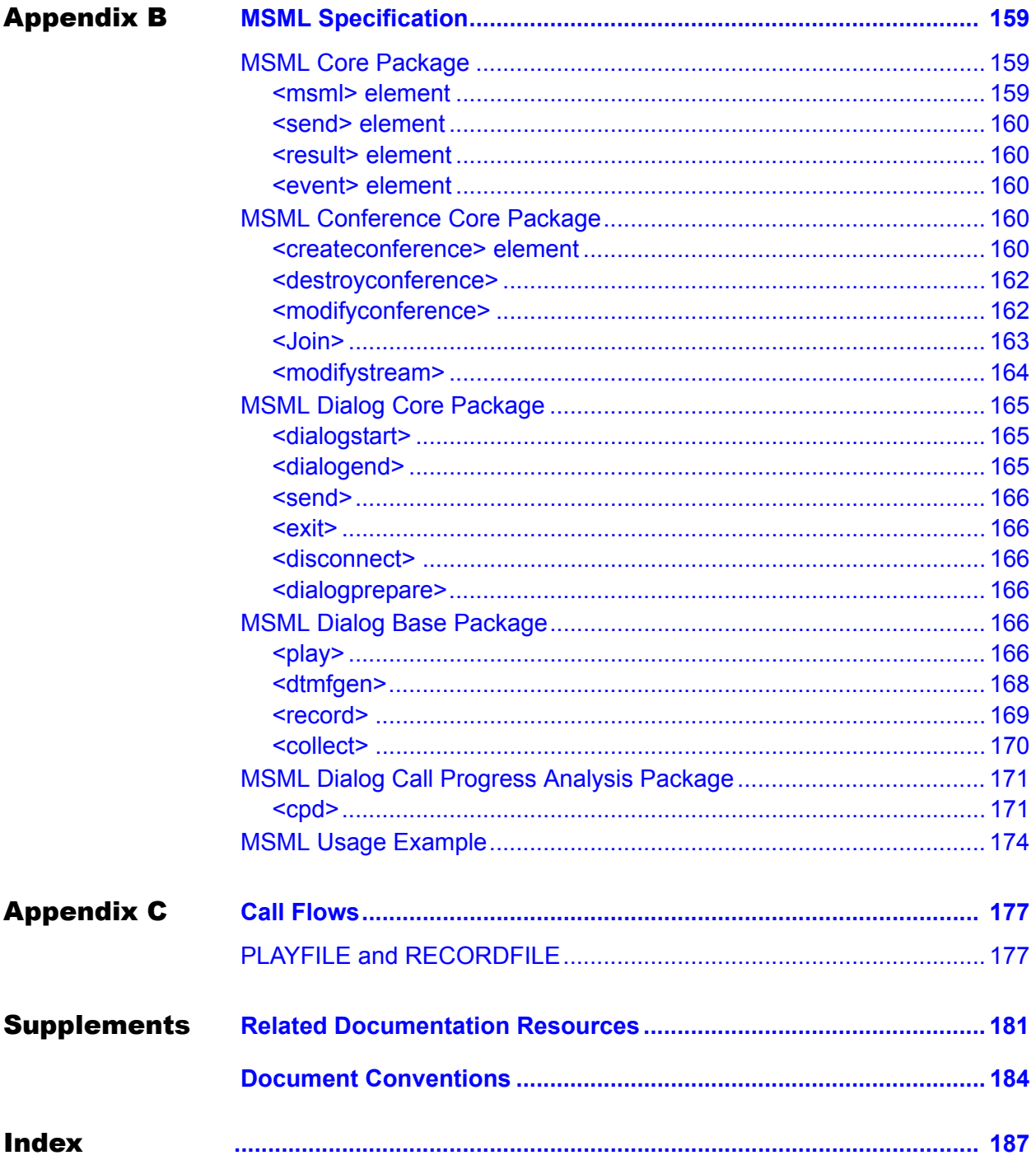

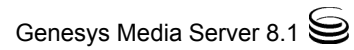

<span id="page-6-1"></span><span id="page-6-0"></span>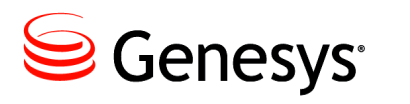

# List of Procedures

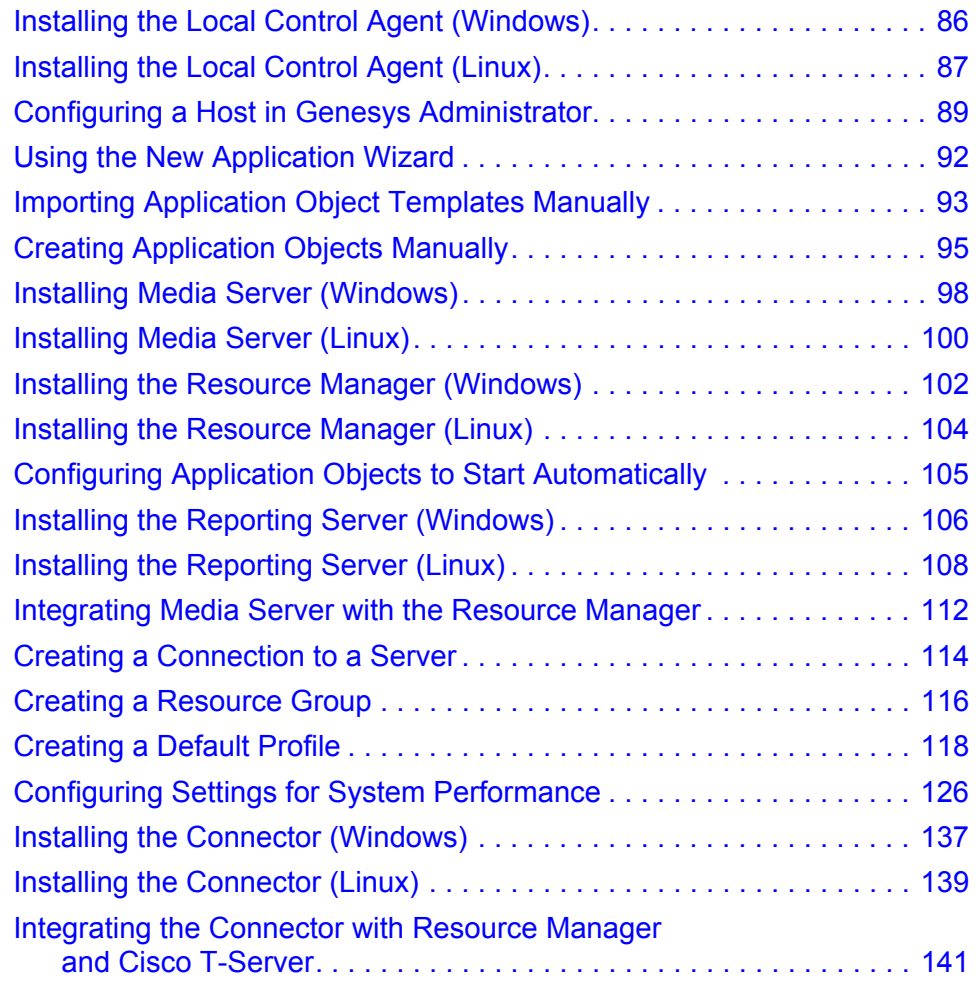

List of Procedures

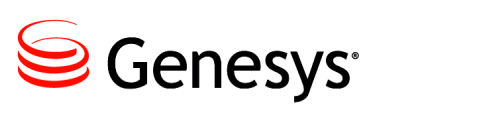

# <span id="page-8-1"></span><span id="page-8-0"></span>Preface

Welcome to the *Genesys Media Server 8.1 Deployment Guide*. This guide introduces you to the concepts, terminology, and procedures that are relevant to Media Server 8.1.

This document is valid only for 8.1 releases of this product.

Note: For versions of this document created for other releases of this product, visit the Genesys Eway gt'Ectg website, or request the Documentation Library DVD, which you can order by e-mail from Genesys Order Management at [orderman@genesyslab.com](mailto:orderman@genesyslab.com).

This preface contains the following sections:

- [About Genesys Media Server, page 9](#page-8-2)
- [Intended Audience, page 10](#page-9-0)
- [Making Comments on This Document, page 10](#page-9-1)
- [Contacting Genesys](#page-9-2) Ewingo gt'Ectg. page 10
- [Document Change History, page 11](#page-10-0)

For information about related resources and about the conventions that are used in this document, see the supplementary material starting on [page 181.](#page-180-2)

# <span id="page-8-2"></span>About Genesys Media Server

Genesys Media Server 8.1 is a robust, carrier-grade media-processing server that is designed to handle all media interactions within the Genesys Voice Platform Solution (VPS), unifying voice and web technologies to provide a complete solution for customer self-service or assisted service.

As part of the Genesys Voice Platform (GVP) Media Control Platform, Media Server is fully integrated with the Genesys Management Framework. Media Server interacts with other Genesys components and can be deployed in conjunction with other solutions, such as Enterprise Routing Solution (ERS), Network Routing.

To install, configure, tune, activate, and manage Genesys components, including Media Server, you can use Genesys Administrator, the standard Genesys configuration and management graphical user interface (GUI).

# <span id="page-9-0"></span>Intended Audience

This guide is primarily intended for system administrators who will be installing and operating Media Server 8.1. This guide assumes that you have a basic understanding in the following areas:

- **•** Computer-telephony integration concepts, processes, terminology, and applications
- **•** Network design and operation
- **•** Familiarity with your own network configurations

You should also be familiar with Genesys Framework architecture and functionality.

# <span id="page-9-1"></span>Making Comments on This Document

If you especially like or dislike anything about this document, feel free to e-mail your comments to [Techpubs.webadmin@genesyslab.com.](mailto:techpubs.webadmin@genesyslab.com)

You can comment on what you regard as specific errors or omissions, and on the accuracy, organization, subject matter, or completeness of this document. Please limit your comments to the scope of this document only and to the way in which the information is presented. Contact your Genesys Account Representative or Genesys Ewayo gt'Ectg if you have suggestions about the product itself.

When you send us comments, you grant Genesys a nonexclusive right to use or distribute your comments in any way it believes appropriate, without incurring any obligation to you.

# <span id="page-9-2"></span>Contacting Genesys 7i ghca Yf 7 UfY

If you have purchased support directly from Genesys, please contact [Genesys](http://genesyslab.com/support/contact/)  Ewwyo gt'Ectg.

Before contacting Ewaxqo gt'Ectg, please refer to the *Genesys Care Program [Guide](http://docs.genesyslab.com/wiki/index.php/Special:Repository/8genesys-care.pdf?id=204d8312-d2ac-44eb-8f33-f28551241aa0)* for complete contact information and procedures.

# <span id="page-10-0"></span>Document Change History

This section lists topics that are new or that have changed significantly since the first release of this document.

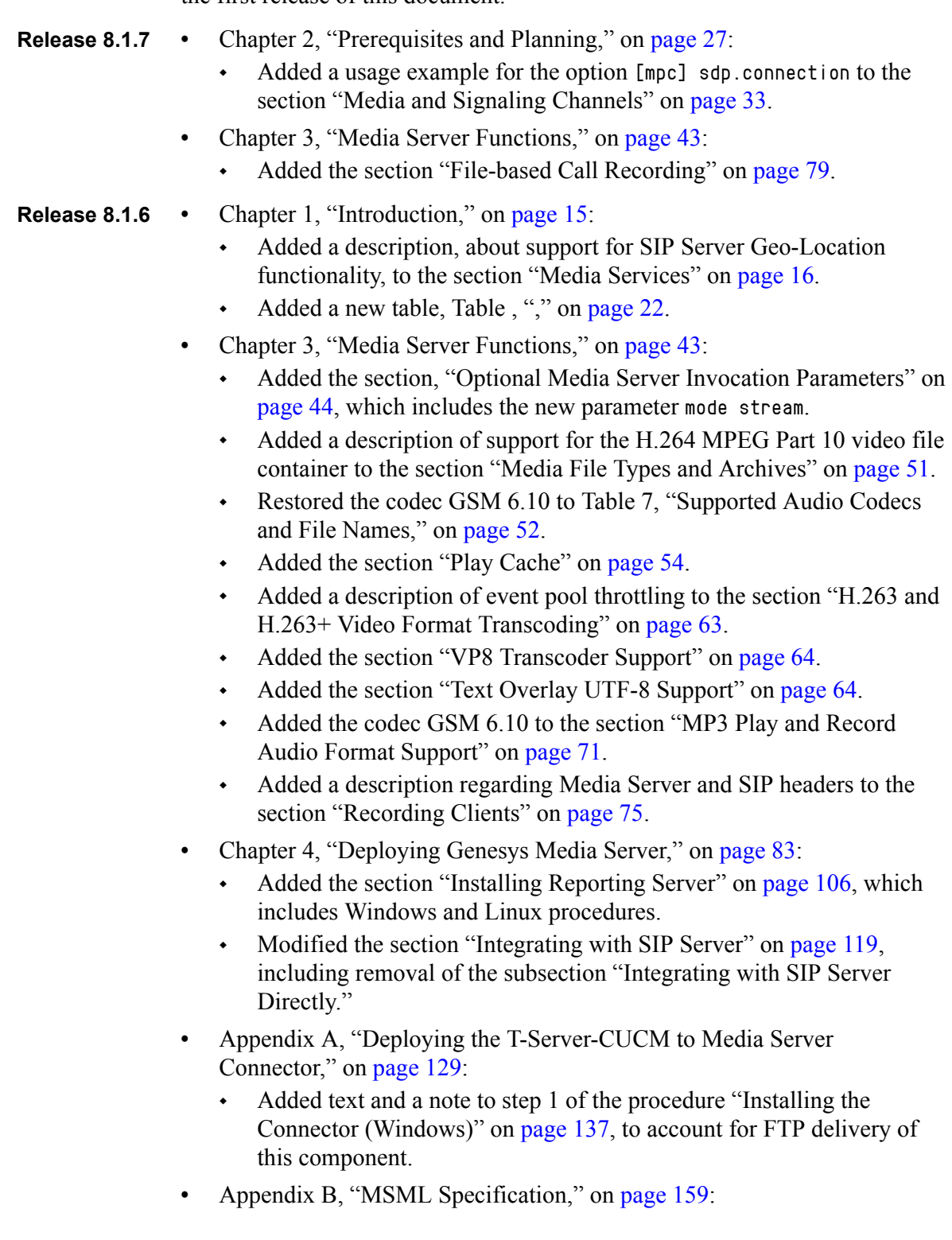

- Added the attribute gyp: streaming to the element " $\langle$ play>" on [page 166](#page-165-7).
- **Release 8.1.5 •** Chapter 2, ["Prerequisites and Planning":](#page-26-3)
	- [Tables 2](#page-27-1) and [3](#page-28-0) have been updated with supported software versions for this release.
	- **•** Chapter 3, ["Media Server Functions":](#page-42-4)
		- New section added, ["Video Conferencing" on page 60](#page-59-2) to describe new video conferencing features.
		- The section, ["Interoperability With Third-Party Recorders" on page 67](#page-66-0) has a new subsection, ["IPv6 Support in M-Lines" on page 69,](#page-68-0) which describes how IPv6 is supported.
	- **•** Appendix A, ["Deploying the T-Server-CUCM to Media Server](#page-128-4)  [Connector"](#page-128-4):
		- A new appendix added to describe the features, deployment, provisioning, and configuration of the T-Server-CUCM to Media Server Connector.
	- **•** [Appendix B, "MSML Specification," on page 159](#page-158-4):
		- Added the new attribute gvp:streaming to the section ["Child](#page-166-0)  [Elements:" on page 167](#page-166-0).
	- **•** [Appendix C, "Call Flows," on page 177](#page-176-3):
		- A new appendix to describe the PLAYFILE and RECORDFILE call flows.

#### **Release 8.1.4 •** Chapter 1, ["Introduction"](#page-14-3):

- The sub section ["Release 8.1.4"](#page-23-1) has been added to the section ["New in](#page-23-2)  [This Release" on page 24.](#page-23-2)
- **•** Chapter 2, ["Prerequisites and Planning":](#page-26-3)
	- [Table 2 on page 28](#page-27-1) and [Table 3 on page 29](#page-28-0) have a new third-party software prerequisite, Open SSL.
	- The section ["Media and Signaling Channels"](#page-32-3) has a new ["Network](#page-32-4)  [Traffic Partitioning" on page 33](#page-32-4) sub-section.
	- The section ["VPS Components" on page 40](#page-39-1) has the two new components listed, MRCP Proxy and Policy Server.
- **•** Chapter 3, ["Media Server Functions":](#page-42-4)
	- A new section, ["Dual-Channel Call Recording" on page 66](#page-65-2) has been added.
- **•** [Appendix B, "MSML Specification," on page 159](#page-158-4):
	- Changes within the sections, ["MSML Conference Core Package" on](#page-159-5)  [page 160](#page-159-5), ["MSML Dialog Base Package" on page 166,](#page-165-6) and ["MSML](#page-170-2)  [Dialog Call Progress Analysis Package" on page 171.](#page-170-2)
- **Release 8.1.3 •** Chapter 1, ["Introduction"](#page-14-3):
	- The sub section ["Release 8.1.3"](#page-24-0) has been added to the section "New in [This Release" on page 24.](#page-23-2)
	- **•** Chapter 2, ["Prerequisites and Planning":](#page-26-3)
		- [Table 2 on page 28](#page-27-1) and [Table 3 on page 29](#page-28-0) have been updated with the currently supported versions of Windows and Linux operating systems.
	- **•** Chapter 5
		- The [Procedure: Installing Media Server \(Windows\), on page 98](#page-97-2) and [Procedure: Installing Media Server \(Linux\), on page 100](#page-99-1) have been updated to include configuration of client-side port definitions on Windows and Linux, respectively.
		- The [Procedure: Installing the Resource Manager \(Windows\), on](#page-101-2)  [page 102](#page-101-2) and [Procedure: Installing the Resource Manager \(Linux\), on](#page-103-1)  [page 104](#page-103-1) has been updated to include configuration of the Resource Manager client-side port definitions on Windows and Linux, respectively.

<span id="page-14-0"></span>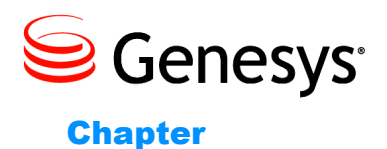

# <span id="page-14-3"></span><span id="page-14-1"></span>**Introduction**

This chapter provides a high-level overview of Genesys Media Server 8.1, its basic architecture within the Voice Platform Solution (VPS), and its features. It includes the following sections:

- [Overview, page 15](#page-14-2)
- [Role of Media Server, page 16](#page-15-0)
- [Features and Functionality, page 16](#page-15-1)
- [Supported Topologies, page 18](#page-17-1)
- [Supported DNs, page 21](#page-20-0)
- [Secure Communications, page 23](#page-22-0)
- [New in This Release, page 24](#page-23-0)

# <span id="page-14-2"></span>**Overview**

Genesys Media Server 8.1 is a unified media server that handles all media interactions, such as network prompts, IVR interactions, conferencing, call-progress detection, and call recording. It generates and processes media streams in Real-time Transport Protocol (RTP) format and interacts with SIP User Agents (UA), passing the results of those interaction to SIP Server.

Media Server is a subset of the Genesys Voice Platform (GVP), containing a minimum set of core components—the Media Control Platform and Resource Manager—that provide media services within a telephony environment. These two components, along with SIP Server, are integral elements within the Genesys Voice Platform Solution (VPS). See ["VPS Components" on page 40](#page-39-1).

If you currently have GVP deployed in your environment, there is no need to deploy another Media Server Application to provide media services, rather you can use GVP to provide all media server functions. Alternatively, if you deploy Media Server, and later want to deploy the entire suite of GVP components, you will not have to re-deploy Media Server, even if you have multiple Media Servers in your environment.

# <span id="page-15-0"></span>Role of Media Server

Media Server replaces Genesys Stream Manager 7.6, and provides enhanced features and media functionality by using Media Server Markup Language (MSML). When SIP Server receives requests for media services it relies on Media Server to perform the media-processing functions. Media Server acts as a SIP UA, enabling SIP Server to act as an application server by providing media services to users who are on the network. To control the media path, SIP Server remains on the signaling path and responds to interaction results from Media Server and other external network events.

- **Interaction with SIP Server** Depending on the media-control interface that is used, SIP Server can send media requests either in the initiating SIP INVITE messages or in SIP INFO messages as part of a midcall request. SIP Server negotiates the Session Description Protocol (SDP) on behalf of the UA and the Real-time Transport Protocol (RTP) media is sent directly between the UA and the VP Media Control Platform. When interacting with Media Server, SIP Server acts as an MSML client, which enables it to send and receive MSML messages.
	- **Call-Control Functions** Media Server does not perform any call-control functions. Call-control functions are performed by the VP Resource Manager, which acts as a proxy server. When you are integrating Media Server with SIP Server and you plan to deploy multiple Media Server instances, the Resource Manager is required to provide load balancing.

# <span id="page-15-1"></span>Features and Functionality

This section describes the media services, features, and functions that are provided by Media Server.

# <span id="page-15-3"></span><span id="page-15-2"></span>**Media Services**

Media Server provides the following services:

- **•** Announcements—Provides a simple announcement service that plays various types of prompts, such as music, and recorded files.
- **•** Simple Prompt and Collect—A simple service that plays prompts and collects DTMF tones input by the caller.
- **•** Call Recording—Includes two sub features:
	- Prompts and records the audio stream from the caller.
	- Records the full call from between the caller, the agent, and (in some cases) the supervisor.
	- Performs dual channel (audio) Call Recording.
- **•** Geo-Location—Supports SIP Server geo-location functionality for active recording, when it is used in multi-site operations. Details of this new functionality include:
	- The MCP passes the value of the header from the initial INVITE of the first call to the first CRQM recorder SIP session's INVITE message.
	- The MCP passes the value of the header from the initial INVITE of the second call to the second CRQM recorder SIP session's INVITE message.
	- The new configuration parameter [sip] mpc.copyheaders passes the specified SIP headers from an inbound call's INVITE message to the outbound INVITE message, to a third-party recorder. It is set to X-genesys-geo-location by default.
- **•** Conferencing—Allows creation of conferences of up to 32 participants. Media server supports a few specific types of conference, such as supervisor monitoring. These conferences can be initiated in the same manner as they were in Stream Manager. Media Server also supports complex conference structures that use MSML tags.
- **•** Secured Transports—Supports secured transports Secure Real-time Transport Protocol (SRTP) and Secure Session Internet Protocol (SIPS). In order for the entire solution to be secured, user agents, application servers (for example, SIP Server) and other third-party speech servers also must support secured transport.
- **•** Encoding and Transcoding—Supports encoding and transcoding a wide range of audio and video codecs, which apply to various features.
- **•** Video Support—Supports video-capable clients joining together in a conference, and allows for video prompts. Similar to audio codec support, video support applies to a subset of features for each feature group.

# <span id="page-16-0"></span>**Selected Features**

Media Server provides the following additional features:

- **•** Audio and video transcoding support
- **•** Audio and video codec support
- **•** Detection and handling of DTMF digits (inband, RFC 2833, and SIP INFO)
- **•** Flexible packet size and SDP ptime support
- **•** Type-of-Service (ToS) tagging for Real-time Transport Protocol (RTP) packets
- **•** Specification of maximum record size
- **•** WAV and AVI container support
- **•** MSML support for GVP VoiceXML applications.
- **•** Configurable DTMF tone generation method, based on remote SDP origin
- **•** DTMF tone forwarding in conference
- Input conference gain, based on the SDP origin
- **•** Separate audio and video source-play combinations
- **•** RTP dejittering

# <span id="page-17-0"></span>**Functions**

Media Server performs the following functions:

- **•** Plays back Real-Time Streaming Protocol (RTSP) streaming-media content (such as audio and synchronized audio/video).
- **•** The NGI supports the GVP extension property com.genesyslab.streamingaudio, which is the default value of the streaming attribute of  $\leq$  audio $\geq$ . It takes a value of true or false (default).
- **•** Pre-fetches content and caches in-memory or stores in local file.
- **•** Performs VoiceXML Play applications.
- **•** Detects and handles DTMF tones, SIP INFO, and telephone events.
- **•** Provides audio conferencing by using coordinated video switching.
- **•** Acts as a Recording server.

# <span id="page-17-3"></span><span id="page-17-1"></span>Supported Topologies

You can deploy Genesys Media Server in various supported topologies, which enables you to choose the one that best suits your environment.

[Table 1](#page-17-2) describes the deployment of components on one server and on two separate servers.

<span id="page-17-2"></span>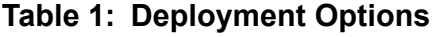

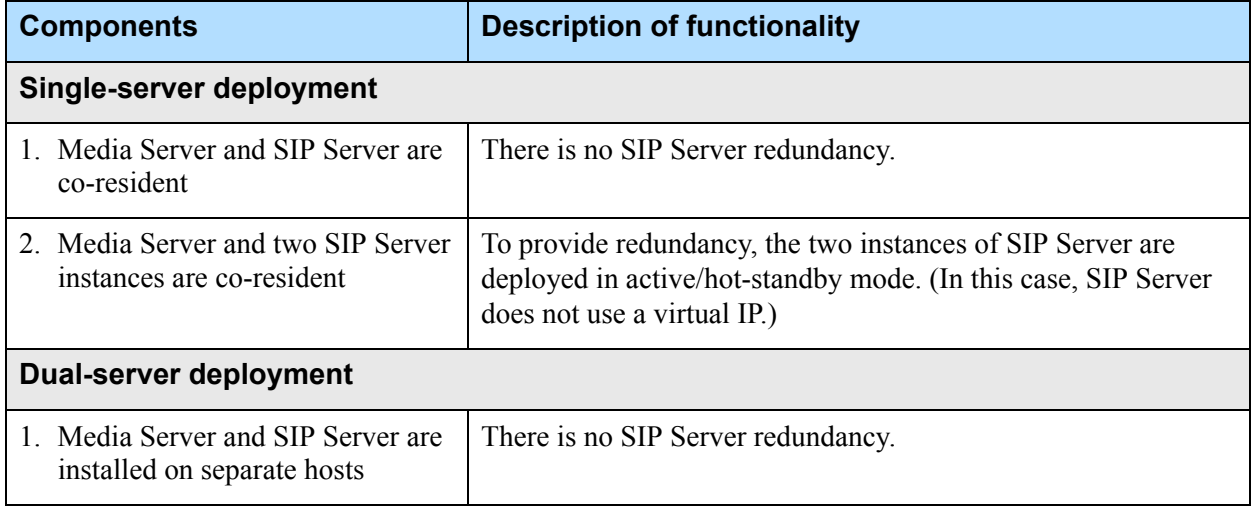

**Table 1: Deployment Options (Continued)** 

| <b>Components</b>                                                                                                    | <b>Description of functionality</b>                                                                                                    |
|----------------------------------------------------------------------------------------------------|----------------------------------------------------------------------------------------------------|
| 2. Media Server and one instance of<br>SIP Server are co-resident on<br>host a.<br>One instance of SIP Server is<br>installed on host b. | To provide redundancy, SIP Server is configured in active<br>mode on host a, and configured in hot-standby mode on<br>host b. (A virtual IP is used.)                                                            |
| 3. Media Server and one SIP Server<br>instance, and the Resource<br>Manager are co-resident on host a<br>Media Server and SIP Server are | To provide redundancy, SIP Server is configured in active<br>mode on host a, and configured in hot-standby mode on<br>host b. (A virtual IP is used.)<br>The Resource Manager handles all SIP requests for media |
| co-resident on host b.                                                                                                    | resources and provides load balancing for the Media Server<br>instances. (In this case, recommended.)                                                                                                    |

You can also deploy the Resource Manager in High Availability (HA) mode. If you plan to do so, it is recommended that you deploy each of the Resource Manager instances on separate servers. For more information about deploying HA Resource Manager, see the *Genesys Voice Platform 8.1 Deployment Guide*.

[Figure 1](#page-18-0) is a simple depiction of Media Server when it is deployed with SIP Server and a Web Application Server. Media Server uses a Web Application Server to provide audio files for announcements and prompts, for Play applications, and to deliver VoiceXML applications, if support for these applications is enabled on the Media Server. (This is Media Server deployment option.)

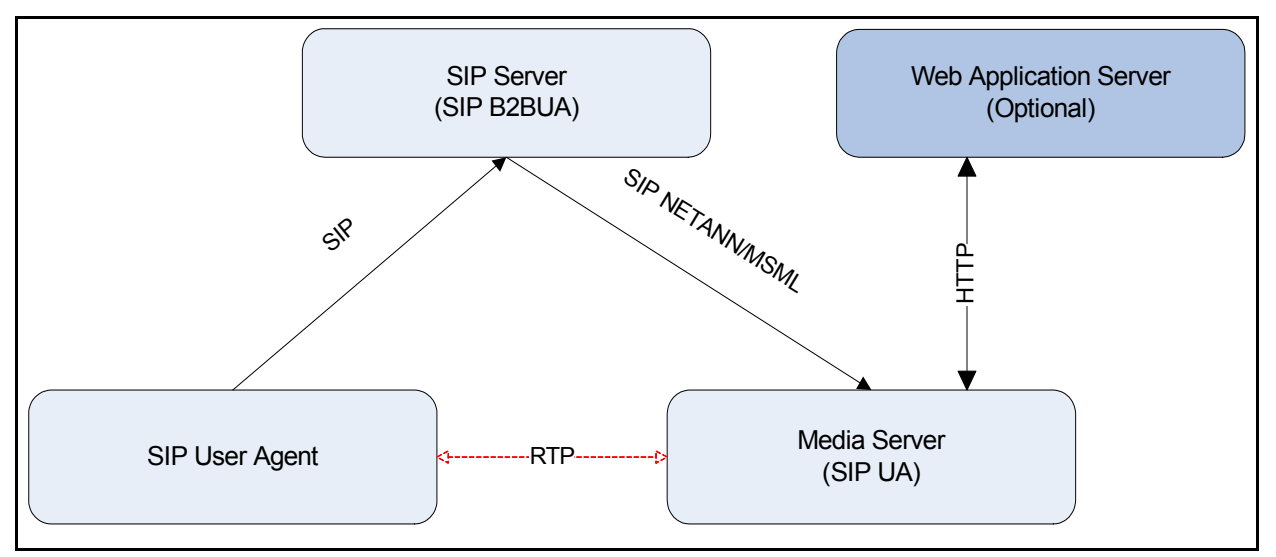

<span id="page-18-0"></span>**Figure 1: Simple Media Server/SIP Server Integration**

[Figure 2 on page 20](#page-19-0) is an example of multiple Media Server instances when it is deployed with Resource Manager and multiple SIP Server instances.

Resource Manager is recommended in all deployments, but required when you deploy more than one Media Control Platform instance.

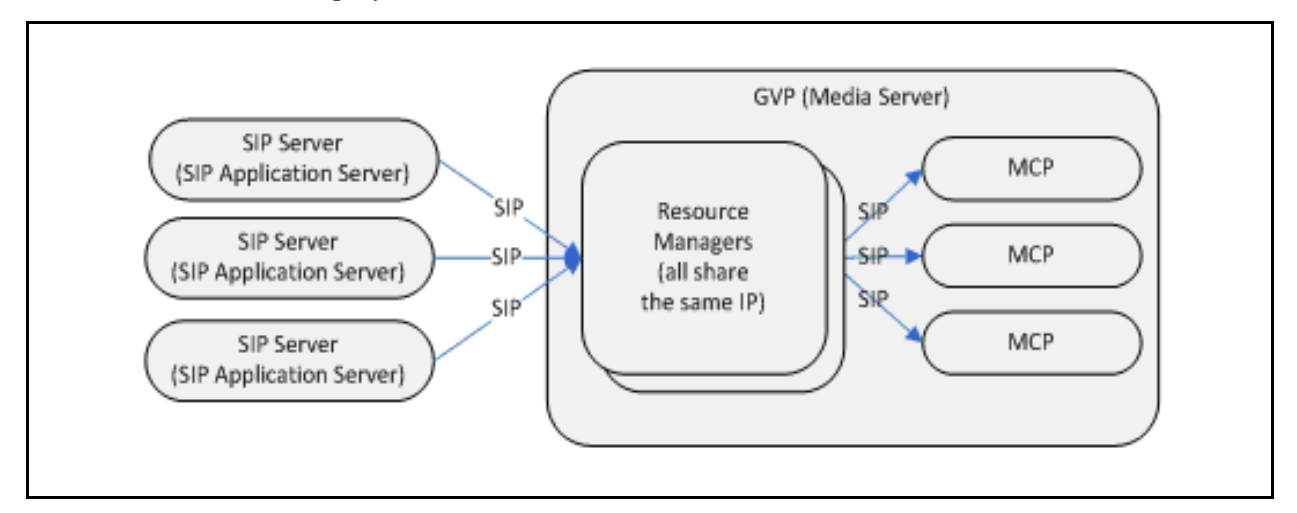

<span id="page-19-0"></span>**Figure 2: Multiple Media Server and SIP Server Integration with Resource Manager**

#### **Port and Virtual IP Management**

When you are installing multiple components on a server, you must carefully consider port assignment and, for HA deployments, virtual IP management.

For information about port assignments and the ways in which virtual IPs can be managed, see ["Port Assignments" on page 31](#page-30-1) and "Virtual IP Management" [on page 32.](#page-31-1)

# **Scalability**

One of the benefits of deploying Resource Manager is the ability to scale the number of Media Servers linearly. Previously, when SIP Server actively managed Stream Manager, each Stream Manager instance was tightly integrated with a particular SIP Server instance which created limitations in terms of scalability. Alternatively, when the Resource Manager manages a group of Media Servers, the Media Server instances are not strictly tied to any one SIP Server instance, which results in improved scalability.

# **Load Balancing**

The Resource Manager can provide load balancing in large-scale environments in which multiple Media Control Platforms (Media Servers) are deployed. By grouping multiple Media Control Platforms in a Logical Resource Group, you can enable the Resource Manager to allocate service requests to the physical resources within the group, while ensuring that the load is evenly distributed among the resources. Except for conference services, the Resource Manager selects the physical resource based on the load balancing scheme for the group. Logical Resource Groups can be configured to use the following load balancing schemes:

- **•** Round robin—From a circular list, the Resource Manager selects the next resource whose usage has not exceeded configured limits.
- **•** Least used—The Resource Manager selects the resource with the lowest usage that has not exceeded configured limits.
- **•** Least percentage used—The Resource Manager selects the resource from the resource group with the least percentage of resource usage.

*Usage* is calculated in the manner that is specified by the port-usage-type parameter.

For more information about how usage is calculated and the other Logical Resource Group parameters, see the *Genesys Voice Platform 8.1 User's Guide*.

For more information about the Resource Manager and how it manages resources for conferences services, see the *Genesys Voice Platform 8.1 Deployment Guide*.

# <span id="page-20-0"></span>Supported DNs

GVP provides various media services beyond IVR, and depending on the usage, GVP can be configured as various different DN types on SIP Server. [Table 1 on page 22](#page-21-1) shows the list of DN types and whether recording is supported for each DN type.

<span id="page-21-0"></span>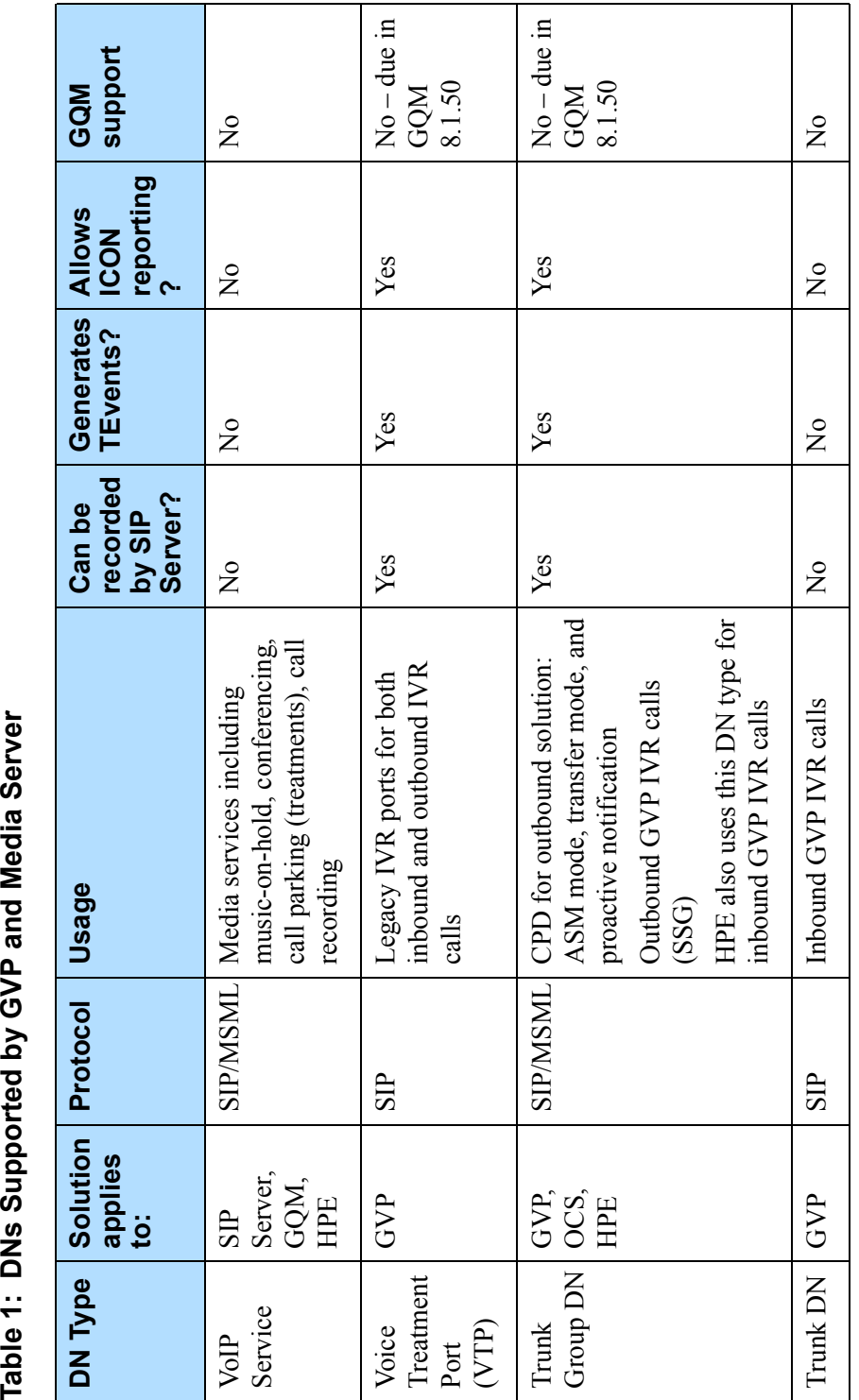

<span id="page-21-1"></span>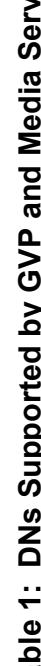

# <span id="page-22-0"></span>Secure Communications

Media Server 8.1 supports the following protocols for secure communications:

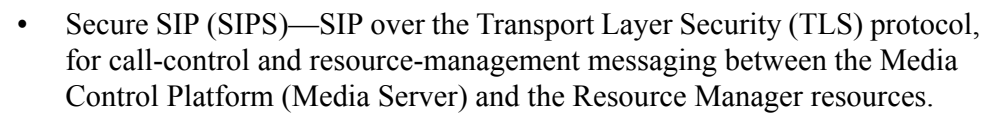

- **•** Non-secure SIP—SIP over User Datagram Protocol (UDP), Transport Control Protocol (TCP), or TLS protocol, for call-control and resource-management messaging between the Media Control Platform (Media Server) and the Resource Manager resources.
- **•** Secure Socket Layer (SSL)—version 2 (SSLv2), SSL version 3 (SSLv3), SSL version 23 (SSLv23), and TLSv1.
- **•** Secure RTP (SRTP)—A profile of RTP that provides encryption and authentication of audio and video data in RTP streams between the Media Control Platform (Media Server) and the Media Gateway or endpoint.

SRTP encryption keys and options are exchanged in SIP INVITE and response messages, preferably using SIPS.

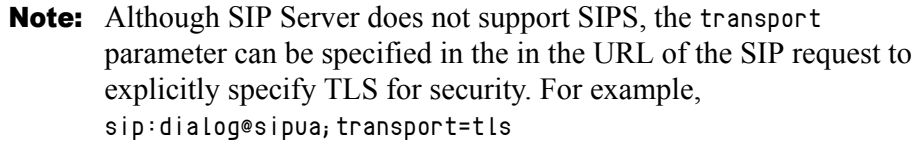

#### **Key and Certificate Authentication**

Media Server ships with a generic private key and SSL certificate, and default SIP transports for TLS are configured in the Media Server Application object. Therefore, basic security is implemented without having to configure it.

For more stringent security, Media Server 8.1.4 supports the configuration of a password for key and certificate authority to perform server authentication, by using the attributes of the sip.transport. $\langle n \rangle$  configuration option. When acting as a server, Media Server supports mutual authentication for clients.

Media Server adheres to the RFC 3263 standard, in which SIP uses DNS procedures to enable a client to resolve a SIP URI to an IP address, port, and transport protocol. SIP also uses DNS to enable a server to send a response to a backup client if the primary fails.

For more information about obtaining SSL keys and certificates, and configuring the Media Server to use SIPS and SRTP in the your deployment, see the section about enabling secure communications in the *Genesys Voice Platform 8.1 User's Guide*.

# <span id="page-23-2"></span><span id="page-23-0"></span>New in This Release

Genesys Media Server supports the following new features and components:

<span id="page-23-1"></span>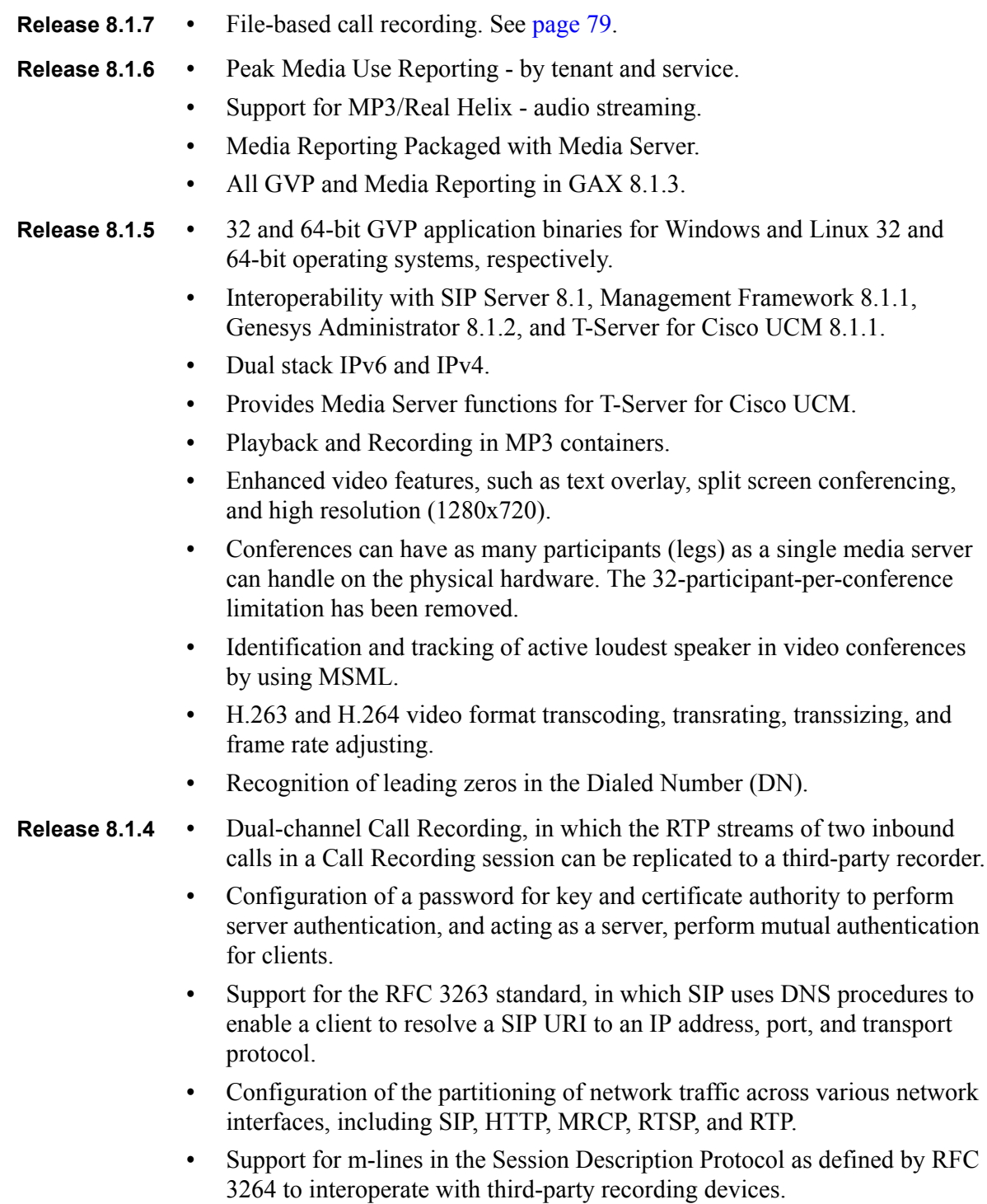

- <span id="page-24-0"></span>**Release 8.1.3 •** Red Hat Enterprise Linux 5.4, 64-bit.
	- **•** Windows Server 2008, 64-bit (except for PSTN Connector).
	- **•** Support for SIP static routing with an active-active pair of Resource Managers.
	- **•** Support for backwards compatibility when deployed with earlier installations of 8.x GVP.

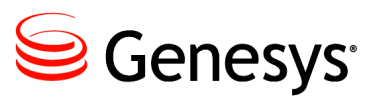

<span id="page-26-0"></span>Chapter

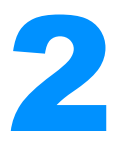

# **2** Prerequisites and Planning

<span id="page-26-3"></span><span id="page-26-1"></span>This chapter provides information that will help you plan your deployment of Genesys Media Server 8.1. It includes the following sections:

- [Overview, page 27](#page-26-2)
- [Prerequisites, page 28](#page-27-0)
- [Antivirus Software, page 30](#page-29-0)
- [Planning Your Deployment, page 30](#page-29-1)
- [Caching, page 33](#page-32-2)
- [Network Considerations, page 36](#page-35-0)
- [VPS Components, page 40](#page-39-0)

# <span id="page-26-2"></span>**Overview**

This chapter is written for system administrators, contact center operations heads, and developers who are planning to deploy Genesys Media Server 8.1. The information that you gather for planning purposes will be useful when you install and configure Media Server.

In many ways, the deployment of Media Server is similar to the deployment of other Genesys Framework components, except that the voice signal is carried over the data network. This exception has serious implications for network planning and server sizing. The primary focus of this chapter is to highlight the major planning and resource concerns you face in rolling out Media Server and explain how Media Server overlaps the underlying data network. This chapter is not, however, intended to be an exhaustive guide to network planning.

If you are deploying Media Server in conjunction with a previously deployed Genesys Framework, see the *Framework 8.0 Deployment Guide* for additional information.

This document describes only those areas of deployment planning in which the Media Server differs significantly from other Framework components.

It does not discuss the following topics:

- **•** Configuration Layer
- **•** Management Layer
- **•** Services Layer
- **•** Solution availability
- **•** Security considerations

# <span id="page-27-0"></span>**Prerequisites**

[Tables 2](#page-27-2) and [3](#page-28-1) summarize the software requirements for deploying Genesys Media Server on Windows and Linux, respectively.

Note: Before you install any software, review ["Host Setup" on page 33](#page-32-1) and the Task Summary table at the beginning of [Chapter 4 on page 83](#page-82-3).

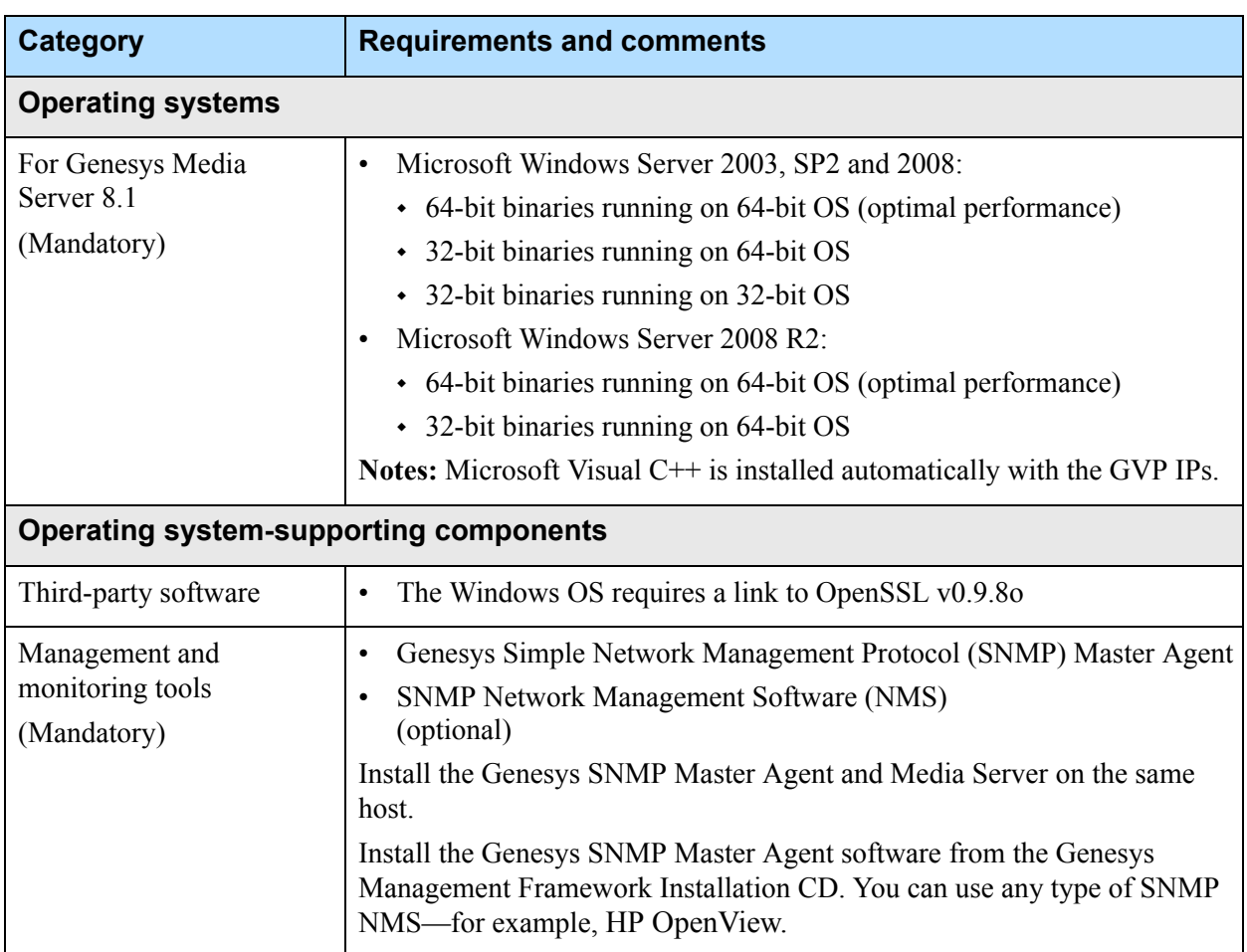

#### <span id="page-27-2"></span><span id="page-27-1"></span>**Table 2: Software Requirements—Windows**

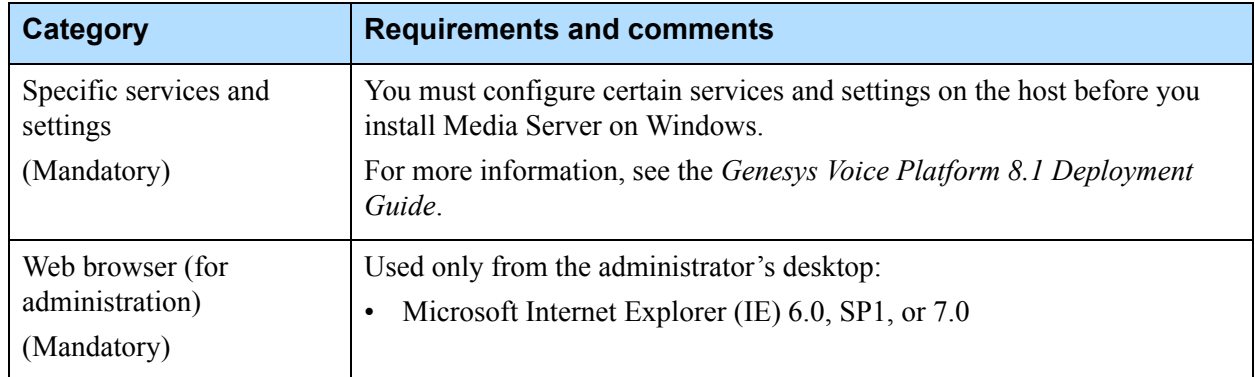

#### **Table 2: Software Requirements—Windows (Continued)**

#### <span id="page-28-1"></span><span id="page-28-0"></span>**Table 3: Software Requirements—Linux**

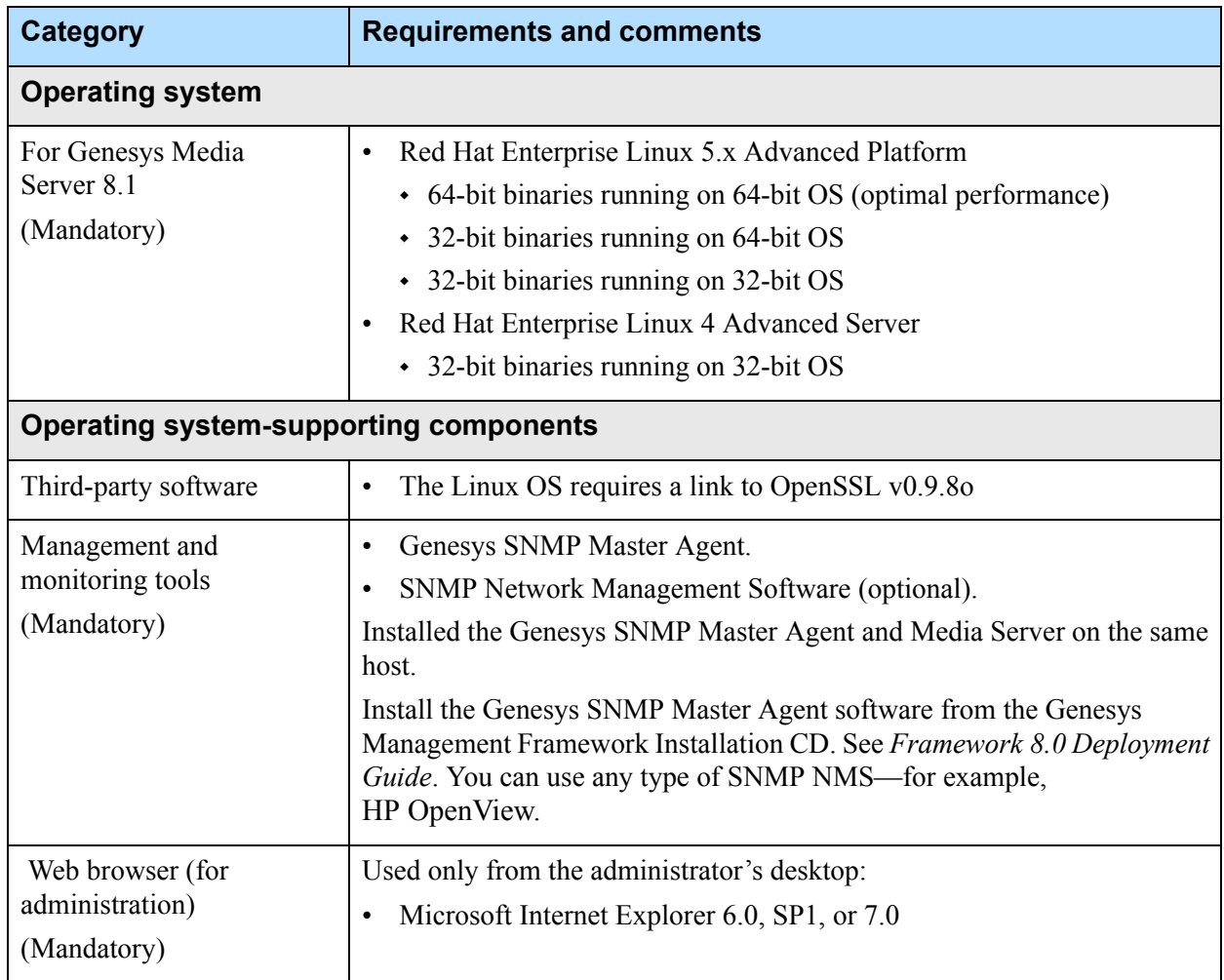

# <span id="page-29-0"></span>Antivirus Software

Antivirus software can affect system performance and call response time. In an ideal deployment, antivirus software is disabled on Media Server systems. However, Genesys understands the need to have antivirus protection on servers and therefore recommends, at a minimum, that you exclude the Media Server directory from virus scanning, and that you schedule system scans to occur at times when traffic is low.

Also, be aware that antivirus software can interfere with the installation of Media Server during initial deployment. Make sure that the server is not running antivirus software, or any other third-party software, during installation.

# <span id="page-29-1"></span>Planning Your Deployment

This section contains information that you should be aware of when you are deploying Media Server. It contains the following sections:

- **•** [Deployment Options](#page-29-2)
- **•** [Port Assignments](#page-30-0) on [page 31](#page-30-0)
- **•** [Virtual IP Management](#page-31-0) on [page 32](#page-31-0)
- [Media and Signaling Channels](#page-32-0) on [page 33](#page-32-0)
- **•** [Host Setup](#page-32-1) on [page 33](#page-32-1)

# <span id="page-29-2"></span>**Deployment Options**

You can use one of two deployment options to integrate Media Server and SIP Server:

- **Single host—All components (SIP Server, and Media Server) are installed** on a single host. SIP Server communicates directly with Media Server. For small-scale enterprise environments, a single host can easily handle all requests for play treatments, conferences, and recordings; however, depending on computer capacity, there might be limitations on the number of available ports. Resource Manager is optional in this mode if only one instance of Media Server is installed.
- **• Distributed**—Components are installed on separate hosts (SIP Server, Resource Manager, and multiple Media Servers). In this mode, the Resource Manager is recommended for load balancing. SIP Server communicates directly with the Resource Manager, which manages all Media Servers and is the single point of contact for all of the media resources. This means that Resource Manager can also be a single point of failure, therefore, Genesys recommends that you configure the Resource Manager for High Availability (HA).

To provide further redundancy, you can configure both SIP Server and Resource Manager in HA mode, where the primary and backup servers are installed on separate hosts and are configured in either hot-standby or warm-standby mode.

For information about the supported topologies for Media Server/SIP Server integration, see ["Supported Topologies" on page 18.](#page-17-3)

For more information about how to configure the Resource Manager in HA mode, see the *Genesys Voice Platform 8.1 Deployment Guide*. For more information about how to configure the SIP Server in HA mode, see the *Voice Platform Solution 8.1 Integration Guide*.

# <span id="page-30-1"></span><span id="page-30-0"></span>**Port Assignments**

When you are installing multiple components on a server, you must carefully consider port assignments and the possibility of conflicts. Currently, the defaults port ranges for each component are as follows:

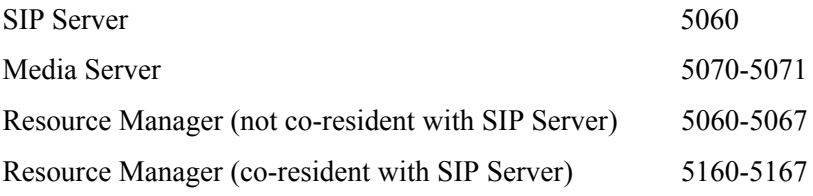

[Table 4](#page-30-2) lists the configuration options that are used to assign ports for each Application.

<span id="page-30-2"></span>**Table 4: Configuration Options for Port Assignment**

| <b>Application</b>                       | <b>Configuration parameters</b>                                                                         |
|------------------------------------------|----------------------------------------------------------------------------------------------------|
| <b>SIP Server</b>                        | [TServer].sip-port                                                                                      |
| Media Control Platform (Media<br>Server) | [sip].localport<br>[sip].localsecureport<br>[sip].transport.0<br>[sip].transport.1<br>[sip].transport.2 |

| <b>Application</b>      | <b>Configuration parameters</b>                                                                                                    |
|-------------------------|----------------------------------------------------------------------------------------------------|
| <b>Resource Manager</b> | [proxy].sip.localport<br>[proxy].sip.localsecureport<br>[proxy].sip.transport.0<br>[proxy].sip.transport.1<br>[proxy].sip.transport.2                        |
|                         | [register].sip.localport<br>[register].sip.localsecureport<br>[register].sip.transport.0<br>[register].sip.transport.1<br>[register].sip.transport.2         |
|                         | [subscription].sip.localport<br>[subscription].sip.localsecureport<br>[subscription].transport.0<br>[subscription].transport.1<br>[subscription].transport.2 |
|                         | [monitor].sip.localport<br>[monitor].sip.localsecureport<br>[monitor].transport.0<br>[monitor].transport.1<br>[monitor].transport.2                          |

**Table 4: Configuration Options for Port Assignment (Continued)** 

For more information about the configuration parameters for port assignment, see the *Genesys Voice Platform 8.1 User's Guide.*

# <span id="page-31-1"></span><span id="page-31-0"></span>**Virtual IP Management**

You can use one of two approaches to provide virtual IP management in your environment, as follows:

- **•** Microsoft Network Load Balancing (NLB) with Cluster Manager—This utility can be enabled and configured on Windows platforms.
- **•** Genesys Scripts—Use Genesys scripts to provide network load balancing to manage the failover activity. These scripts can be loaded and enabled on Windows and Linux platforms.

You can find information about how to configure the Resource Manager and SIP Server for High Availability (HA) in the *Genesys Voice Platform 8.1 Deployment Guide* and the *Framework 8.0 SIP Server Deployment Guide* respectively. In addition, various white papers on the topic of deploying SIP Server in HA mode can be found on the Genesys Eway gt'Ectg website.

For more information about Microsoft NLB, see the vendor website.

#### <span id="page-32-3"></span><span id="page-32-0"></span>**Media and Signaling Channels**

The SIP interface of the Media Control Platform/Media Server can be configured using the [sip].transport. $\langle n \rangle$  parameter, which includes an IP address that enables the Media Control Platform to determine which network interface to use for SIP traffic. For a list of parameters that are used to configure ports, see [Table 4 on page 31.](#page-30-2)

Similarly, the Real-time Transport Protocol (RTP) media interface can be configured using the [mpc].rtp.localaddr parameter, which uses the IP address to determine which network interface to use for RTP traffic.

- **•** If you are installing Media Server on platforms that have multiple Network Interface Cards (NIC), ensure that you configure the correct IP address for each NIC through which you want to send/receive SIP and RTP traffic.
- **•** If you wish to send an IP address in SDP that is different from the IP address that will be used in [mpc] rtp.localaddr, use the option [mpc] sdp.connection.

[mpc] sdp.connection is independent of [mpc] rtp.localaddr, which sets the IP address on the platform to be used; it specifies the connection value of outgoing SDP content for a call. To disable [mpc] sdp.connection, set it to an empty string.

#### <span id="page-32-4"></span>**Network Traffic Partitioning** Media Server supports partitioning of network traffic across various network interfaces, including SIP, HTTP, MRCP, RTSP, and RTP. The Media Control Platform's Fetching Module configuration option [fm].interface can be used to bind HTTP traffic to a specific IP.

For a complete description of the SIP communications, routing, and RTP configuration parameters, see the *Genesys Voice Platform 8.1 User's Guide.*

#### <span id="page-32-1"></span>**Host Setup**

Media Server provides some flexibility in combining various components and applications on the same host; however, if you are installing Genesys Administrator and (a single instance of) Media Server on the same host, you must use the manual procedures and ensure that Genesys Administrator is shut down during the installation. Genesys does not recommend that you install Genesys Administrator on a host that has multiple instances of Media Server.

# <span id="page-32-2"></span>Caching

Caching is an important aspect of maintaining the overall efficiency of your Media Server deployment. The information in this section will help you choose the caching mechanism that best suits your deployment.

# <span id="page-33-0"></span>**Fetching Module and Squid**

The Media Control Platform uses the Fetching Module to fetch documents and perform caching. The Fetching Module, which is integrated with the Media Control Platform, maintains a high-performance in-memory cache and interfaces with the on board Squid Caching Proxy.

**Note:** Squid Caching Proxy is a separate IP on the GVP CD and is optional.

Unlike visual browsers, there are no end-user controls in the Media Control Platforms Next Generation Interpreter (NGI) context to enable stale content to be updated or refreshed. Instead, the recorded files themselves enforce cache refreshes, through appropriate use of the maxage and maxstale attributes. However, these attributes interact with other proxy settings and HTTP cache-control mechanisms at various levels, as described in the following subsections.

This section provides information about the following topics, to explain how the Fetching Module and the Squid Caching Proxy perform their role:

- **•** [HTTP/1.1-Compliant Caching](#page-33-1)
- **•** [Caching Audio and Video Files](#page-33-2)
- [Squid Configuration File](#page-34-0) on [page 35](#page-34-0)

#### <span id="page-33-1"></span>**HTTP/1.1-Compliant Caching**

The 8.1.x Fetching Module is HTTP/1.1-compliant and the Squid Caching Proxy is optional to provide more flexibility in the deployment. For example, when Squid is deployed with a web server, multiple Media Control Platform instances can share the same Squid proxy to optimize caching.

The caching policies of the NGI context adhere to the cache-correctness rules of HTTP/1.1. In particular, the Expires and Cache-Control headers are honored. For more information about the caching policies and caching behavior, see the *Genesys Voice Platform 8.1 Deployment Guide*.

# <span id="page-33-2"></span>**Caching Audio and Video Files**

Audio and video recordings are commonly used in Media Server deployments, and they can be very large. Because their content is also mostly static, using cached content significantly improves performance. The Media Control Platform can perform the caching function itself (through the Fetching Module and Squid), or you can add another server—a caching appliance, or a web proxy server.

#### **External Caching**

External cache servers can be beneficial. For example, if you have a site with 10 GVP servers, and an audio file expires, each server must fetch a new copy of the audio file. If there is an external cache server, fetching a new copy of the audio file occurs only once. Also, the external cache servers typically have very robust cache management tools to purge and refresh content.

#### **Fetching Module Caching**

The Fetching Module performs caching, as follows:

- **1.** The 8.1.x Fetching Module itself performs in-memory caching, which is HTTP/1.1 compliant.
- **2.** If the Fetching Module determines that it cannot serve the request from its in-memory cache, it goes to the Squid Caching Proxy to try to fetch the content. The Squid Caching Proxy performs HTTP/1.1-compliant caching.
- **3.** If Squid determines that it cannot serve the content from its cache, it goes to the Web Server to try to fetch the content.
	- **Note:** It is important that the clocking between the HTTP server and client be synchronized, so that the caching policies—such as, max-age and max-stale—work properly.

#### <span id="page-34-0"></span>**Squid Configuration File**

The Squid configuration file (C:\squid\etc\squid.conf [Windows], or <Directory>/etc/squid/squid.conf [Linux]) controls the configuration of the caching proxy. In general, the default Squid configuration file should be suitable for most installations. However, you might need to modify it for the following reasons:

- You need to configure for a second-level proxy.
- **•** You cannot configure your Web Server to deliver Expires headers, and you want to change the Squid defaults for the expressions that Squid tries to match in SIP request-URI headers to control refresh behavior.
- **•** You need to configure nonstandard "safe" ports or SSL ports for HTTP and SSL.

For more information about modifying the Squid configuration file, see the section about configuring the Squid caching proxy in the *Genesys Voice Platform 8.1 User's Guide*.

For detailed information about all Squid configuration items, see the *Squid Configuration Guide* at http://squid.visolve.com/squid24s1/contents.htm.

Changes to the Squid configuration file do not take immediate effect in the running configuration.

#### **Squid Log Files**

The caching proxy logs can provide useful information to help you identify performance issues or resolve Media Server application problems. For more information about Squid log files, see the caching reference information appendix in the *Genesys Voice Platform 8.1 User's Guide*.

For information about how to install Squid, schedule log rotations, and manage the cache, see the *Genesys Voice Platform 8.1 Deployment Guide*.

# <span id="page-35-0"></span>Network Considerations

Media Server performance is directly linked to the performance of the underlying data network. It is essential that you perform a proper network audit to ensure that the data network is properly sized and tuned for real-time (voice) packet transport.

This section describes the factors that affect overall performance of an IP-based configuration, and provides some general rules to follow when deploying Media Server. It contains the following sections:

- **•** [Voice Quality](#page-35-1)
- **•** [Bandwidth Requirements](#page-36-0)
- [Remote-Agent Topology](#page-36-1) on [page 37](#page-36-1)
- [Network Locations](#page-37-0) on [page 38](#page-37-0)
- **•** [Traffic Generated by Media Server](#page-38-0) on [page 39](#page-38-0)

# <span id="page-35-1"></span>**Voice Quality**

The following factors influence voice quality:

- **•** Network latency—Overall network delay.
- **•** Packet loss—Voice packets that are dropped for various reasons (for example, the physical media error or time-outs due to network congestion).
- **•** Packet jitter—Variation in voice-packet arrival times. For example, on a system in which packets are emitted at 20-millisecond (ms) intervals, some packets actually arrive at intervals ranging from 0 to 32 ms.

To minimize network latency and ensure acceptable voice quality, tune the network to prioritize real-time voice packets. There are various available schemes for prioritizing voice packets, depending on the IP router vendor.

Factors that influence voice quality include:

- Packet loss—A result of several factors, including network bandwidth.
- **•** Packet jitter—Minimize this by using a jitter buffer at the endpoint device. Set the buffer size to the maximum anticipated deviation from the typical interpacket emission time.
- **•** Packet misordering—Packets can arrive in the wrong order, which is similar to packet loss.
- **•** Silence suppression—This can save bandwidth but might impact voice quality.
- **•** Codec selection—Codecs that do not compress the audio signal produce better voice quality but use greater bandwidth.

### **Bandwidth Requirements**

To achieve optimal performance and voice quality in your environment, it is critical that you determine the bandwidth requirements for the underlying data network. For example, the bandwidth requirements for a video connection are much higher than for voice connections. Genesys recommends that you conduct performance testing and measurements in a lab environment prior to production rollout.

The following factors affect bandwidth requirements in an IP/Ethernet network:

- **•** Codec selection
- **•** Protocol headers

Testing results in Genesys labs have established that a full duplex voice conversation using the G.711 codec requires approximately 64 kilobits per second (Kbps) of bandwidth. When you are estimating the bandwidth required for your network, consider factors such as network efficiency and utilization.

### **Remote-Agent Topology**

Remote-agent capabilities range from a single remote agent, to a group of remote agents in a branch-office environment. The distributed nature of branch-office or remote-agent architectures adds to the complexity of network sizing and tuning.

#### **Bandwidth and Network Tuning**

For remote agents in a branch-office environment, allocate proper bandwidth for voice communication and tune the underlying network for real-time media, just as you would in local network deployments of a VoIP-based system. Remote agents that are using dial-up connections require greater bandwidth for the extra network overhead. The amount of bandwidth required depends on the codec that is selected; however, 56 Kbps is recommended. (Some dial-up connections might accommodate G.729.)

Choose the method of remote access wisely and avoid sending voice over an data network that is not managed, such as the public Internet where voice quality is not guaranteed. For example, a Digital Subscriber Line (DSL) connection is a better alternative than a dial-up connection.

For branch offices, network bandwidth requirements depend on the number of agents. Wide Area Network (WAN) connectivity to the corporate Local Area Network (LAN) must be tuned for real-time voice communications and end-to-end network latency should not exceed 250 ms. Ensure that the service-level agreement from your Virtual Private Network (VPN) provider includes the details about these requirements.

### **Network Locations**

Media Server performance and the network configurations required to optimize it depends on two factors: the scenario that is implemented and the codecs that are used. This section provides some recommendations for both low- and high-processing scenarios.

### **Low-Processing Scenarios**

Low-processing scenarios are those in which the media stream encoding and decoding is either not required or done by using a trivial codec.

Types of low-processing scenarios include:

- **•** Announcement and IVR Service without transcoding (including music-on-hold and Recording Announcement)
- **•** Conference Service with the G.711 codec

In these scenarios, the performance of Media Server is limited by the speed at which the RTP packets are transmitted. The speed of transmission can be faster or slower, depending on the operating system (OS) kernel, or network driver that is being used, the Media Server itself, and even overall network traffic.

Media Server performance can vary, affecting both transmission speed and network traffic, depending on the codec that is selected and the packet size it uses. Typically, Media Server can handle about 320 simultaneous media streams when a codec with a 20 ms packet size is used. Increasing the packet size by choosing another codec can improve performance, but can also have a negative affect on voice quality for endpoints that have small jitter buffers.

### **High-Processing Scenarios**

High-processing scenarios are those in which the decoding and encoding of the media stream is done by using a nontrivial codec.

Types of high-processing scenarios include:

- All types of Conference services using codecs other than G.711 (regular conference, Silent Voice Monitoring, Whisper Coaching, and for Manual Call Recording, implicit conference).
- **•** Announcement and IVR Service with transcoding and Call Recording in *mixed* mode.

In these scenarios, the performance of Media Server is limited by the amount of CPU power available.

A complete range of metrics that relate to the number of participants that the Media Server can handle on a typically configured computer per codec can be found in the *Genesys Hardware Sizing Guide*.

#### **Load Control on Media Server**

Media Server provides load-sharing functionality to decrease the number of rejected scenarios that are not processed. In a distributed environment where more than one Media Server exists, a dialog that is rejected solely because the primary Media Server is overloaded, is retried on another Media Server.

In addition, you can use the load balancing, which is done through the Resource Manager to enable the Media Servers in your network to reject new dialogs that exceed the configured threshold. Load balancing optimizes Media Server bandwidth usage.

### **Traffic Generated by Media Server**

[Table 5](#page-38-0) provides basic data on link traffic between Media Server and Framework components. This data can help you to determine the optimal location for components in the network. The terms *gateway* and *desktop client application* refer to third-party SIP- or H.323-compliant components.

#### <span id="page-38-0"></span>**Table 5: Traffic Generated by Media Server**

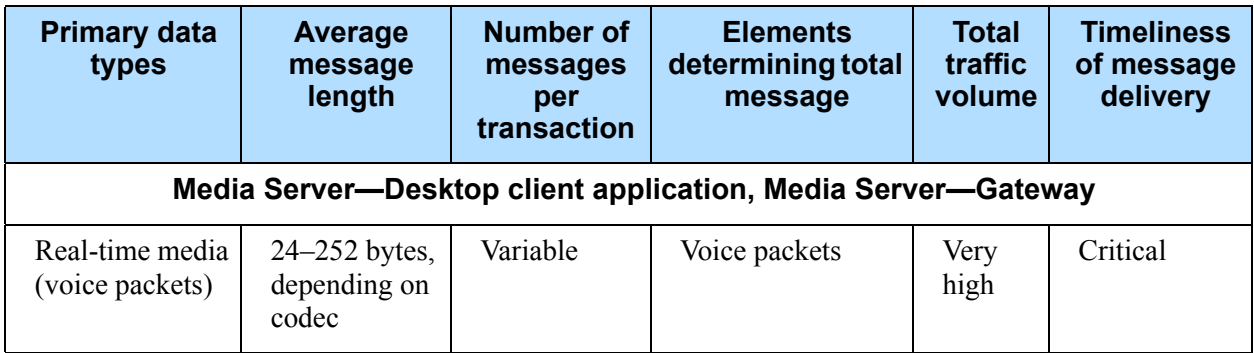

[Table 6](#page-39-0) lists some examples of the estimated per-channel values for Media Server traffic that consists of 10 full-duplex conversations. The actual values will vary, depending on the configuration of Media Server.

| Codec      | <b>Volume per channel (both directions)</b> |
|------------|---------------------------------------------|
| G.711      | 20 Kbps, 100 packets/sec                    |
| G.729      | 2.5 Kbps, 100 packets/sec                   |
| G.729d     | 5.6 Kbps, 100 packets/sec                   |
| G.729e     | 7.0 Kbps, 100 packets/sec                   |
| $G.726-16$ | 8.0 Kbps, 100 packets/sec                   |
| $G.726-24$ | 10.0 Kbps, 100 packets/sec                  |
| $G.726-32$ | 12.0 Kbps, 100 packets/sec                  |

<span id="page-39-0"></span>**Table 6: Media Server Traffic Volume Per Channel**

For more information about Media Server performance and capacity metrics, see the *Genesys Hardware Sizing Guide*.

# VPS Components

The following is a list of the mandatory and optional components, including the Media Control Platform (Media Server), that make up the Voice Platform Solution (VPS).

- **•** A centralized instance of Genesys Management Framework that includes the following components:
	- Configuration Database
	- Log DB Server
		- Microsoft SQL Server or Oracle 10g Database Server
	- Configuration Server
	- Genesys Administrator
	- Solution Control Server
	- Solution Control Interface
	- Message Server
	- Local Control Agent—Required on all GVP 8.1 hosts
	- Optional: Genesys SNMP Master Agent on all GVP 8.1 hosts
- **•** Session Initiation Protocol (SIP) Server 8.0.3
- **•** IVR Server
- **•** Stat Server
- **•** Universal Routing Server
- **•** T-Server (switch-specific)
- **•** Voice Platform (VP) Resource Manager:
- Mandatory component in VPS—One per deployment
- Mandatory for Media Server/SIP Server integration
- Can be deployed as an active/standby pair for high availability
- Prerequisite: Local Control Agent
- **•** VP Policy Server
	- Optional component—many per deployment
	- Prerequisite: Local Control Agent
	- Optional: SNMP Master Agent
- **•** VP Media Control Platform (Media Server):
	- Mandatory component—One or more per deployment
	- Prerequisite: Local Control Agent
	- Optional: SNMP Master Agent
- **•** VP MRCP Proxy
	- Optional component—many per deployment
	- Prerequisite: Local Control Agent
- **•** Optional: SNMP Master Agent
- **•** VP Reporting Server:
	- Optional component—One per deployment
	- Prerequisite: Local Control Agent
	- Prerequisite: Database Server (Microsoft SQL Server 2005, 2008 or Oracle 10g, 11 g)
	- Prerequisite: Sun JRE 6, Update 5
	- Optional: SNMP Master Agent

#### **Option to Deploy Without VP Reporting Server**

Although Genesys recommends that you deploy at least one VP Reporting Server per deployment, large-scale customers might want to use an alternate or existing third-party reporting product. VP Reporting data is available to third-party reporting products and can be viewed on the Monitoring tab in the Genesys Administrator interface.

#### **Genesys Voice Platform**

Genesys Voice Platform includes the following components:

- **•** Resource Manager
- **•** Media Control Platform
- **•** Call Control Platform
- **•** Reporting Server
- **•** Squid Caching Proxy
- **•** CTI Connector
- **•** PSTN Connector

#### **Media Server**

At a minimum, the following components are required to deploy Media Server:

- **•** SIP Server
- **•** Media Control Platform (Media Server)
- **•** Resource Manager

The Resource Manager is an mandatory component if you intend to integrate with SIP Server and/or deploy multiple instances of the Media Control Platform (Media Server).

Also, the Genesys Management Framework core components that are included in the list of VPS components are assumed to be part of your environment.

Reporting Server now ships on the Media Server CD. The installation instructions do not change, and are included in the location of the Installation Package (IP). Look for the installation instructions in the GVP Deployment Guide.

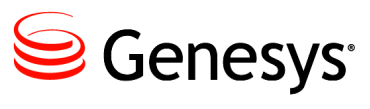

Chapter

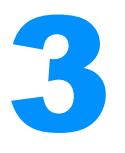

# **Media Server Functions**

This chapter describes Genesys Media Server supported functionality, and describes how recording servers and clients are managed by the Resource Manager. It includes the following sections:

- [Media Interfaces, page 43](#page-42-0)
- [Media File Types and Archives, page 51](#page-50-0)
- [Tone Generation, page 56](#page-55-0)
- [Applying Audio Tones During Recording, page 58](#page-57-0)
- [Video Functions, page 59](#page-58-0)
- [Call Recording, page 65](#page-64-0)
- [Recording Servers and Clients, page 74](#page-73-0)
- [File-based Call Recording, page 79](#page-78-0)

# <span id="page-42-0"></span>Media Interfaces

This section describes the media interfaces that are supported by Genesys Media Server 8.1.

### **NETANN Interface**

Media Server provides the following functions:

- **•** Recording Announcement Service support (combining announcement and recording)
- **•** Basic Conference Call support (including Active Speaker Detection, Silent Voice Monitoring, Voice Recording, and Whisper Coaching)

#### **Recording Announcement Service**

Media Server provides a nonstandard extension that combines announcement and recording services to record an incoming stream. Use the following format for the URL that is provided in the SIP INVITE request:

sip:annc@MS-hostport;record=record-URL;play= prompt-URL

In this case, the optional play parameter can refer to the media file with a pre-recorded *beep* sound or any other announcement. The record-URL parameter is used for generating the output file name, as follows:

- **•** If the filename portion of the URL includes the correct file extension either .wav (default) or .au, depending on the configuration of the [netann].annc.defaultaudioext or [msml].defaultaudioext option—the Media Server uses it for the recording with no modification. If a file with this name already exists, it is overwritten with the new file.
- **•** If the filename portion of the URL does *not* include the correct file extension, the Media Server adds a unique number and file extension, for example,  $\langle$ name $\rangle$ - $\langle$ unique-num-string $\rangle$ .ext.

Files are always recorded using the same codec as those used for transmission.

#### **Optional Media Server Invocation Parameters**

The following optional parameters are supported:

- **•** content-type—Overrides the MIME type when the 'play' parameter specifies a file or an http URI.
- **•** repeat—Specifies the number of times the prompt will be played.
- **•** delay—Specifies the delay interval between announcement repetitions.
- **•** duration—Specifies the maximum duration of an announcement.
- **•** digit-duration—Specifies the duration of DTMF digits.
- **•** mode—Set to stream to enable HTTP streaming for HTTP fetched media or omit to disable HTTP streaming.

Notes: When mode is set to stream:

- Availability of the prompt file is determined by checking whether all HTTP headers have been received. The remainder of the data can continue to arrive after the check.
- The fetch timeout is interpreted as the maximum time to receive all HTTP headers.
- HTTP streaming is enabled; content is played as it is being fetched.
- Only audio streaming is supported.

#### **Additional HTTP Streaming Support**

Partial fetch output is supported for HTTP media content. This means that output can begin as soon as sufficient data is available, even if the entire file has not yet been retrieved.

Sharing the HTTP stream among multiple sessions playing the same HTTP URL is supported. A shared stream means that a single HTTP connection with data being received will be reused by multiple requests to fetch the HTTP data. This is designed to be used with HTTP servers that send live streamed data via HTTP, and also provide the latest media, rather than restarting the stream when a new HTTP fetch arrives.

The HTTP stream is determined to be sharable based on whether the HTTP URL address (the *<address>* part of http[s]:// $\langle$ address>[: $\langle$ port>][path]) is one of the addresses configured to be a live HTTP stream server.

- **•** Session playing the shared HTTP stream begins, starting with the mostly recently received media.
- **•** Shared HTTP streaming is not supported for 3GP, AVI and MP3 file contents.

VCR control is supported, but with the following limitations:

- **•** VCR skip-back may skip back less than the requested amount, if the content to skip back has been erased from memory.
- **•** HTTP shared streaming has some VCR skip-back limitations. The previous prompt is re-played with an initial pause equal to how long the prompt was played previously before being skipped, because the offset 0 of the previous prompt is considered to be the latest content being fetched, and starting from offset  $n$  seconds will require waiting for  $n$  seconds for the live stream.
- **•** If VCR skip-ahead maps to the content still being fetched, play pauses until the corresponding content is fetched.
- **•** Fetched content is never cached. Because of this, HTTP streaming will not perform as well as full HTTP fetching, and should be used with live HTTP streaming content only.
- **•** Playing HTTP stream from Mayah Centauri Server is supported.
- **•** Non-shared HTTP streaming is supported.
- **•** If the HTTP stream cannot be shared, it uses non-shared HTTP streaming.
- **•** Sessions playing the non-shared HTTP stream always start play from the beginning.

#### **Conferencing and Call Supervision**

For basic conference calls (including Silent Voice Monitoring, Voice Recording, and Whisper Coaching), Media Server uses a protocol that is compatible with current conference call standards. To establish a conference call, the INVITE message is sent to Media Server for each participant as a URL—for example:

sip:conf=UniqueID @MS-hostport;confrole=conf-Role;URI-parameter...

#### Where:

- **•** UniqueID—Any string that uniquely identifies the conference call. The first INVITE message with the previously unknown ID creates the conference call and all subsequent INVITE messages with the same ID adds the participants to the conference call.
- **•** MS-hostport—The Media Server location (as required by RFC 3261).
- **•** conf-Role—A nonstandard extension that specifies coach or student roles for Whisper Coaching support.
- **•** URI-parameter—The SIP Request-URI parameter, as described in RFC 3261.

Media Server allows the following additional values for the confrole attribute:

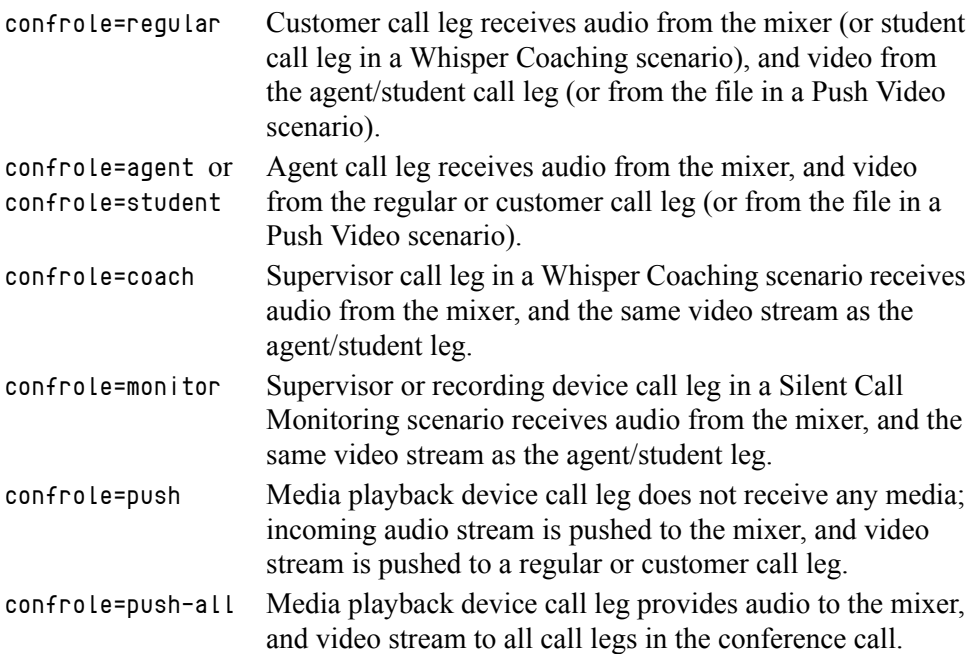

#### **Selection Method for Video Conferencing**

MSML conferencing requests support the element selector, in which the attribute method can be set to vas, fixed, and confrole. If the attribute method is set to vas, the loudest participant in the conference is selected.

For NETANN conferencing, the [conference].video\_output\_algorithm configuration option value can be set to confrole (default), fixed, loudest, or none (disables video). If the value is set to loudest, the loudest participant in the conference is selected.

#### **Active Speaker Notification** In addition, the  $\langle$ asn $\rangle$  element is supported as a child of  $\langle$ audiomix $\rangle$ . The  $\langle$ asn $\rangle$ element does not respect any of the attributes associated with it. Instead, it requests notification of the current loudest speaker from the conference, based on the configuration of the [conference] active\_speaker\_update\_time option.

If the <asn> element is present, active speaker notification requests are sent to the conference creator at a configurable interval, by using an msml.conf.asn event. If the  $\langle$ asn $\rangle$  element is not present, the active speaker notification is not sent.

#### **Silent Voice Monitoring**

Calls that use Silent Voice Monitoring are established through Media Server as a regular conference call but with the monitoring call leg muted. The SDP for the muted (monitoring) leg must include a =recvonly attribute for this audio stream to indicate that this endpoint will not send Real-time Transport Protocol (RTP) packets. If it does, Media Server ignores these packets.

Barge-in functionality is supported for audio and video calls.

#### **Whisper Coaching**

Whisper Coaching functionality is controlled by a nonstandard attribute confrole in the URL in the conference call leg. In order to establish a Whisper Coaching session between a customer, an agent, and a supervisor, the following INVITE messages are sent with these URLs including the same ConfID:

```
Customer: 
sip:conf=ConfID @MS-hostport [; URI-parameter]...
Agent: 
sip:conf=ConfID @MS-hostport; confrole = student [; URI-parameter]...
Supervisor: 
sip:conf=ConfID @MS-hostport; confrole = coach [; URI-parameter]...
```
Media Server mixes the voice streams so that the agent and the supervisor can hear all call parties, but the customer hears only the agent. The conference call must include only one customer and one agent. However, there are no limitations on the number of supervisor call legs.

#### **Integration with SIP Server**

SIP Server can forward NETANN requests for media services from the network to the GVP. To configure this functionality, create a Trunk DN for each type of GVP media service. For example, for NETANN announcements, configure the Trunk DN as follows:

**1.** Set the prefix option to annc. This matches the user part of the Request-URI in the network INVITE:

INVITE sip:annc@172.24.129.75:5060;play=greetings.wav SIP/2.0

**2.** Set the sip-proxy-uri-parameters configuration option value to true. SIP Server matches the prefix to this Trunk, copying the URI from the network INVITE to the outgoing INVITE. It sends to this GVP Trunk DN.

#### **MSML Interface**

Media Server provides advanced control of media services according to IETF draft-saleem-msml-07.

The following topics describe how the Media Servers MSML interface enables the control of these services:

- **•** [Transport](#page-47-0)
- **•** [URS-Centric Applications](#page-48-0) on [page 49](#page-48-0)
- **•** [Outbound Call Treatments](#page-48-1) on [page 49](#page-48-1)
- **•** [Conferencing](#page-50-1) on [page 51](#page-50-1)

#### <span id="page-47-0"></span>**Transport**

Media Server transports Media Server Markup Language (MSML) content in the body of SIP INFO requests within the SIP dialog, which is fully supported by SIP Server and the Resource Manager.

#### **Identifiers**

There are three classes of objects defined in MSML:

- Connection—Always generated by the media server (see "Connection" [Object Identifier"\)](#page-47-1).
- Conference—Generated by the MSML client in the  $\langle$ createconference> tag with the Name attribute. If the identifier is not named in MSML, Media Server automatically assigns one and returns the identifier in the MSML response.
- Dialog—Generated by the MSML client in the  $\langle$ dialogstart> and  $\langle$ dialogprepare $\rangle$  tags with the Name attribute. If the identifier is not named in MSML, Media Server automatically assigns one and returns the identifier in the MSML response.

#### <span id="page-47-1"></span>**Connection Object Identifier** Each call leg that comes in to Media Server is considered a connection object in MSML. The Media Server automatically creates a connection object for the call leg when it accepts the call. Media Server assigns an identifier to the connection object which is the local tag in the SIP dialog. This is the tag parameter in the To header that is returned in the 200 OK response to the initial SIP INVITE message. SIP Server uses this tag to identify the connection object in the MSML. Media Server generates the identifier, which guarantees the local uniqueness of the connection identifier.

### <span id="page-48-0"></span>**URS-Centric Applications**

This section describes the ways in which Media Server implements MSML for call treatments requests from URS-centric applications.

#### **Announcement Treatments**

Media Server 8.1 replaces Stream Manager 7.6 for all announcement treatment capabilities, with additional support for multiple prompts in a single SIP INVITE request.

**Multiple Prompts** When NETANN is used to play announcements with multiple prompts, each prompt requires a separate SIP dialog to the Media Server, which means a new INVITE request is sent for each prompt in the treatment. This creates a barrage of INVITE requests to the Media Server and SIP client. When MSML is used, multiple prompts are played over a single SIP dialog and SIP Server need only send a single INVITE message.

**Multiple Prompts and Collect Digits** Media Server relays all incoming Dual Tone Multi-Frequency (DTMF) digits that are received on the RTP stream to the SIP Server as SIP INFO messages. Media Server uses MSML to define a prompt list, collecting all of the DTMF digits within the treatment and delivering them in a single SIP INFO message.

#### **Other Supported Treatments** SIP Server and Media Server support the following additional treatments:

- **•** Play Application
- **•** Music on Hold and Music on Queue
- **•** Record User Announcement
- **•** Busy and Fast Busy
- **•** Silence
- **•** Ringback

#### <span id="page-48-1"></span>**Outbound Call Treatments**

This section describes how Media Server and SIP Server perform the media-related functions that are required for outbound call treatments.

#### **ASM Mode**

The Media Server and SIP Server function in the following way in an Active Switching Matrix (ASM) to process media for an outbound call:

- **1.** SIP Server pins the agent on Media Server, and plays music to the agent. (The RequestMakeCall request provides an extension to allow the application to define a music-on-hold treatment to the destination.)
- **2.** SIP Server makes and outbound call.
- **3.** When the customer leg is connected, SIP Server orders Media Server to play a *beep* to alert the agent.
- **4.** The media between the customer and the agent is bridged to start a conversation on one of two ways:
	- Media Server bridges the RTP streams of the customer and agent leg.
	- SIP Server redirects RTP to stream directly from the customer to agent.
- **CPD on the Media Gateway •** When CPD for an outbound call is performed on the media gateway, Media Server performs no operations and the SIP INVITE request contains no MSML instruction.
	- **CPD on Media Server •** CPD for an outbound call is performed on Media Server in two phases: preconnect and postconnect. SIP Server provides a campaign identifier in the initial INVITE request for both call legs to the Media Server. The Resource Manager uses this identifier to ensure that the outbound call and the agent call legs that are associated with the same outbound campaign, land on the same Media Server instance.
	- **Media Bridging •** Media Bridging occurs when the customer call leg and the agent call leg on the Media Server are joined. In larger outbound campaigns it is possible that the customer and agent that SIP Server has selected could be on different Media Server instances. In this case, it is not possible to use the join operation, therefore SIP Server uses a media transfer.

#### **Transfer Mode**

Unlike ASM mode, Transfer mode does not require the agent to be pinned directly on the Media Server. In Transfer mode a call is placed to the customer and then, it is connected to the first available agent. The TMakePredictiveCall event is used to perform this operation.

In this scenario, CPD might be done on the Media Server or a treatment might be required to apply to the customer leg when the call leg is connected.

If Media Server is required on an outbound call for the TMakePredictiveCall event on a route point, SIP Server must reuse the same SIP dialog with Media Server for both CPD and the apply treatment event. SIP Server drops the Media Server call leg only when the call is routed to an agent.

#### **Proactive Notification**

Proactive notification is used to send outbound calls to customers and execute IVR applications. SIP Server sends a call leg to the Media Server to execute the CPD, if it is required in the following operation sequence:

- **1.** The GVP VoiceXML dialog is prepared before the outbound call is placed.
- **2.** CPD is applied to the outbound call (if required).
- **3.** The answering-machine *beep* detection is activated.
- **4.** The GVP VoiceXML dialog is started (after the CPD).

A separate dialog is started at the same time to perform CPD, which means there are actually two dialogs running concurrently. An MSML <dialogprepare> tag is used to enable the Media Server to fetch and compile a VoiceXML page from the Web server. (If GVPi is used, the Media Server makes the MSML <dialogprepare> tag a *no-op*, which means the VoiceXML page is fetched but not compiled.) The prepared dialog does not start until SIP Server sends an event to the dialog object to start the media.

Note: GVPi is not included in the GVP 8.1.5 installation package, but is still supported when deployed with Media Server 8.1.4.

The VP Media Control Platform (Media Server) accepts generic Universal Resource Indicator (URI) parameters from the initial SIP INVITE request and applies the URI parameters to any VoiceXML dialog that is started with <dialogstart> or <dialogprepare>. In this way, the SIP interface to VoiceXML service conforms to the standards that are defined in *draft-ietf-mediactrl-vxml*

When the Resource Manager receives an incoming call for an MSML service, it also accepts a URI parameter to target an IVR Profile. Resource Manager then passes the IVR Profile service parameters to the Media Control Platform (Media Server).

### <span id="page-50-1"></span>**Conferencing**

Media Server supports the creation and management of conferences through its MSML interface. MSML conferencing offers improved functionality over NETANN conferencing because it enables low level control of each conference participant, and provides the possibility of SIP Server to offer enhanced conferencing and supervision in the future.

For more information about the conference roles that are supported in MSML see [Appendix B on page 159.](#page-158-0)

It is important that all media sessions land on the same instance of Media Server so that it can provide conferencing and join the media between the two connections directly. The Resource Manager enables SIP Server to define a conference identifier in the REQUEST URI and can guarantee additional calls with the same identifier to land on the same Media Server instance. The application server (SIP Server) is responsible for guarantying the uniqueness of the conference identifier across multiple application servers (similar to the NETANN syntax for conferences).

Note: This conference identifier is not the same identifier as the one that is defined within MSML. The MSML identifier is used by the Resource Manager for distributing incoming INVITE requests to the same Media Server instance.

# <span id="page-50-0"></span>Media File Types and Archives

Genesys Media Server can handle multiple audio and video codecs and supports .wav and .au media files for audio playback, based on the value of the annc.defaultaudioext option in the netann section or the defaultaudioext option in the msml section.

Media Server also supports binary files for video playback that use either H.263 or H.264 encoding. Binary video files can contain pictures with CIF or QCIF sizes and arbitrary frame rates (up to a maximum of 30 frames per second) when they are using H.263 encoding. The FOURCC code must be either H.264 or X.264 frames with a 4-byte start code. For the configuration options that enable you to adjust the picture size and frame rate, see the *Genesys Voice Platform 8.1 Configuration Options Reference.*

Note: The G.722, G.729, AMR, and AMR-WB codecs are disabled by default. You can enable these codecs by using the codecs option in the mpc section. If the default value for this option is retained, the less resource-intensive codecs are used first.

#### **Supported Codecs**

[Table 7](#page-51-0) shows the audio codecs that are supported by the Media Server, and the associated file names.

| <b>Audio codec name</b> | Name in      | File name                                                                                     |
|-------------------------|--------------|-----------------------------------------------------------------------------------------------|
| <b>AMR</b>              | amr/8000     | $\langle$ name $\rangle$ .amr                                                                 |
| AMR-WB                  | amr-wb/16000 | <name>.amr-wb</name>                                                                          |
| G.711 Mu Law            | pcmu/8000    | $\langle$ name $\rangle$ _pcmu. $\langle$ ext $\rangle$ or<br><name>_mulaw.<ext></ext></name> |
| <b>G.711 A Law</b>      | pcma/8000    | $\langle$ name $\rangle$ _pcma. $\langle$ ext $\rangle$ or<br><name>_alaw.<ext></ext></name>  |
| G.722                   | 722و         | <name>_g722.<ext></ext></name>                                                                |
| $G.726-16$              | g726-16/8000 | $\langle$ name $\rangle$ _g726-16. $\langle$ ext $\rangle$                                    |
| $G.726-24$              | g726-24/8000 | $\langle$ name $\rangle$ _g726-24. $\langle$ ext $\rangle$                                    |
| $G.726 - 32$            | g726-32/8000 | $\langle$ name $\rangle$ _g726-32. $\langle$ ext $\rangle$                                    |
| G.729                   | g729/8000    | <name>_g729.<ext></ext></name>                                                                |
| G729a                   | g729/8000    | <name>_g729a.<ext></ext></name>                                                               |
| G729d                   | g729d/8000   | <name>_g729d.<ext></ext></name>                                                               |
| G729e                   | g729e/8000   | $\langle$ name $\rangle$ _g729e. $\langle$ ext $\rangle$                                      |

<span id="page-51-0"></span>**Table 7: Supported Audio Codecs and File Names**

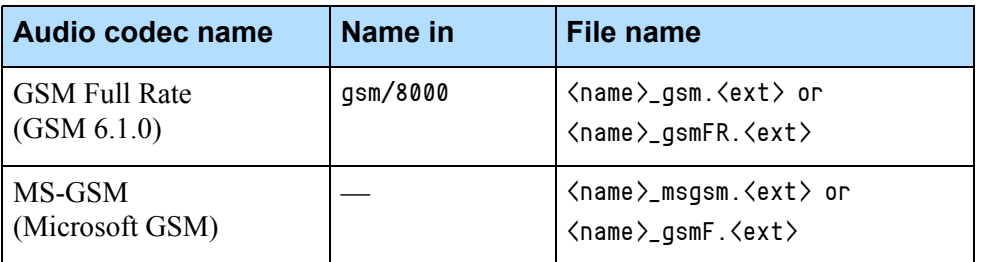

#### **Table 7: Supported Audio Codecs and File Names (Continued)**

The media file can be encoded by using either the G.729 or G.729a codec. The format of the encoded data is exactly the same, although the coding and decoding algorithms are different for each codec.

On the Real-time Transport Protocol (RTP) stream, Media Server treats the G.729a and G729a with Annex B codecs in the same way as Stream Manager. There is no discrepancy in the two functions. When data packets are sent, Type B packets are never sent, whether the Annex B option is negotiated or not. When data packets are received, Media Server interprets the packet and can interoperate with the codec, whether it is an Annex B packet or not. However, when is being negotiated, Media Server does not advertise that Annex B is supported.

[Table 8](#page-52-0) shows the video codecs that are supported by Media Server and their associated file-naming conventions.

| Video codec<br>name | Name in    | <b>Stand-alone name</b>                                                             |
|---------------------|------------|-------------------------------------------------------------------------------------|
| H.263               | H263/90000 | <name>_h263_XCIF=mpi,<br/><name>.avi, or <name>.3gp</name></name></name>            |
| H 264               | H264/90000 | <name>_h264_profile-level-id=mpi<br/><name>.avi, or <name>.3gp</name></name></name> |

<span id="page-52-0"></span>**Table 8: Supported Video Codecs and Video File Name Conventions**

#### **Real-Time Transcoding**

Media Server can automatically convert a codec to another format, when the encoding of a file does not match that of the negotiated codec. Session Description Protocol (SDP) generation includes all configured codecs, not just those codecs for which the media file is found. However, files that have the proper media available still take precedence.

### **Play Cache**

The play cache applies to all codecs. It supports multiple tracks for the same prompt, each track corresponding to particular endpoint codec settings and media type.

Formerly, the Media Server transcoded in real time, as needed for the call, when performing playback. Now, the Media Server transcodes the first time, then caches the transcoded file, and re-uses it for future calls with the same requirement. This approach saves CPU resources and accommodates a far greater number of simultaneous calls.

#### **Some Play Cache Characteristics**

The play cache supports prompts with these characteristics:

- http:/// URL
- https:// URL
- file:// URL
- rtsp:// URL
- $qtmf://$  URL

The play cache supports the use of tracks that are generated offline, copied to the cache directory, and then read by the MS upon startup.

The play cache does not handle...

- **•** HTTP streaming prompts
- prompts that include text overlay.
- **•** RRU playback.

The play cache does...

- **•** Check to see if the media content of a prompt has changed. If it did—then the play cache regenerates the tracks, with the new recording, when the prompt is next played. You can set the period for this checking with the appropriate configuration parameter:
	- The mpc.playcache.checkversiontime parameter applies for rtsp and qtmf prompts. The prompt source is checked for content changed upon the next play for which the time since the last check exceeds the mpc.playcache.checkversion configuration value.
	- The fetching module parameters for refreshing content apply for http, https, and file prompts. Each play will always use the latest source content provided by the fetching module.
- **•** Limit the amount of disk space used to a value set by a configuration parameter. When deleting is required to remain below this limit, the cache content for the least recently played prompts will be deleted first.
- Delete the content for prompts that have not been played within a period of time the you can specify in a configuration parameter.

### **Media File Archives**

Media Server supports .wav media files that are packaged in an uncompressed file archive. File archives can be specified as follows:

- **•** music/in\_queue.wav
- **•** music/on\_hold.wav
	- Media Server can also support the music/QTMF file structure, which describes the quad-tone multi-frequency cadences that can be used in place of other media files.
	- **Note:** Before you upgrade to Media Server, Genesys recommends that you unzip (that is, uncompress) all of your .zip archives. Media Server does not support  $\overline{z}$  ip archives.

Media Server uses the following method to search for media files:

- **1.** If the file name that is specified in the INVITE request or the PLAY request has a .wav or .au extension, that file is used for playback. File encoding does not have to match the value of the codecs option in the mpc section; transcoding is performed, if necessary.
	- Note: Media Server does not support the specification of the full name for video files in the request. Because video playback is usually accompanied by an audio track, the request must use the base name (resulting in Media Server constructing different names for the video and audio components based on the codec selection).
- **2.** If the name that is specified in the INVITE request or the PLAY request does not match an existing file, Media Server assumes that the base name is specified and adds a suffix or extension based on the following conditions:
	- If a directory that has the same base name exists in the [netann].annc.basepath option, or the [msml].play.basepath option, Media Server extracts the media file that has the matching codec to the negotiated codec in, so that transcoding does not occur. The filenames for each supported codec are listed in [Table 7 on page 52](#page-51-0) and [Table 8](#page-52-0)  [on page 53.](#page-52-0)
	- If the media file exists, Media Server adds the appropriate codec suffix or extension. The media file can be recorded in a different codec and used for playback, but the file suffix must match the codec that is specified in the file.
- **3.** If a media file is still not found, and the specified file name starts with music/, Media Server attempts to retrieve the tone description from the music/QTMF file. If the tone description is found, Media Server generates the media stream as Linear PCM16 audio and then transcodes it to the correct encoding for playback.
- **4.** If all of the previous steps fail, a 404 Not Found response is sent.

Any folder information that is present in the archive is ignored by Media Server.

For audio data [\(Table 7 on page 52\)](#page-51-0), the file names that are specified in the archive must be the same as the short codec name that is specified in the Session Description Protocol (SDP) and in the Media Server options, with the .wav extension:

For video data [\(Table 8 on page 53\)](#page-52-0), the file names that are specified in the archive must contain the codec name and format specification:

# <span id="page-55-0"></span>Tone Generation

Media Server supports two types of tone generation, standard telephone tones and DTMF.

#### **Standard Telephone Tones**

Instead of keeping the prerecorded standard telephone tones, Media Server generates tones as needed from the descriptions that are stored in the music/QTMF file, which is stored in the standard Genesys text configuration format.

The following two sections must be included in the music/QTMF file:

**•** file—Describes the cadences for each allowed music/name parameter from the request. The element name does not include the music/\* prefix. The value, if formed, is as follows:

```
file-value ::= (cadence-description-list)
cadence-description-list ::= cadence-description |
```
cadence-description-list, cadence-description

```
cadence-description \cdots tone-name = duration | x repeat-counter =
(cadence-description-list)
```
Where:

- tone-name—Refers to the element in the tone section.
- duration—Any integer that specifies the duration of that tone in 10 millisecond frames.
- repeat-counter—An integer that specifies how many times the sequence in the parenthesis is repeated.
- **•** tone—Defines the multi-frequency tones that are used for cadence generation, as follows:

```
tone-value ::= (frequencies, amp = amplitude)
frequencies ::= frequency | frequencies, frequency
frequency := f n = frequency-value-in-Hz
n ::= 1 | 2 | 3 | 4
```
Where:

amplitude—Refers to the volume of the generated signal as a percentage of the maximum volume.

Note: The tone-definition file that is included in Media Server is for the United States and Canada. The definitions must be changed for other countries, or alternative definitions must be supplied as prerecorded files and placed into the music folder. However, if a media file exists, Media Server uses that file instead.

### **Dual Tone Multi-Frequency**

Upon receiving a Dual Tone Multi-Frequency (DTMF) event in an RTP stream, Media Server sends the INFO message with the application/dtmf-relay payload that contains the played digits and the duration (in milliseconds). For example:

Signal= 1

Duration= 160

This message is always sent in the context of the existing SIP dialog.

Media Server recognizes the TELEPHONE-EVENT mime-type as valid for telephony events listed in RFC 2833.

**Note:** Genesys Media Server supports RFC 4733 for both inbound and outbound DTMF, tones and continues to support RFC 2833 for backward compatibility. For a complete list of the supported standards and specifications for GVP (including the Media Control Platform), see the *Genesys Voice Platform 8.1 Deployment Guide*.

#### **Configuring DTMF Tone Generation**

You can configure DTMF tone generation in the following ways:

- **•** Configure Media Server to send DTMF tone information in one of three ways: digitized tones, SIP INFO, or telephone events, as described in RFC 2833. Selection of one or the other is made by using the [mpc].rtp.dtmf.send and [mpc].rtp.dtmf.receive configuration options, which sets the default type.
- **•** Set the default duration of DTMF tones and events by using the [mpc].dtmf.duration configuration option. The default duration can be overridden, as required.
- **•** Set the delay before starting DTMF tone generation by using the [mpc].dtmf.gap configuration option.

**Note:** Digitized tones are reliably delivered only when a low-compression codec, such as G.711, is used. Therefore, when using the tone method, Media Server gives higher priority to pcma and pcmu codecs.

#### **DTMF Tone Generation to the Connection Endpoint**

Use the following URI (which conforms to RFC 4240) in the INVITE message to request DTMF tone generation to the connection endpoint: sip:annc@<SM\_hostport>;play=dtmf:<digits>;digit-duration=t[;  $\langle$ annc\_parameters $\rangle$ ]

Where:

**•** digits—Specifies the DTMF tone sequence that is to be sent, by using the following characters:

0–9, \*, #, A–D DTMF digits and special DTMF events p Pause at half the digits duration

- **•** digit\_duration—Sets the duration of each DTMF event, in milliseconds; if it is not specified, the configured default value (configuration option [mpc].dtmf.duration) is used.
- **•** annc\_parameters—Additional announcement parameters, such as content-type, can be specified. The following two announcement parameters are ignored:
	- repeat—The DTMF tone sequence is always generated just once.
	- record—DTMF tone generation cannot be combined with recording.

When Media Server receives the request, it generates the requested sequence as an audio tone (as defined in ITU-T Recommendation Q.23) and as out-of-band RTP packets (as defined by RFC 2833).

**Example** For example, to request Media Server to send the DTMF tone sequence \*80,6504661410—where the comma (,) designates a pause, using a duration of 100 ms and the default generation method—use the following URI: sip:annc@hport:6050;play=dtmf:\*80p6504661640;digit-duration=100

# <span id="page-57-0"></span>Applying Audio Tones During Recording

Government regulations require some deployments to periodically generate an audio tone, to notify the participants in a call that the call is being recorded.

Media Server can generate a periodic audio tone from a URI when an active call recording is started. The following parameters can be configured in the IVR Profile for call recording:

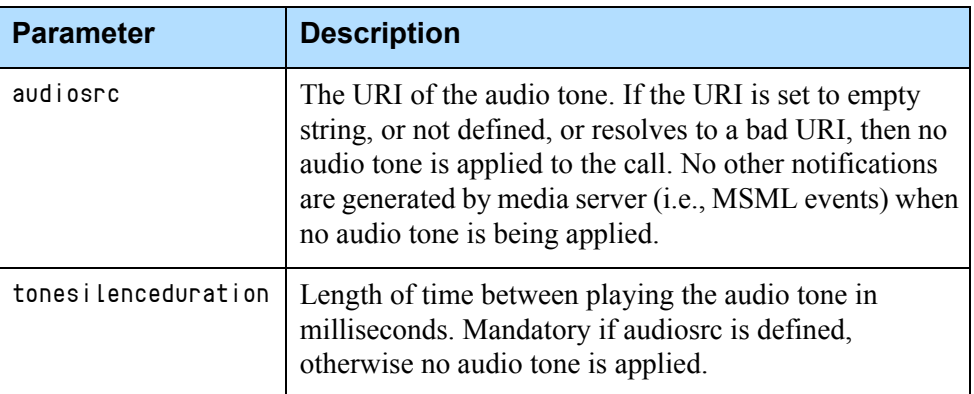

These parameters can also be configured as service parameters in the IVR profile, and there they are treated as the default values for the IVR Profile. They can be overridden by AttrExtensions in RequestPrivateService on a per-call basis.

For example, the parameters would be placed into the IVR Profile section gvp.service-parameters:

audiosrc=http://example.com/tone.wav

tonesilenceduration=30000

When a participant is added to the call recording for any reason (for example, conferencing in an agent to the call or single step transfer to another agent), the new participant will hear the audio tone in the next audio tone played in the original conversation. If tonesilenceduration is set to a large value, then the new participant may not hear the audio tone for a long time until the next audio tone is played.

## <span id="page-58-0"></span>Video Functions

Media Server supports two types of video functions, Push Video and Video Fast Update.

#### **Push Video**

Media Server supports Push Video functionality when SIP Server is deployed. For information about how to enable and manipulate this functionality, see the *Framework 8.0 SIP Server Deployment Guide*.

Media Server can play files that contain raw video streams that are encoded with H.263 or H.264 video codecs only.

**Note:** Genesys does not provide a utility for converting either uncompressed video or compressed AVI files into these formats. You must use either commercial or open-source third-party converters for this purpose.

### **Video Fast Update**

Media Server supports requests for video fast update in a video conference, as defined by the RFC 5168 standard.

When a video fast update request is received from a conference leg, the request is forwarded to the video source of the conference leg. For example, if participant A and B are in a video conference, and participant A is watching the video from participant B. The request is forwarded to B, when Media Server receives a video fast update request from A.

Media Server also supports the generation of video fast update requests in a video conference. An update request is generated to the video source in the following situations:

- **•** When a new participant joins the conference and selects a participant as the video source, the video fast update is sent when the new participant is ready to accept video. (In other words, when the video is negotiated in the SDP in a SIP ACK message, and the negotiated video contains a non-zero IP and port, and the video channel is not put on hold.)
- **•** When an existing conference participant switches to a different video source.
- **•** When an existing conference participant's video capability is re-negotiated, and the video capability changes from inactive to active, or the remote connection changes from invalid to valid.

### **Video Conferencing**

Media Server supports many advanced conferencing features, such as unlimited video conference participants, several types of mixing layouts, loudest active speaker, and video text overlay. All of these features are described in detail in this section.

### **Unlimited Video Conference Participants**

Media Server supports an unlimited number of video conference participants, restricted only by the application specification and capabilities of the host machine. Video input from two or more conference participants is mixed together to make up the video output stream.

You can select the video type on a per-conference basis—either video mixing or video switching (where each participant is sent a single video input). The output type is inherited from the session that created the conference.

### **Supported Mixing Layouts**

Media Server supports the following video-mixing layouts, as specified in the *draft-ietf-mediactrl-mixer-control-package-14*.

- **•** Single view
- **•** Dual view
- Dual view crop
- **•** Dual view 2x1
- Dual view 2x1 crop
- **•** Quad view
- **•** Multiple 3x3
- **•** Multiple 4x4
- **•** Multiple 5x1

All layouts have a black background.

Media Server automatically selects the video layout that will be used, based on the number of conference participants providing the video input. The number of participants is mapped to the video layout per session and is configurable, using the [conference] video\_mixer\_layouts option.

#### **Loudest Active Speaker**

Media Server periodically determines which participant provided the loudest audio during the most recent sampling period. This participant is designated as the loudest speaker (or the active speaker). The duration of the sampling period is set by configuring the [conference] active\_speaker\_update\_time option.

Media Server also keeps track of the last time each participant became the loudest speaker. It select the video inputs of the participants that were most recently determined to be the loudest speaker, and includes them in the current video layout. For example, if a layout has four positions, the participants that were the four most recent loudest speakers, are selected.

The participants are not in any particular order in the video layout. If a participant becomes the most recent loudest speaker, that participant replaces the least-recent loudest speaker in the layout.

#### **Loudest Position in the Video Layout**

If a video layout has a loudest position, Media Server displays the most recent loudest speaker in that position. The most recently loudest speaker is also displayed in one of the normal display positions in the mixed video output with a highlighted white border. Of all the currently supported layouts, only the multiple-5x1 layout has a loudest position.

Media Server produces one video mix output and sends it to all of the conference participants that accepted a video output. Unlike audio mixing, where the participants cannot hear their own audio, each participant in the video mix sees their own video input if they are one of the selected inputs.

**No Video Image Display**

**•** If a caller is connected to a video-mixed conference, but does not provide video input.

A *no video* image is displayed in the following scenarios:

- **•** If the SDP includes video, but the video is not received by the platform (for whatever reason).
- **•** If the caller sends video, but there is a lapse before the caller sends video again

The *no video* image is input from a configurable . jpeg file at system startup. A default image file is provided.

If threaded outputs for conferences is enabled, Media Server transcodes audio output and transmits to the media layer with threads, separate from the main mixing thread.

### **Video Text Overlay**

Text can be overlaid in video frames that are being played out, by using the YUV420 video format. Transcoding occurs to and from this format.

Multiple text overlays can be specified, together with their starting position, a font name and style, font size, font color, and background color.

**Font Size** The starting position is defined by using x + y coordinates, where x is the distance from the left margin and y is distance from the top margin. Each of these values is specified within a scale of 0 to 1000 pixels, and is scaled to the width and height of the video frame. Both coordinate's default value is  $\theta$ .

> Note: If the font width is not specified, Media Server uses the value set for the height (or size) in pixels. In other words, there is no additional scaling for width.

**Font Name and Style** To specify a font, Media Server uses the standard name and style in a font file. You can specify multiple font directories, by using the [mpc] font\_paths\_<platform> configuration option, where <platform> represents either Windows in or Linux. Media Server reads the name and style from all font files in the configured directories at start-up, and caches this information, so that when text overlaid is used, the file name can be looked up, based on name and style.

Media Server supports the True Type (.ttf), and PostScript Type 1 (.pfa or .pfb) font file formats.

**Font Color and Background** The font color and background color are specified, by using the HTML hexadecimal triplet RGB color code with an optional number sign (#) at the beginning. Media Server supports newline and tab characters in the ASCII text. The newline character moves the text that follows to the beginning of the next line. The tab character advances the next character to the next tab stop, with a tab size and length of 4 times the font size and width.

To ensure the video-mixing and text overlay features work properly, enable the following video transcoders:

- **•** H263—If any of the participants in the conference send or receive H263 or  $H263+$  video.
- **•** H264—If any of the participants in the conference send or receive H264 video.

An error notification is generated, if the required transcoders are not enabled.

#### **H.263 and H.263+ Video Format Transcoding**

Media Server provides H.263 video format transcoding with resolution down-scaling. The following rules apply:

- **•** Resolution downscaling—If outgoing video packets exceed the maximum resolution as indicated by the remote fmtp-line, outgoing packets are down-scaled to the maximum resolution.
- **•** Frame rate throttling—If the outgoing frame rate exceeds the maximum frame rate, as indicated by the remote fmtp-line, the outgoing frame rate is throttled to the maximum frame rate.

Note: The frame rate is determined by the MPI that accompanies the resolution (QCIF=1) or by the level (LEVEL=10); If both are specified, level takes precedence.

**•** Bit rate throttling—If the outgoing bit rate exceeds the bit rate, as indicated by the remote fmtp line, the outgoing bit rate is throttled to the maximum bit rate.

**Note:** The bit rate is determined by the level (LEVEL=10). If level is not specified, Media Server does not impose a maximum bit rate.

For detailed information about level and its maximum frame and bit rate, see Appendix X.4 in the *ITU-T Recommendation H.263 2005* specification.

Media Server performs transcoding from H.263 or H.263+ to H.264, but it is enabled only if the mpc. transcoders configuration option includes an H.263 token. If transcoding is disabled, the Media Server skips H.263 or H.263+ to H.263 or H.263+ transcoding and the video media is passed as is, with no generated error. However, H.263 or H.263+ to H.264 transcoding does generate a media error.

#### **H.264 Video Format Transcoding**

Media Server provides H.264 video format transcoding with resolution down-scaling. The following rules apply:

- Profile (profile\_idc) transcoding—If the profile of the outgoing video packet does not match the profile, as indicated by the remote fmtp-line, the outgoing packets are transcoded to the desired profile.
	- Note: The H.264 transcoder/decoder component does not support advanced profile high 4:4:4 (profile\_idc=0xF4), profile extended (profile  $ide=0x58$ ), or profile CAVLC 4:4:4 (profile\_idc=0x2C). When H.264 transcoding is enabled, SDP negotiation blocks the use of these profiles.
- **•** Resolution down-scaling—If the outgoing video packet exceeds the maximum resolution, as indicated by the remote fmtp-line, it is down-scaled to the maximum resolution.
- **•** Frame rate throttling—If the outgoing frame rate exceeds the maximum frame rate, as indicated by the remote fmtp-line, the outgoing frame rate is throttled to the maximum frame rate.
- **•** Bit rate throttling—If the outgoing bit rate exceeds the bit rate, as indicated by the remote fmtp-line, the outgoing bit rate is throttled to the maximum bit rate.
	- **Note:** The maximum resolution, frame rate, and bit rate is determined by the receiving side's level\_idc parameter, which is defined by the SDP fmtp profile-level-id parameter. For more information about these parameters, see Table A.1 of the *ITU-T Recommendation H.264* specification.

Media Server performs transcoding from H.264 to H.263 or H.263+, but it is enabled only if the mpc. transcoders configuration option includes an H.264 token. If transcoding is disabled, the Media Server skips H.264 to H.264 transcoding and the video media is passed as is, with no generated error. However, H.264 to H.263 or H.263+ transcoding does generate a media error.

Maximum supported resolution for transcoding to/from is 720p.

### **VP8 Transcoder Support**

The VP8 transcoder is not required if the file being played contains VP8 video, and/or the caller has requested VP8 video.

### **Text Overlay UTF-8 Support**

Text overlay supports UTF-8-encoded multi-byte characters. For release 8.1.6, the NGI is the only component providing characters, and NGI provides only

UTF-8 characters to the Media server, transcoding from other encodings if it can.

Characters which are not UTF-8 are treated as ASCII characters (1 byte each) and if the font file needed for displaying the UTF-8 encoded character is present in the system, then the appropriate character is displayed.

If the font file needed for displaying the UTF-8 encoded character is not present in the system then a question mark (?) or some other symbol depending upon the available font—is displayed.

A warning is logged if the string passed to the media layer does not appear to be in UTF-8 format.

# <span id="page-64-0"></span>Call Recording

Media Server supports the call-recording methods and functionality that are described in the following topics.

- **•** [Regular Method](#page-64-1)
- **•** [Manual Method \(Emergency Recording\)](#page-65-0) on [page 66](#page-65-0)
- [Dual-Channel Call Recording](#page-65-1) on [page 66](#page-65-1)
- **•** [MP3 Play and Record Audio Format Support](#page-70-0) on [page 71](#page-70-0)
- **•** [Audible Alert](#page-70-1) on [page 71](#page-70-1)
- [File Creation](#page-70-2) on [page 71](#page-70-2)
- **•** [Recommended Codec](#page-72-0) on [page 73](#page-72-0)
- **•** [Record User Announcement](#page-73-1) on [page 74](#page-73-1)
- **•** [File-based Call Recording](#page-78-0) on [page 79](#page-78-0)

#### <span id="page-64-1"></span>**Regular Method**

Media Server performs non-emergency call recording of a two-way call by converting the call into a two-party conference. Both call participants are re-invited to the conference call by sending the following URL in the INVITE messages to Media Server:

sip:conf = conf-ID @MS-hostport; record = record-URL

Where the parameter specifies the file name for recording. It is processed by using the same method that the Recording Announcement Service uses. For more information about this service, see ["Record User Announcement" on](#page-73-1)  [page 74](#page-73-1).

**Note:** The parameter values must be identical for both parties.

The following scenario describes a two-step process that is used for codec negotiation:

- **1.** SIP Server sends an INVITE message with the capabilities from the original conversation with the addition of the a=inactive attribute, in order to notify Media Server of the endpoint capabilities. Codec negotiation for each party in the conference is done independently, therefore, Media Server must know the endpoint capabilities in advance, to avoid selecting different codecs for different parties, and to minimize transcoding.
- **2.** SIP Server sends a re-INVITE request, to which Media Server responds in the same way that it does for a regular conference (except that it uses only those codecs that are supported by both participants).

Media Server configuration controls which of the following files the call-recording service produces:

- **•** An audio file with mixed streams (recommended)
- **•** Separate pcap files with all of the packets captured for each stream

### <span id="page-65-0"></span>**Manual Method (Emergency Recording)**

SIP Server implements Call or Conference Call Recording by initiating a conference call with a recording device, such as Media Server, or with a third-party recording device. A new SIP Server call leg is created for every recording performed by Media Server.

Note: In distributed environments, Media Server can be installed on different hosts and on different operating systems, but still shares a single storage area for media files. In this scenario, accessibility for all hosts to the shared storage must be determined and configured at the Administration level.

### <span id="page-65-1"></span>**Dual-Channel Call Recording**

Media Server performs many types of recording functions, including advanced MSML server functions, such as, dual-channel call recording.

An MSML call is initiated when the user-part of the Request-URI from the incoming SIP INVITE message is in the format msml[=<48ehavio>]. The <48ehavio> value is optional and specifies a conference ID. (The conference ID parameter is used by the Resource Manager.)

When dual-channel (audio) call recording is initiated, the conference ID is used to match the two calls that are in the same session. The record parameter (with no value) must be included in the SIP URI, in the following format:

sip:msml=<unique\_id>@mediaserver;record;dn=<dn>;recdest=<rec\_address>[; recmediactl=<1 | 2>;recorder\_parameters...]

where:

- **•** <dn>—The DID that is associated with the call leg that is sent to the recording server. It is used to identify the audio stream and is inserted by SIP Server.
- $\langle$ rec\_address $\rangle$ —The URI for the address of the recording server. It is inserted by the Resource Manager, based on the IVR Profile. It must be specified, however, it might be overridden by the dest parameter that is specified in the MSML request.

If the recmediactl parameter value is 2, separate SIP sessions are established on the recording server—one for each recording stream (default behavior). If the value is 1, a single SIP session is used for both streams (with multiple m-lines in the Session Description Protocol [SDP]). This parameter is inserted by the Resource Manager, based on the IVR profile. Its value can be overridden by the corresponding MSML parameter, although this is not typical or required.

#### **Dual RTP Streams**

Media Server can replicate the RTP streams of two inbound calls that are part of a Call Recording session (indicated by the Request-URI) to a third-party recorder by using the MSML. SIP Server initiates the request with an INFO message by using MSML.

The SDP and other connection-specific parameters are passed in a specific attribute of this message. The attribute is also used to start multiple additional recordings, pause, stop, and restart streaming.

#### **Interoperability With Third-Party Recorders**

Media Server supports dual-channel call recording for third-party recorders by extending the MSML MPCConference class. Audio only and audio-plus-video dual-call recordings are supported, by using two SIP sessions for each recording session, depending on the start parameter. However, Media Server always uses an independent RTP session to stream audio for each call in the correct order. Media Server also supports multiple recordings of the same session.

**Note:** Media Server 8.1.5 and later supports RTP activities on both IPv4 and IPv6 interfaces.

To establish SIP sessions with the third-party recorder, Media Server interfaces with the recording client by using VRMInterface. It generates the SIP URI in the following format:

sip[s]:record=<unique\_id>@<recorder\_address>;calluuid=<uuid>;dn=<dn>[;< other\_params>]

where:

- **•** <unique\_id> and <recorder\_address>—Obtained from the recorder's id and dest parameters in the MSML request (the latter can also be from the Request-URI of the inbound call), and is the same for both channels.
- **•** <dn>—Obtained from the SIP URI parameter of the corresponding inbound call leg. When one SIP session is used for both streams with the recorder, the otherDN=<dn> parameter is used also.
- **•** <uuid>—Obtained from the value of X-Genesys-CallUUID SIP header of the inbound call leg. This is the same for both participant A and B.
- **•** <other\_params>—Obtained from the unknown parameters in the MSML request.
- sip[s]—The TLS parameters are obtained from the vrmrecorder.sip.transport.[n] configuration option.

**Support for SIP RE-INVITE Messages** If the inbound connection is modified, Media Server supports sending a RE-INVITE message to the recorder. It also supports pause and resume of a recording session by sending RE-INVITE messages with active and inactive SDP offers, respectively.

> If Media Server receives a RE-INVITE message from the recorder, it supports changing the RTP stream destination.

#### **Modification of SDP**

#### **Bandwidth Line in**

**SDP**

Some third-party vendors require bandwidth lines in the SDP for their devices. To inter-operate with these devices, Media Server adheres to the RFC 3264, (Section 5.8) definition for SDP bandwidth lines, and handles them in the following way:

If the SDP in the initial SIP INVITE contains the b=xxxx bandwidth line, Media Server includes this line in the SDP in its 200 OK response.

Media Server supports two options in its mpc section to configure bandwidth; sdp.audiobandwidth and sdp.videobandwith. If these configuration options are populated with non-empty strings, when Media Server receives an empty SDP in the SIP INVITE, it includes the bandwidth line in its audio or video media description, with the bandwidth line equal to the same string value as the one that is specified in the sdp.audiobandwidth or sdp.videobandwith configuration options.

For example, if sdp.audiobandwidth=TIAS:38000, the audio media description in Media Server's SDP includes b=TIAS:38000

**m-Lines in SDP** Media Server supports the answerwithonecodec configuration option in the mpc section, which enables Media Server to generate an SDP response with one media codec only in each m-line, plus the telephone-event parameter in the audio m-line.

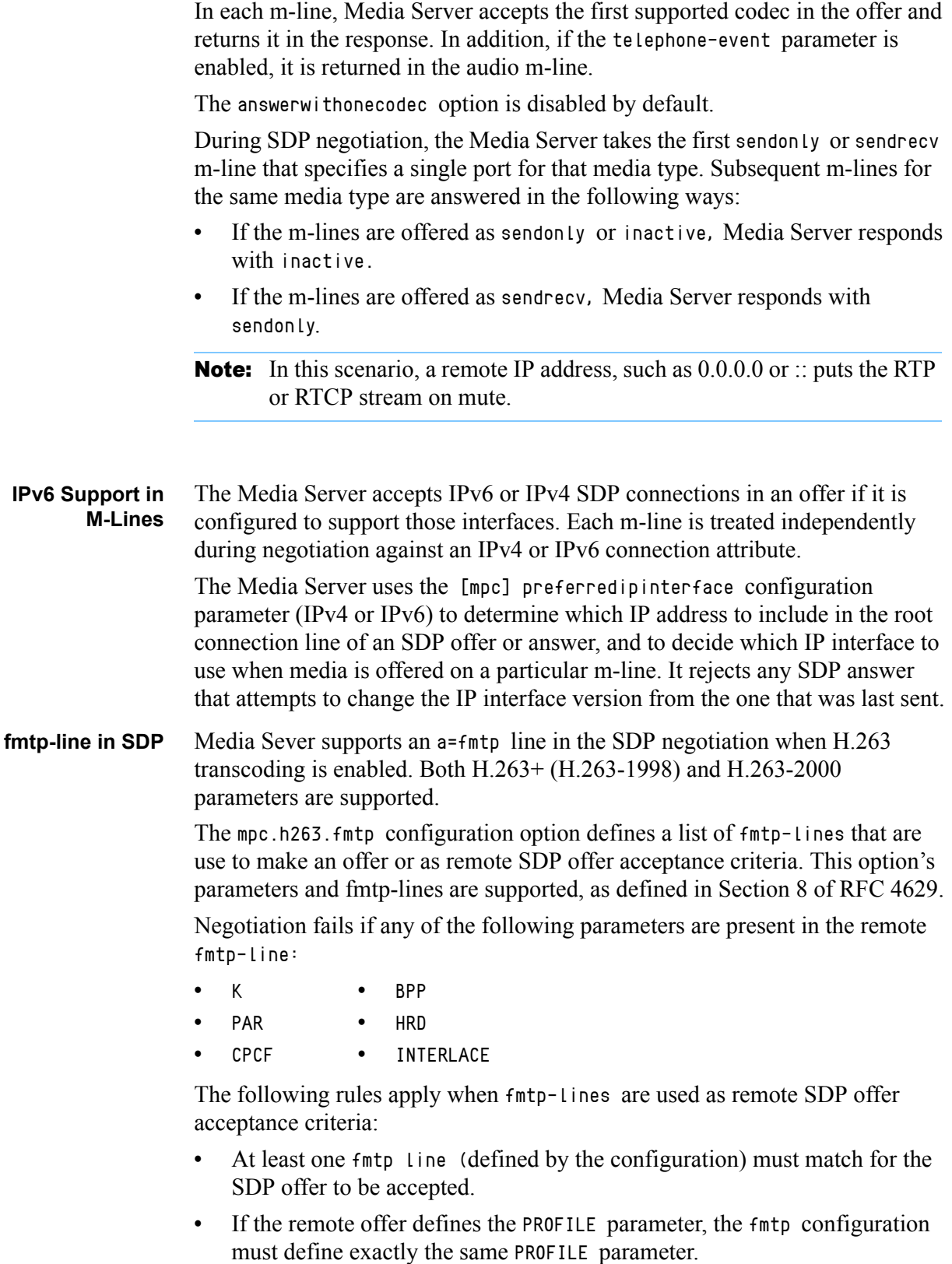

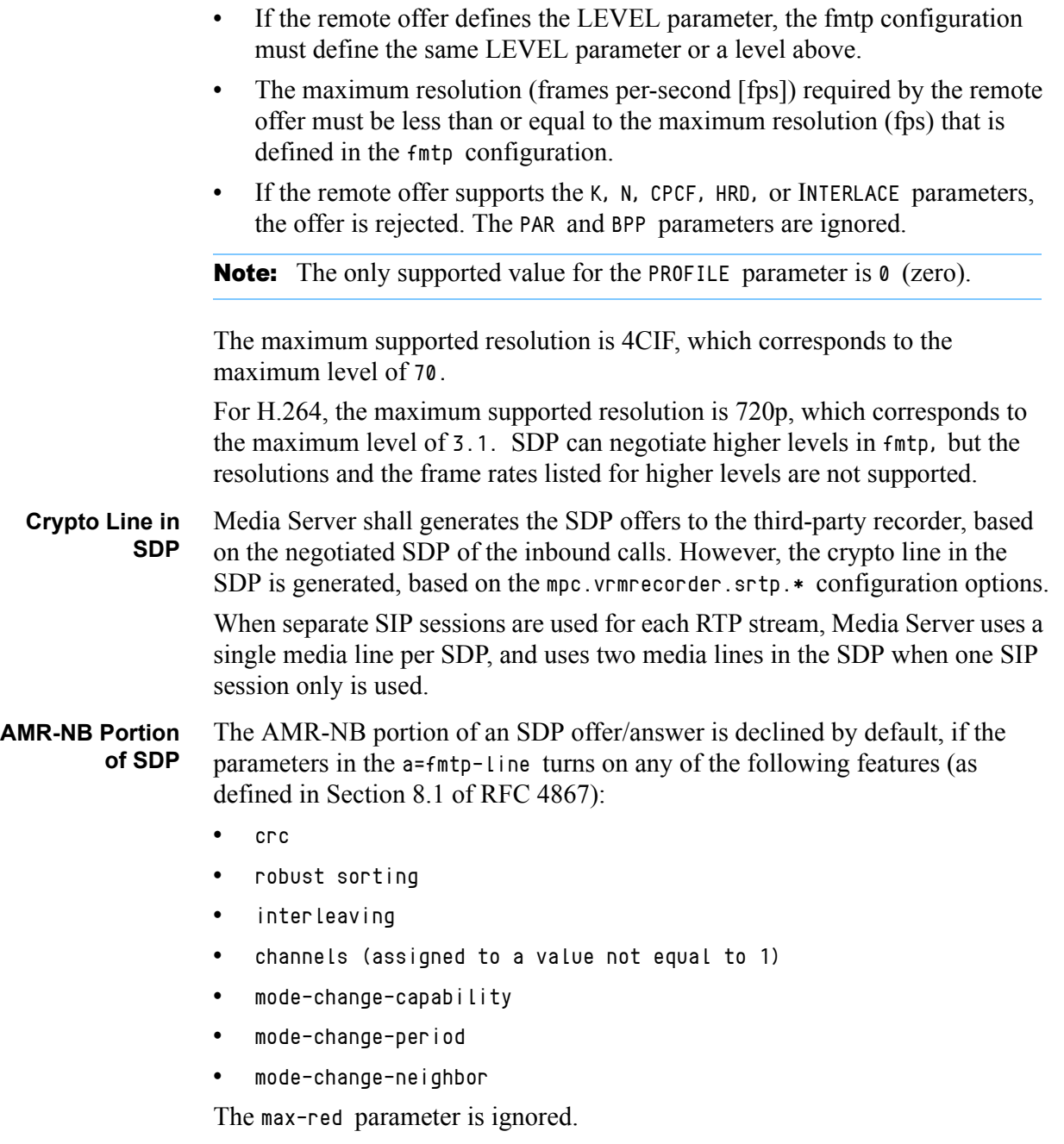

#### **Differentiated Services Field for Outgoing RTP/RTCP**

Media Server supports configuration of the Differentiated Services Field (DS Field) for outgoing RTP/RTCP packets, in accordance with the RFC 2474 standard. This includes RTP/RTCP packets sent out to the user and those that are sent out for ASR sessions

The DS Field in Audio and Video RTP packets and RTCP packets are configured rtp.tos, mpc.rtp.tos.video, and rtcp.tos options in the mpc section. If the default value for these options is used, the DS Field in the outgoing RTP/RTCP packets is not enabled.

The standard values are:

- **•** o 0x00-DS—Field not set
- **•** o 0x10-IPTOS\_LOWDELAY—Low-delay type of service
- **•** o 0x20-IPTOS\_PREC\_PRIORITY—Priority precedence
- **•** o 0x40-IPTOS\_PREC\_CRITICAL—Critical precedence
- **•** o 0xB8-DiffServ EF—Expedited forward

#### <span id="page-70-0"></span>**MP3 Play and Record Audio Format Support**

Media Server supports MP3 audio playback on two channels—mono or stereo audio channels. It can provide playback at all of the sampling rates that are supported by the MPEG 1, 2, and 2.5 audio standards—such as 8, 11.025, 12, 16, 22.05, 24, 32, 44.1 and 48 KHz, and at all of the bit-rates that are supported by the same standards. For stereo playback, the channels are combined into one.

Media Server supports RTP transport for MP3 audio format using the X-MP3-draft-00 format when using RTSP.

Media Server records MP3 audio formats to a local file on a mono audio channel at the sampling rate that is specified by [mpc]mp3.samplingrate configuration option and at a bit-rate that is specified by the [mpc] mp3.bitrate configuration option. MPEG 1 - Layer 3 is used for sampling rates of 32 KHz or higher and MPEG 2 - Layer 3 is used for any lower sampling rates.

### <span id="page-70-1"></span>**Audible Alert**

Media Server can provide an audible alert when a call recording starts. To enable this functionality, configure the Voice over IP Service DN (with the VoIP DN service type) in Configuration Manager by adding an alert sound to the request-uri option. You can use the following example:

```
request-uri =
```
annc@MS;play=music/normal\_5sec;repeat=1;record=recording/call-

**Note:** Specify the play and repeat parameters before the record parameter, because SIP Server includes the Call UUID attribute at the end of the Request-URI message.

#### <span id="page-70-2"></span>**File Creation**

When it records calls, Media Server uses the following configuration options:

**•** [mpc].maxrecordfilesize—The maximum size of the audio file that is used for recording.

- **•** [netann].record.maxrecordtime—The maximum recording time, in seconds.
- **•** [netann].record.maxrecordsilence—The maximum allowable amount of time (in seconds) that silence can be detected during a recording. Specify additional recording parameters in the RecordUserAnnouncement treatment. For more information about how to configure this treatment, see the *Universal Routing 7.6 Reference Manual*.

When call recording is enable, based on a routing strategy, record extension is specified in the RequestRouteCall event.

File recording ceases when any of the following events occurs:

- **•** SIP Server sends a STOP command (for example, after entering a keystroke combination that indicates that the caller has finished recording the announcement).
- **•** The [netann].record.maxrecordtime interval has expired.
- **•** The [netann].record.maxrecordsilence or the [mpc].maxrecordfilesize limit is reached.

When a RecordUserAnnouncement treatment is applied, SIP Server sends a STOPPED notification if the recording is interrupted and issues EventTreatmentEnd or EventTreatmentNotApplied.

When it records an incoming audio stream, Media Server combines the announcement file with the recording file. You can create the URL in the SIP Server INVITE request, as follows:

sip:annc@MS-hostport; record= record-URL [; play= prompt-URL]

The optional play parameter can refer to a media file that contains a prerecorded *beep* sound or other announcement. The record-URL parameter is used to generate the output file name, based on the following:

- **•** If the file name that is specified in the URL includes the correct file extension, Media Server uses this name to record the file without any modifications. If the file name already exists, it is overwritten.
- **•** If the file name is not specified, Media Server generates a unique number and the codec-specific suffix or extension.

The files are always recorded with the same codec that was used during the call.

### **Call Recording Filenames**

For a third-party call recording, the recording is not generated by the Media Server, but the audio is streamed to the recorder. The file name is generated internally by the third-party recorder, based on the record\_ID that GVP provides in the user part of the SIP Request-URI

 $(sip:record='PrecondID)$ <sup> $\&$ </sup> (address), and might not be visible to the end user.

However, you can search and find the recordings through the third-party recorder's user interface by using the record ID. The record\_ID is a unique ID
and is specified in the MSML request that is sent by the SIP server to the Media Server. It is used for dual-call recording as a  $\langle q\nu p : p$  are  $m \rangle$  with the name id. This ID is typically specified as an attribute in the RequestPrivateService T-Lib request for recording, or it can be generated by the SIP Server for full-time recording.

## **Recorded Files on Remote Network Paths**

For both Window and Linux platforms, when you are creating recorded files that are located on remote network paths, Genesys recommends that you mount the remote paths on the local host and, when you are specifying them in the record URL, reference them as local drives and paths.

If mounting to a local drive is not an option and the network path is specified in the record URL as file://\\remote\_system\filedirectory (\\remote\_system\directory on windows), the Media Control Platform (Media Server) does not access or create any files on the remote path. That is because the Media Control Platform is usually running as a SYSTEM service and the remotely-shared network path cannot grant the Share permission to the Media Control Platforms SYSTEM account.

As a workaround, you can configure the Media Control Platform to run as a service and configured as a valid user, and grant the user the access permission to the remote paths shared folder. In this way, you enable the Media Control Platform to access the remote paths.

Note: Media Server can record the audio portion of a video call, but the recording leg in the conference call must contain the confrole=monitor attribute.

# **Recommended Codec**

Although Media Server supports recording with any audio codec, Genesys recommends that you only use the G.711 codec when recording calls (unless there are specific reasons to use another codec). The codecs option in the mpc section must be set to pcmu (mulaw) or pcma (alaw). The CPU resources that are required for processing this codec are significantly fewer than for other codecs. In addition, the G.711 codec provides the best quality and is the most compatible with other software.

Media Server supports both mixed and pcap recording for conference recording, and can be configured by using the [netann].conference.recordmode parameter. The parameter default is mixed mode.

# **Record User Announcement**

The call-recording function is supported by the RecordUserAnnouncement treatment. When SIP Server receives a RecordUserAnnouncement request, it sends the message to Media Server. When multiple Media Servers are deployed, SIP Server selects from among all of the available Media Servers by using the round-robin algorithm.

By default, the recorded user's announcement is saved into a folder named users. The file name that is specified in the RecordUserAnnouncement treatment can be any file name. The format of the recorded file is determined by the audio codec that is chosen during the negotiation procedure. For information about how to configure the codecs option in the mpc section, see the *Genesys Voice Platform 8.1 User's Guide.*

# Recording Servers and Clients

Resource Manager manages recording servers and recording clients by detecting and monitoring them to provide and facilitate GVP Call Recording services. In the Call Recording solution, the Resource Manager functions include:

- **•** Provisioning third-party recording servers.
- **•** Provisioning Media Server resources.
- **•** Handling load balancing and failover of Media Servers.
- **Notes:** Media Server initiates recording sessions to the recording server via Resource Manager, and for each session, Resource Manager selects a Recording Server resource from the provisioned recordingserver Logical Resource Group (LRG).

The options for provisioning the recordingserver LRG will vary with the deployment model of the recording vendor. Consult the load-balance-scheme parameter for your implementation.

# **Call Recording Definitions**

In the context of call recording, the following definitions apply:

- **•** Recording Server—The collector of the recorded media, including Media Server and all 3rd-party recording servers.
- **•** Recording Client—The source of the recorded media; under file-based call recording that is Media Server.
- **•** Communication Session—The call to be recorded.
- **•** Recording Session—The SIP/RTP session that provides the recorded media.

[Figure 3 on page 75](#page-74-0) is a simple depiction of each element in a call recording session.

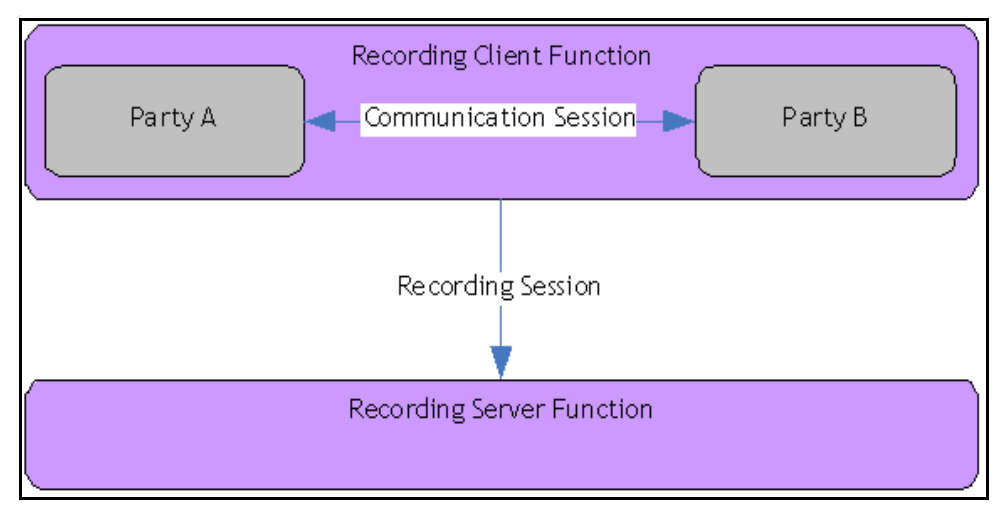

<span id="page-74-0"></span>**Figure 3: Elements in a Call Recording Session**

# **Recording Clients**

Media Server is the recording client—the source of recorded media.

When the Resource Manager receives a request with the record parameter in the Request URI, it identifies this as a request for the recordingclient service, and sends the request to the Media Control Platform. The Media Control Platform uses the recordingclient service type to provide the recordingclient service.

The Resource Manager manages the client-related resources by grouping them in the recordingclient resource group.

When the Media Server gets a configured list of SIP headers from inbound calls, it sets them into the outgoing SIP INVITE messages to the recorder, via the recording client.

# **Recording Servers**

When the Resource Manager receives a request with the record=unique\_identifier parameter in the user part of the Request URI, it identifies this as a request for the recordingserver service, and sends it to a third-party recording server. The recording server provides the service by using the recordingserver service type.

Unique identifiers enable the Resource Manager to distinguish between requests for different recording sessions. When the Media Server (acting as a recording client) initiates a recording request to a third-party recording server through the Resource Manager, and the REQUEST URI contains a unique

identifier, then the Resource Manager routes all requests that already share the same identifier to the same third-party recording server.

The Resource Manager manages third-party recording server resources by grouping them in the recordingserver resource group. The Resource Manager actively monitors the availability of recording servers and ensures that requests are forwarded to active instances only.

## **Load Balancing with Parallel Forking**

The Resource Manager uses *parallel forking* to perform load-balancing for recording servers. This scheme enables the Resource Manager to send SIP requests in-parallel to all of the resources in a specific resource group.

Parallel forking is configured in the load-balance-scheme option in the recordingserver resource group. When parallel forking is enabled, the port-capacity option can also be configured to enable the Resource Manager to enforce, for the resource group, a resource usage limit that cannot be exceeded.

# **Monitoring Recording Servers and Clients**

This section describes how the Resource Manager detects and monitors recording servers and clients in the Call Recording solution.

# **Monitoring Recording Clients**

To monitor the status of recording clients, configure the sip.proxy.release-recordingclient-session-on-fail option in the monitor section of the Resource Manager Application, to determine if the resource that is used to initiate the recording session is offline (unavailable). If it is not available, then the option value dictates how new calls are routed. For example:

- **•** If the option value is true (the resource is not available), then all associated recordingclient sessions are released and new calls are routed to the next available recordingclient resource.
- **•** If the option value is false (the resource is available), then new calls that are joining the recordingclient session receive an error until the recordingclient session is released.

The default value for this option is true.

# **Monitoring Recording Servers**

To monitor the status of recording servers, configure the sip.proxy.release-recordingserver-session-on-fail option in the monitor section of the Resource Manager Application, to determine if the resource,

that is to initiate the recordingserver session, is offline (unavailable). If it is not available, then the option value dictates how new calls are routed. For example:

- **•** If the option value is true (the resource is not available), then all associated recordingserver sessions are released and new calls are routed to the next available recordingserver resource. This is the default configuration.
- **•** If the option value is false (the resource is available), then new calls that are joining the recordingserver session receive an error until the recordingserver session is released.

# **Policy Enforcement and Resource Selection**

Policy enforcement and resource selection for call recording clients and servers occurs in the same way as it does for any other GVP resource or request for service. The Resource Manager supports all of the same policy and resource configurations options. For more details, see the topics "Policy Enforcement" and "Resource Management" in Chapter 3: How GVP Works in the *Genesys Voice Platform Deployment Guide*.

# **Failover Mitigation**

To prevent the Media Server from becoming a single point of failure for a communication session, the Resource Manager supports failover by notifying SIP Server that the Media Server is unavailable. This enables SIP Server to take alternative action to complete the call.

The Resource Manager registers with Management Framework's Solution Control Server (SCS) to monitor the status of the resources that it manages. When the SCS detects a resource startup or shut-down, it sends an asynchronous notification to the Resource Manager with the current status of the resource.

The SCS and Resource Manager use the following method to register and update resource statuses:

- **•** If the SCS cannot determine the status of a particular resource, it sends a special unknown status for that resource, and the Resource Manager considers the resource to be offline (unavailable).
- **•** If the SCS is unavailable, the Resource Manager receives a similar notification and attempts to contact the backup SCS (if one is configured) to register for resource status notifications.
- **•** If a backup SCS is not available, the Resource Manager attempts to re-connect to the SCS periodically.
- **•** If the Resource Manager cannot find the SCS, it does not update the status of existing resources.

To enable the Resource Manager to receive resource status notifications, ensure that both the primary and backup SCS are added as a connection in the Resource Manager Application, and that the monitor-method configuration option value in the resource group is set to mf.

# **Routing Requests for Servers and Clients**

To route requests for recording servers and clients, Resource Manager uses DNS procedures as defined in the RFC 3263 standard, which is supported by the Voice Platform's underlying SIP stack.

## **Exceptions to RFC 3263 Standard**

This feature is enabled for clients or servers by configuring the sip.transport.dnsharouting option. However, the way in which the DNS procedure is used differs slightly for clients and servers, and the following exceptions exist:

- **•** Client transactions adhere to "Client Usage," Section 4 of the standard, with the following exceptions:
	- CANCEL request
	- ACK request for non-2xx INVITE response
	- ACK request for 200 OK responses when the UDP transport is used (No corresponding response exists to confirm the successful reception.)
- **•** Server transactions adhere to "Server Usage", Section 5 of the standard with the exception of "Responses when the UDP transport is used".

# **Routing Functions**

The Resource Manager generates an ordered target list by using the host name and port number of the server or client to which calls are routed. The Request-URI is used for SIP requests, unless the Route header is present, in which case the Route header takes precedence.The Sent-By field is used for the SIP responses.

The Resource Manager uses the following process to route client and server requests:

- **•** If the destination data contains an IP address, the address and port number in the SIP URI specifies that target *only*. If the port information is missing, then the default port that corresponds to the transport is used.
- **•** If the destination contains a host name (not an IP address) and a port, then an A/AAAA record (address record) look-up is used to generate the list of targets. The order in which the generated list is returned by the DNS query is retained.
- **•** If the destination contains a host name (not an IP address) only, then service record (SRV) look-up is used to generate the list of targets. If the target contains non-IP data, the A/AAAA record is used to resolve the targets to IP addresses. The procedure outlined in the RFC 2782 standard is used to order the targets.

The Resource Manager tries the targets in order, iterating to the next target if one of the following occurs:

- **•** Transport errors occur during TCP transport.
- **•** No response is received for the SIP request within the configured timeout interval. The timeout interval is controlled by the sip.transport.routefailovertime configuration option.
- **•** Timer B (the INVITE transaction timeout timer) or Timer F (the NON-INVITE transaction timeout timer) is exceeded and triggered.

The failed target is marked as unavailable and is not re-tried for the interval that is specified in the sip.transport.routerecoverytime configuration option. (Failed-target marking is performed for failed requests only, and not for failed responses.)

When the next target is tried for a SIP request, a new Via branch tag is generated, but the rest of the SIP request remains the same. Also Timer B (or F) is reset. This is effectively the same as creating a new transaction for each new target.

If the SIP response to the previously-failed target arrives later, it is ignored because the response does not match the transaction of the currently-tried target, since the Via branch tag is not the same.

The Resource Manager supports the configuration of the DNS SRV domain name in the outgoing Record-Route, Via, and Contact SIP header by using the sip.transport.localaddress configuration option.

# File-based Call Recording

# **Summary and Characteristics**

File-based recording utilizes SIP Server's ability to assign active recording to MCP. Some of the specifics are:

- Individual call segments are recorded in the G.711 .wav format. These segments contain specific metadata that is written with the recorded files. For example, the metadata can contain information about the segment date and time, the parties involved, and the UUID.
- **•** The recorded files are stored with separate audio channels for customer and agent. This aids speech analytics, because speech engines can determine the active speakers in the conversation. The recorded files do not support audio channel mixing.
- **•** For a recording with a Pause / Resume operation, no blank occurs during the pause; just silence padding.
- **•** MCP writes the recording file in this format:  $\langle dest \rangle / \langle recording-filename \rangle \langle uniqueid \rangle$ .wav

Where:

- $\langle$  dest $\rangle$  is the recording destination. Configure it in the IVR Profile for the recordingclient service parameter recdest. See [page 161](#page-160-0) and [page 163](#page-162-0) in "Appendix B: MSML Specification" of this book.
- $\leftarrow$   $\langle$ recording-filename $\rangle$  is a SIP Server configuration parameter. See the options request-uri and recording-filename in "Chapter 7: SIP Server Configuration Options" of the *SIP Server 8.1.1 Deployment Guide*.
- $\langle$ uniqueid $\rangle$  is a string that MCP automatically generates and appends to recoding-filename, to avoid filename collision.
- **•** SIP Server defines recording-filename in this format: <recording-filename> = \$UUID\$\_\$AGENTDN\$\_\$ANI\$\_\$DNIS\$\_\$DATE\$\_\$TIME\$ Where:
	- $\langle$ recording-filename $\rangle$  is a SIP Server configuration parameter.
	- \$UUID\$ \$AGENTDN\$ \$ANI\$ \$DNIS\$ \$DATE\$ \$TIME\$ are metadata elements that can be embedded in the recording-filename description.

# **Failover Handling**

At the call recording's inception, MCP places the recording in a persistent state, to preserve the recording during a failover scenario. The MCP generates a filename for each file-based record of the call and appends a unique identifier after each filename, to ensure uniqueness of the filename in the case of filename collision. If a failover generates multiple files, you can use the timestamp (also known as creation date/time) on the files to determine their correct order before you begin listening.

You can choose where to archive these file-based recordings. Once you have selected a directory, move the files there manually.

# **Configuration in GVP**

## **Resource Manager**

Configure each tenant on the shared GVP as a separate tenant on Resource Manager. Create a gateway resource for each tenant SIP Server, pointing to the source address of SIP Server.

# **IVR Profiles**

Create an IVR Profile for each tenant. Under each tenant, there should be gvp.general.default-application that points to the name of the default IVR Profile.

#### **Service parameters in the default IVR Profile**

(under gvp.service- parameters) recordingclient.recdest = fixed,file://<directory>

Since each MCP instance serves all tenants, the recdest parameter should point to the local directory on each MCP instance for each tenant, and this subdirectory must be accessible on each MCP instance. For example, /opt/recording/tenantA (Linux) or C:\recording\tenantA (Windows)

## **Logical Resource Group**

Create a new Logical Resource Group (LRG) and a dedicated group of MCP instances for call recording only. In the folder that contains the MCP instances, the folder should have a section called gvp.lrg with the following parameter set:

```
service-types = recordingclient
load-balance-scheme = round-robin
monitor-method = option
```
Make sure the other default MCP pool has the service-types set to the following:

service-types = voicexml;conference;announcement;cpd;media

## **MCP application**

To set the codec for recording, set the configuration parameter mpc.default\_audio\_format to ULAW or ALAW..

# **Configuration in SIP Server**

Most call recording configuration is performed on the SIP Server application, and thus is described in the [SIP Server 8.1 Deployment Guide.](http://docs.genesyslab.com/wiki/index.php/Special:Repository/81fr_dep-sip.pdf?id=2e30d00a-05d6-4c84-a539-eb7ddcbde5f4) 

- **•** Chapter 7: SIP Server Configuration Options describes configuring recording-filename, request-uri and recording-filename.
- **•** "Feature Configuration," in the section "Call Recording—MSML-based" of Chapter 5: SIP Server Feature Support in the same book, lists and describes all call recording configuration options and requirements.

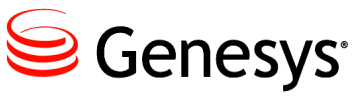

Chapter

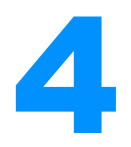

# **Deploying Genesys Media** Server

This chapter describes how to deploy Genesys Media Server 8.1 on Windows and Linux operating systems, and provision it to integrate with SIP Server 8.0. It contains the following sections:

- [Task Summaries, page 83](#page-82-0)
- [Preparing the Host, page 85](#page-84-0)
- [Preinstallation Activities, page 91](#page-90-0)
- [Installing Media Server, page 98](#page-97-0)
- **[Installing Resource Manager, page 102](#page-101-0)**
- [Installing Reporting Server, page 106](#page-105-0)
- [Provisioning Media Server, page 111](#page-110-0)
- [Integrating with SIP Server, page 119](#page-118-0)

# <span id="page-82-0"></span>Task Summaries

The following [Task Summary: Preparing Your Environment](#page-82-1) contains a list of tasks that are required to prepare your environment for Genesys Media Server and includes links to detailed information that is required to complete these tasks.

## <span id="page-82-1"></span>**Task Summary: Preparing Your Environment**

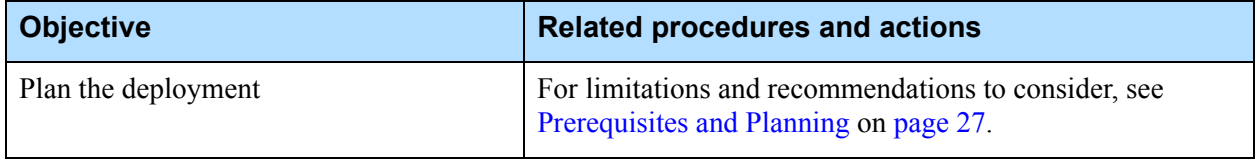

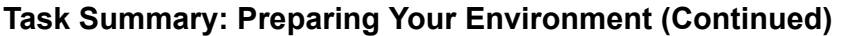

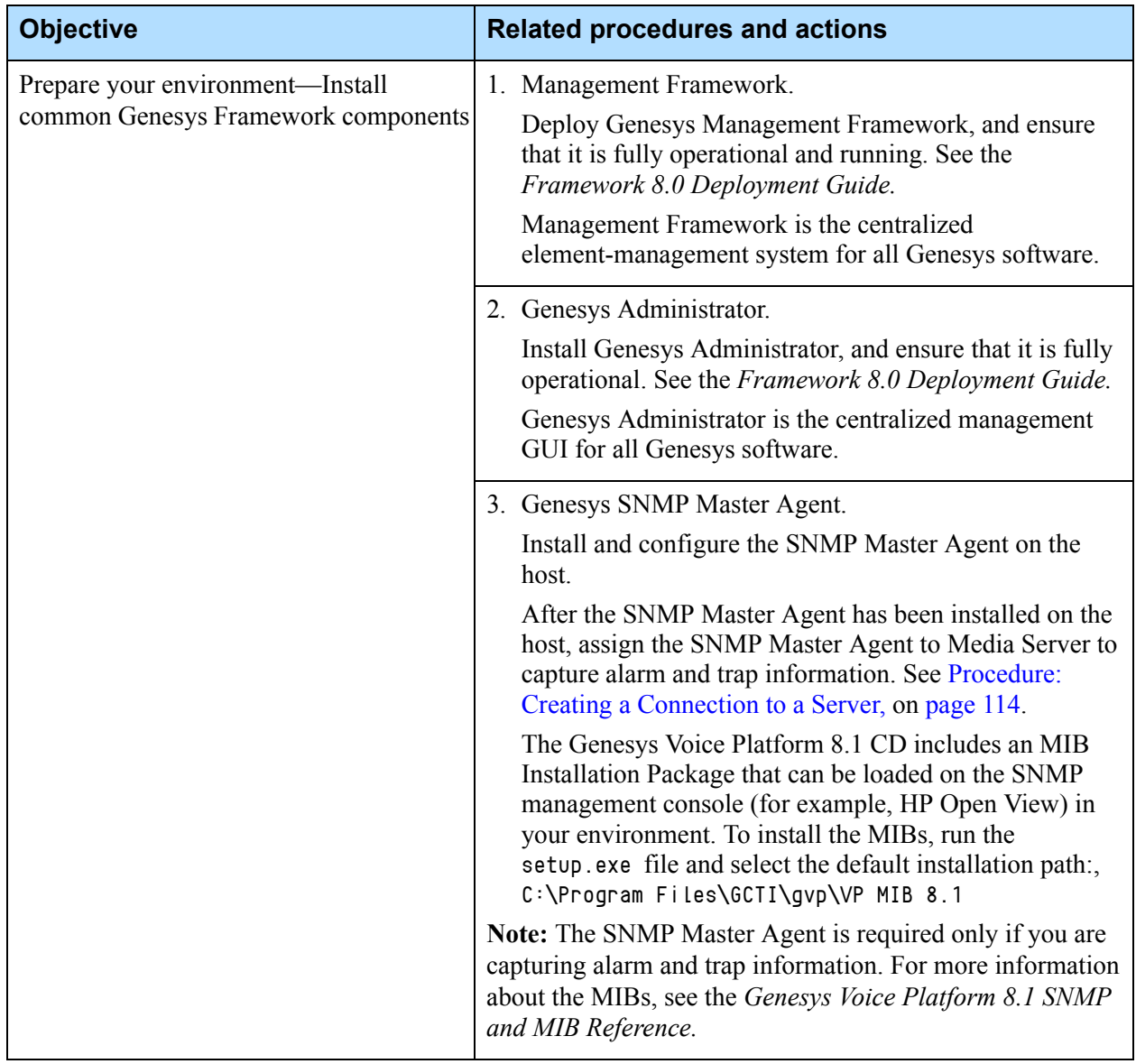

The [Task Summary: Installing Genesys Media Server and Resource Manager,](#page-84-1)  [on page 85](#page-84-1) contains a list of tasks that are required to install Media Server and the Resource Manager, and includes links to detailed information that is required to complete these tasks.

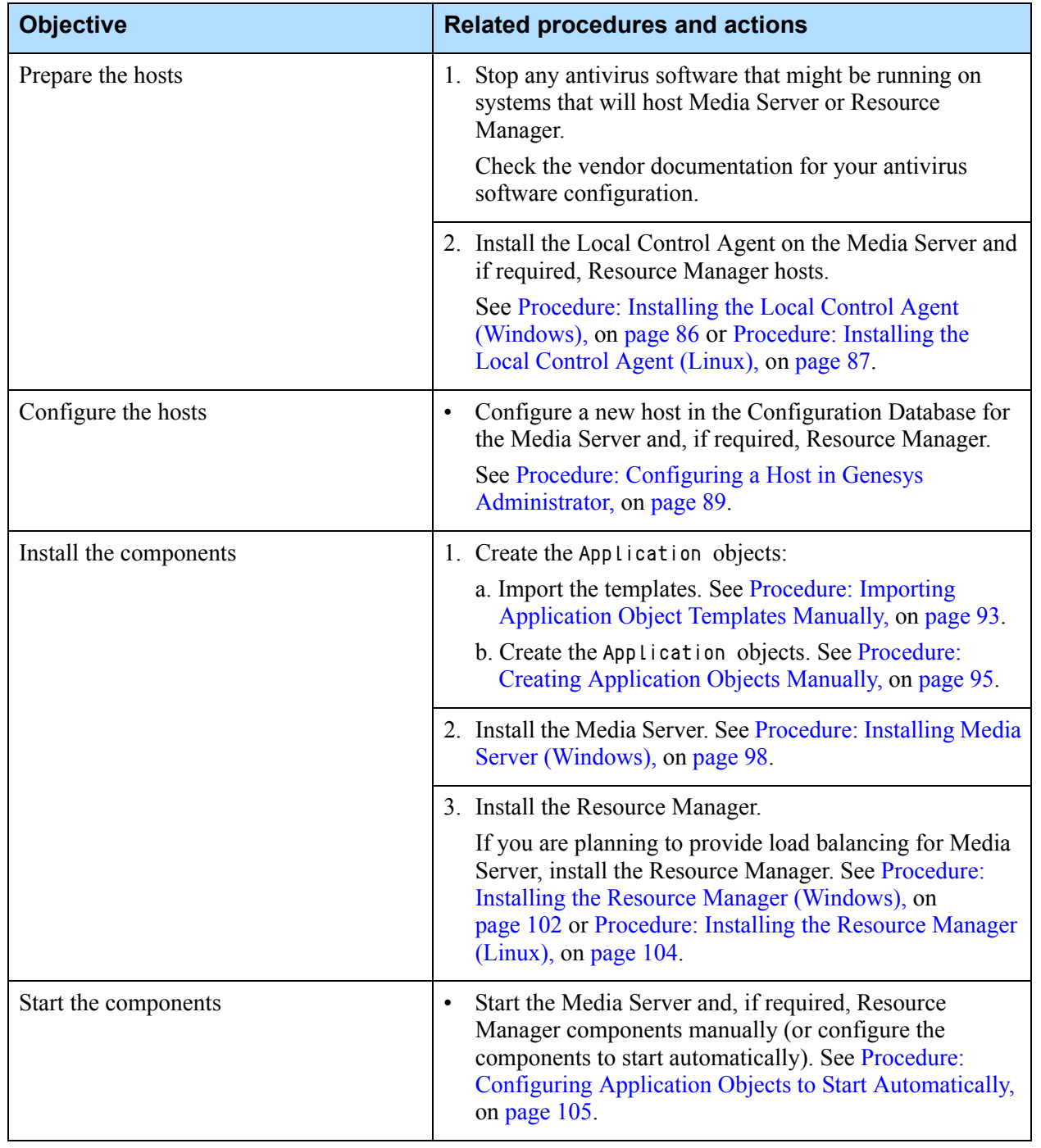

## <span id="page-84-1"></span>**Task Summary: Installing Genesys Media Server and Resource Manager**

# <span id="page-84-0"></span>Preparing the Host

In a solution environment that includes Management Framework, the Configuration Server propagates configuration information to the servers that are hosting Genesys components. To facilitate this, the Genesys Local Control Agent (LCA) must be installed on the Media Server host (and Resource Manager host, if required).

**Note:** The Resource Manager can be deployed as a High Availability (HA) pair. For procedures to deploy the Resource Manager in this mode, see Appendix E in the *Genesys Voice Platform 8.1 Deployment Guide.*

In addition, a new host is created for Media Server (and for the Resource Manager, if required) in the Configuration Database by using Genesys Administrator so that the Configuration Server can detect its presence.

# **Configuring Hosts in the Configuration Database**

This section contains the following procedures, which describe how to prepare the host(s) before the GVP components are installed:

- **•** [Installing the Local Control Agent \(Windows\)](#page-85-0)
- [Installing the Local Control Agent \(Linux\)](#page-86-0) on [page 87](#page-86-0)
- **•** [Configuring a Host in Genesys Administrator](#page-88-0) on [page 89](#page-88-0)

# <span id="page-85-0"></span>**Procedure: Installing the Local Control Agent (Windows)**

**Purpose:** To install and configure the Local Control Agent on a Windows host.

## **Summary**

Install the LCA on the Media Server host to ensure that it is controlled and monitored by the Solution Control Server. When you install the LCA, the Genesys Deployment Agent (GDA) is also installed.

## **Prerequisites**

- **•** The server on which you are installing Media Server meets the system requirements. For more information about these requirements, see [Chapter 2 on page 27.](#page-26-0)
- The fully qualified domain names (FQDN) of Genesys servers do not contain special characters, such as the underscore (\_).

**Note:** To ensure that Genesys software works properly, FQDNs must contain only standard characters, such as letters A–Z, a–z, digits 0– 9, and hyphens  $(-)$ .

**•** Third-party software, especially antivirus software, is stopped on the servers on which Media Server will be installed.

**•** You have obtained the Genesys Management Framework CDs, or a network path and the location the LCA software. For a description of the directory structure of the installation CDs, see the *Framework 8.0 Deployment Guide.*

## **Start of procedure**

- **1.** On the host, navigate to the directory that contains the installation files for the Local Control Agent and then execute the setup.exe file.
- **2.** At the prompt, enter the information that identifies the host, as shown in [Table 9](#page-86-1).

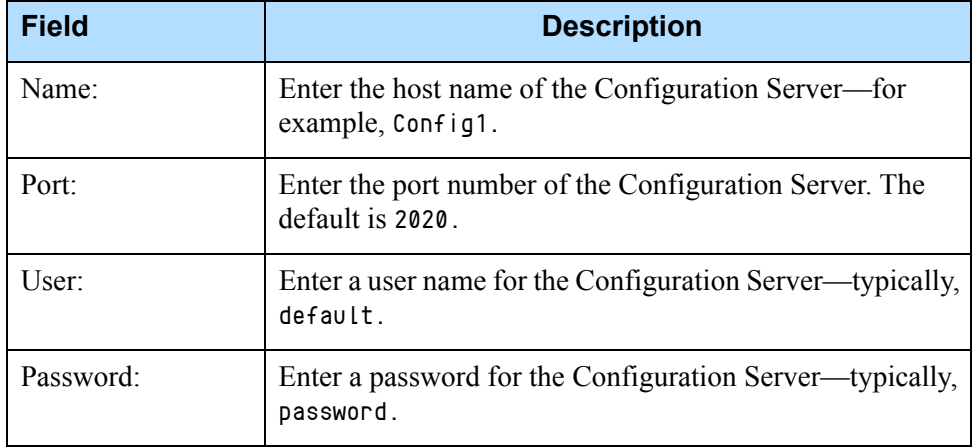

## <span id="page-86-1"></span>**Table 9: Configuration Server Properties**

- **3.** Click Next.
- **4.** Restart the host computer.
- **5.** After the host is restarted, open Windows Services, and verify that the Local Control Agent and the Genesys Deployment Agent services are installed and running.

#### **End of procedure**

#### **Next Steps**

Configure the GVP hosts in the Configuration Database. See [Procedure:](#page-88-0)  [Configuring a Host in Genesys Administrator, on page 89.](#page-88-0)

# <span id="page-86-0"></span>**Procedure: Installing the Local Control Agent (Linux)**

**Purpose:** To install and configure the Local Control Agent on a Linux host.

## **Summary**

Install the LCA on the Media Server host to ensure that it is controlled and monitored by the Solution Control Server. When you install the LCA, the Genesys Deployment Agency is also installed.

#### **Prerequisites**

- **•** The server on which you are installing the Media Server meets the system requirements. For more information about these requirements, see [Chapter 2 on page 27.](#page-26-0)
- **•** The fully qualified domain names of Genesys servers do not contain special characters, such as the underscore (\_).

**Note:** To ensure that Genesys software works properly, FQDNs must contain only standard characters, such as letters A–Z, a–z, digits 0– 9, and hyphens  $(-)$ .

- **•** Third-party software, especially antivirus software, is stopped on the servers on which Media Server will be installed.
- **•** You have obtained the Genesys Management Framework CDs, or a network path and the location the LCA software. For the directory structure of the Installation CDs, see the *Framework 8.0 Reference Guide.*

#### **Start of procedure**

- **1.** At the Linux host, log in as root by typing su.
- **2.** Log in as root and enter the path to the directory that contains the LCA installation package.
- **3.** Run the sh install.sh command.

The installation script is initiated.

- **4.** At the prompt, enter the information that identifies the host, as shown in [Table 9 on page 87.](#page-86-1)
- **5.** At the prompt, enter the destination directory—for example: /opt/genesys/lca

**Note:** Genesys recommends that you use the destination directory that is shown in the example.

**6.** Configure the GDA to start automatically when the server is restarted—for example,

/etc/rc.local /etc/rc.d/init.d/gctigda start, and press Enter.

**7.** Configure the LCA to start automatically when the server is restarted—for example,

/etc/rc.local /etc/rc.d/init.d/gctilca start, and press Enter.

Alternatively, you can start the LCA and GDA manually at the Linux prompt by using the following commands:

/etc/init.d/gctilca start and /etc/init.d/gctigda start

## **End of procedure**

## **Next Steps**

**•** Configure the GVP hosts in the Configuration Database. See [Procedure:](#page-88-0)  [Configuring a Host in Genesys Administrator](#page-88-0).

## <span id="page-88-0"></span>**Procedure: Configuring a Host in Genesys Administrator**

**Purpose:** To configure a host in Genesys Administrator to communicate with the Configuration Server.

#### **Summary**

Each new host is configured in Genesys Administrator and is controlled and monitored by the LCA.

#### **Prerequisites**

- **•** The Genesys Administrator web application is installed on the Management Framework host.
- **•** You have obtained the Universal Resource Locator (URL) of Genesys Administrator.

#### **Start of procedure**

- **1.** In a web browser, type the URL to Genesys Administrator—for example: http://<Genesys Administrator host>/wcm/
- **2.** In the Login dialog box, enter the information, as shown in [Table 10](#page-88-1).

## <span id="page-88-1"></span>**Table 10: Genesys Administrator Login**

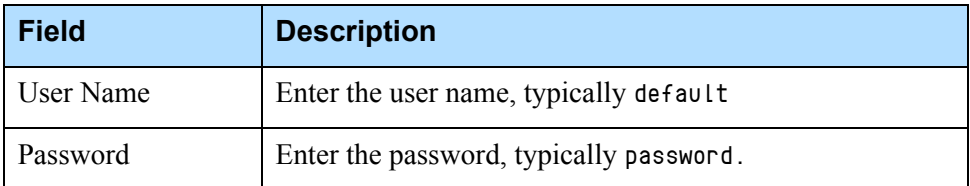

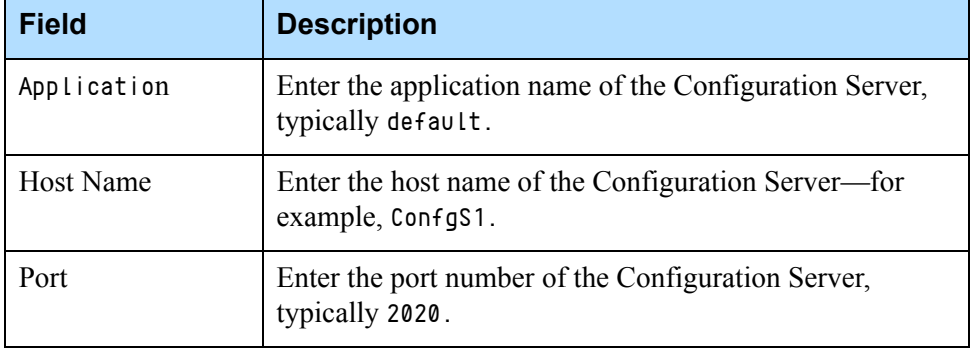

#### **Table 10: Genesys Administrator Login (Continued)**

**3.** Click OK.

The Genesys Administrator graphical user interface (GUI) is displayed.

- 4. On the Provisioning tab, click Environment > Hosts> New.
- **5.** In the General section of the Configuration tab, enter the information that identifies the host, as shown in [Table 11](#page-89-0).
	- **Note:** When you are entering the host name for Linux hosts, ensure that the host name that is created in the Configuration Database is identical to the host name of the Linux host (they are case-sensitive). If the host names do not match, the installation will fail when the hostname command is executed.

## <span id="page-89-0"></span>**Table 11: Host Properties**

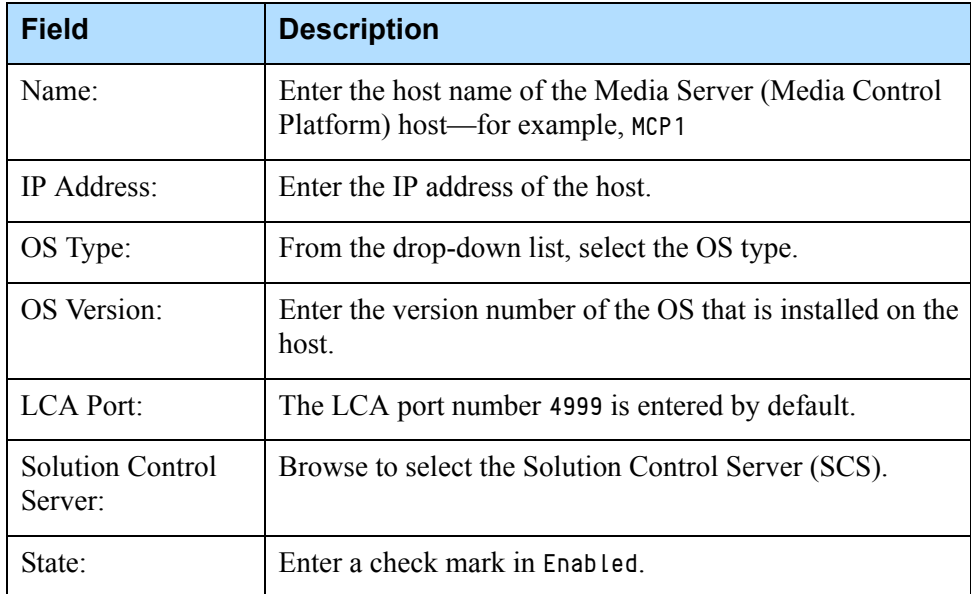

**6.** Save the configuration.

#### **End of procedure**

#### **Next Steps**

**•** Complete the preinstallation activities. See ["Preinstallation Activities"](#page-90-0).

# <span id="page-90-0"></span>Preinstallation Activities

Before you begin the preinstallation activities, ensure that the Local Control Agent (LCA) is installed on the Media Server host and that it is configured in the Configuration Database. See ["Preparing the Host" on page 85.](#page-84-0)

To install the Media Server create an Application object in the Configuration Database and import the Media Server object template from the installation CD or from a shared network directory. After the template is imported, you can use it to install subsequent instances of the same component. For example, if you are installing more than one Media Server instance, you can use the same template for each Media Server Application object.

**Note:** As a best practice, whenever you are using these manual procedures to install Applications, import all of the Application object templates that you require before you begin to deploy the components.

You can find the Media Server object template and metadata files in the <Genesys Solutions Dir>\Templates\ directory on the CD. The object template and metadata file names are:

- **•** VP\_MediaControlPlatform\_81x.apd
- **•** VP\_MediaControlPlatform\_81x.xml

# **Creating Application Objects**

This section describes how to create Application objects in the Configuration Database either by using a wizard in Genesys Administrator or by using a manual procedure. To create Application objects manually, you must first import an Application object template, and then use it to create Application objects. This section contains the following:

- **•** [Procedure: Using the New Application Wizard](#page-91-0)
- [Procedure: Importing Application Object Templates Manually, on page 93](#page-92-0)
- [Procedure: Creating Application Objects Manually, on page 95](#page-94-0)

# <span id="page-91-0"></span>**Procedure: Using the New Application Wizard**

**Purpose:** To create Application objects in the Configuration Database for each component.

## **Summary**

The New Application Wizard in Genesys Administrator imports the Application object templates and creates the Application objects for you.

## **Prerequisites**

**•** The Installation Packages are accessible from the CD or from a shared network directory.

## **Start of procedure**

- **1.** Log in to Genesys Administrator.
- **2.** On the Provisioning tab, click Environment > Applications.
- **3.** In the Task pane, select Create Application.

The Create New Application Wizard appears.

**4.** Click Browse for File to import a template.

**Notes:** If the templates were previously imported, you can use an existing template by selecting Browse for Template.

**5.** Click Add to navigate to the directory that contains the template (.apd) files.

[Figure 4 on page 94](#page-93-0) shows the Add dialog box.

- **6.** Click Next to specify the metadata.
- **7.** Click Browse > Add to import the metadata for the Application object your are creating.
- **8.** Click Next to configure the application parameters.
- **9.** In the Host field, click the Browse icon to select the host on which you want to install the application.

**Note:** In Genesys Administrator the mandatory fields are marked with a red asterisk. In the wizard, all fields on the Application Parameters page are populated automatically, except the Host field.

**10.** After the host appears on the Application Parameters page, click Create. The Results page appears, to confirm the Application object is created.

**11.** Click Finish.

#### **End of procedure**

#### **Next Steps**

**•** Install the Media Server. See ["Installing Media Server \(Windows\)" on](#page-97-1)  [page 98](#page-97-1) or ["Installing Media Server \(Linux\)" on page 100](#page-99-0).

# <span id="page-92-0"></span>**Procedure: Importing Application Object Templates Manually**

**Purpose:** To import an Application object template to the Configuration Database manually before you install the Application object.

#### **Summary**

Use this procedure only if you are manually creating Application objects; otherwise, you can use the Genesys Administrator Create New Application Wizard. If you use the Genesys Deployment Wizard to install the Applications, you can omit this procedure, because the wizard imports the component Application object template and creates the Application object for you.

#### **Prerequisites**

**•** The Media Server host is prepared for deployment. See ["Preparing the](#page-84-0)  [Host" on page 85](#page-84-0).

#### **Start of procedure**

- **1.** Log in to Genesys Administrator.
- **2.** On the Provisioning tab, click Environment > Application Templates. A Waiting.. dialog appears.
- **3.** In the Tasks pane, click Upload Template.
- **4.** Click Add.

[Figure 4 on page 94](#page-93-0) is an example of the dialog box to add the .apd template file:

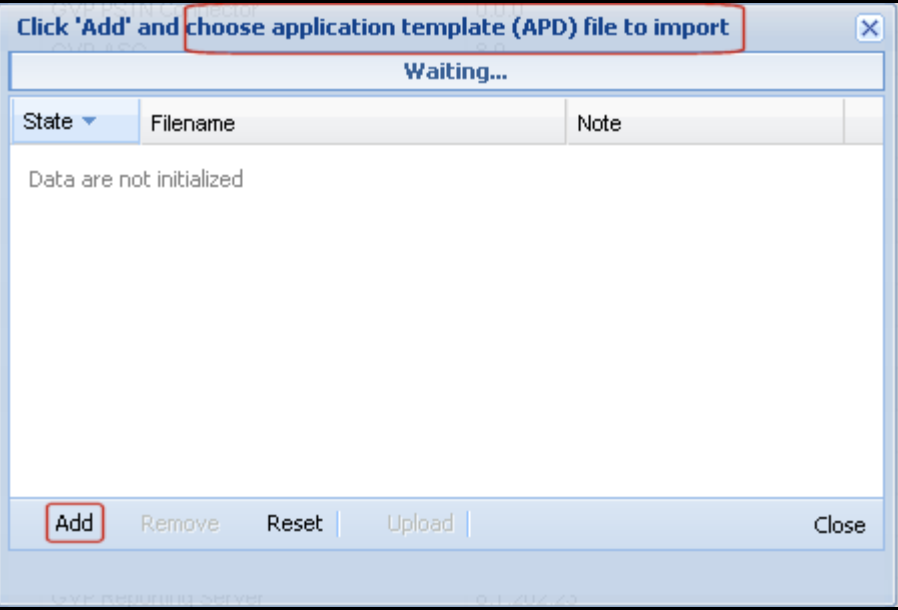

<span id="page-93-0"></span>**Figure 4: Importing the .apd Template**

- **5.** In the Choose File dialog box, navigate to the directory that contains the Media Control Platform Application object templates.
- **6.** Double-click <template\_filename>.apd, where <template\_filename> is the file name of the template that you want to import.

The template is imported, and the Configuration tab appears.

**7.** Click Import Metadata, as shown in [Figure 5](#page-93-1):

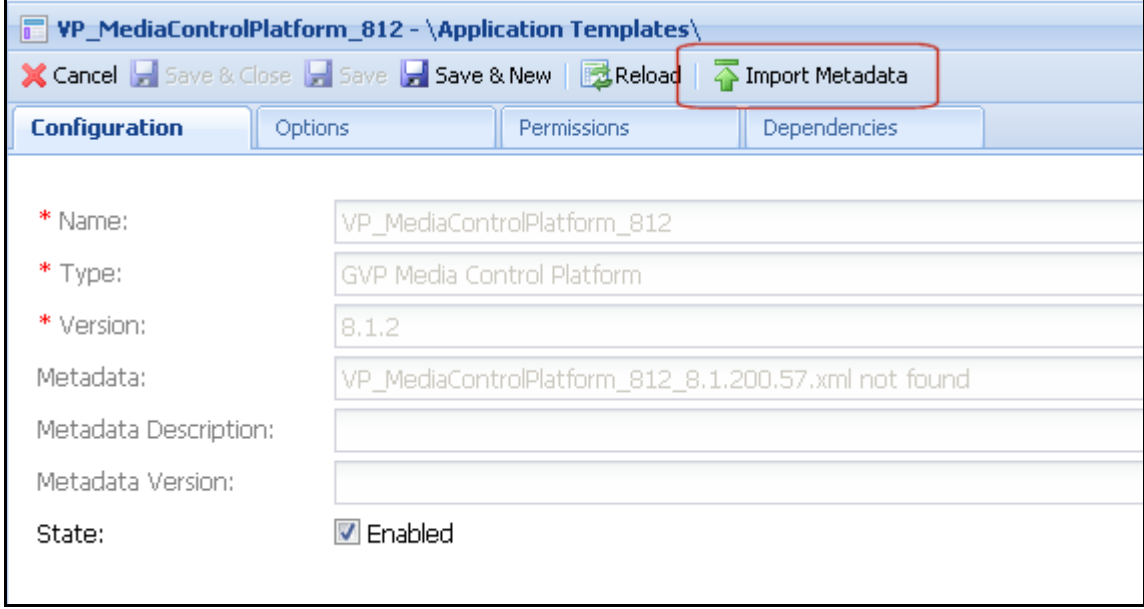

<span id="page-93-1"></span>**Figure 5: Import Metadata**

**8.** In the Waiting dialog box, click Add.

- **9.** In the Choose File dialog box, navigate to the directory that contains the Application object templates.
- **10.** Double-click <template\_file\_name>.xml, where <template\_file\_name> is the name of the file that contains the metadata.

The metadata for the template is imported and the Configuration tab appears.

**11.** In the General section, enter the information that identifies the template, as shown in [Table 12.](#page-94-1)

<span id="page-94-1"></span>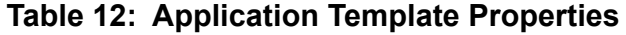

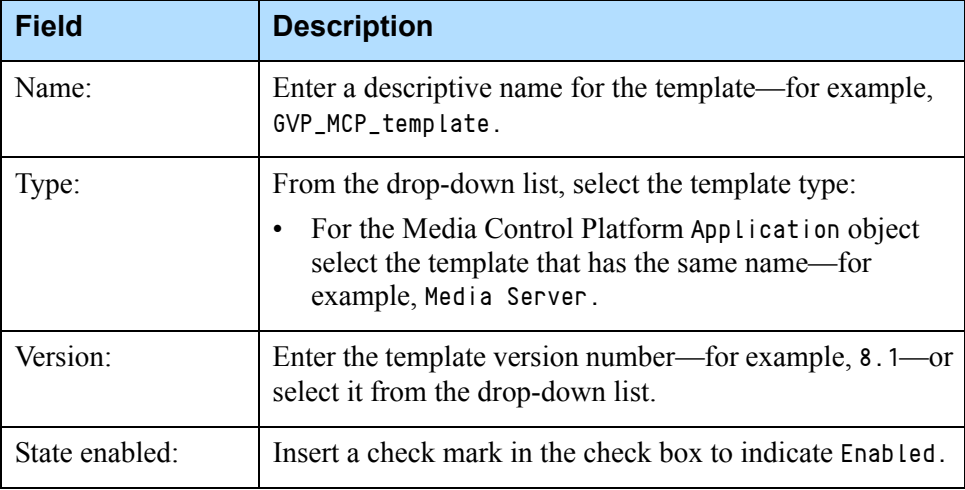

**12.** Click Save.

#### **End of procedure**

#### **Next Steps**

**•** Create the Media Control Platform Application object in the Configuration Database. See [Procedure: Creating Application Objects Manually.](#page-94-0)

# <span id="page-94-0"></span>**Procedure: Creating Application Objects Manually**

**Purpose:** To create an Application object manually in the Configuration Database for the application that you are installing.

#### **Summary**

Use this procedure only if you are manually creating Application objects; otherwise, you can use the Genesys Administrator Create New Application Wizard. If you use the Genesys Deployment Wizard to install the Media

Control Platform, you can omit this procedure, because the Wizard imports the component Application object template and creates the Application object for you.

#### **Prerequisites**

**•** An Application object template is imported for the type of object that you are installing. See [Procedure: Importing Application Object Templates](#page-92-0)  [Manually, on page 93.](#page-92-0)

## **Start of procedure**

- **1.** Log in to Genesys Administrator.
- **2.** On the Provisioning tab, select Environment > Applications > New.
	- The Browse..\Application Templates\ dialog box appears, displaying the contents of the Application Templates directory. See [Figure 6](#page-95-0).

|                                                                          | Version.<br><b>Browse</b>                          | server                     |            |         |
|--------------------------------------------------------------------------|----------------------------------------------------|----------------------------|------------|---------|
| Φ<br>Instructions: Choose the Application Prototype from the list below. |                                                    |                            |            |         |
|                                                                          |                                                    |                            |            |         |
| <b>Application Templates</b>                                             |                                                    |                            |            |         |
| L ▼ I New  A New Folder                                                  |                                                    |                            |            |         |
|                                                                          | Name $\triangle$                                   | Type                       | Version    | State   |
| Y                                                                        | Filter                                             | Filter                     | Filter     | Filter  |
| $\boxed{=}$ Root > $\boxed{=}$ Application Templates<br>View:            |                                                    |                            |            |         |
| Þ                                                                        | VP_CallControlPlatform_800                         | GVP Call Control Platform  | 8.0.0      | Enabled |
| Þ                                                                        | VP_FetchingModule_800                              | GVP Fetching Module        | 8.0.0      | Enabled |
| Þ                                                                        | VP_FetchingModule_800.470                          | GVP Fetching Module        | 8.0.004.70 | Enabled |
| Þ                                                                        | VP_FetchingModule_810_001_51                       | GVP Fetching Module        | 8.1.0      | Enabled |
| Þ                                                                        | VP_FetchingModule_810_01_004                       | GVP Fetching Module        | 8.1.0      | Enabled |
| Þ                                                                        | VP FetchingModule 811                              | GVP Fetching Module        | 8.1.1      | Enabled |
| Þ                                                                        | VP_MCP_MRCPv2_ASR_Nuance_8 Resource Access Point   |                            | 8.1.2      | Enabled |
| Þ                                                                        | VP_MCP_MRCPv2_TTS_Nuance_812 Resource Access Point |                            | 8.1.2      | Enabled |
|                                                                          | VP_MediaControlPlatform_800                        | GVP Media Control Platform | 8.0.0      | Enabled |

<span id="page-95-0"></span>**Figure 6: Browse Application Templates**

**3.** Click the object template for the Media Control Platform Application object.

The Configuration tab appears, with some of the fields in the General section populated and disabled.

**4.** In the Name field, enter the name of the application—for example, Media\_Server.

- **5.** In the State field, retain the default value: Enabled.
- **6.** In the Server Info section, enter the information as shown in [Table 13.](#page-96-0)

Note: [Table 13](#page-96-0) lists only the *required* fields—that is, those fields that have an asterisk in front of the field name. The required fields must be populated before you can save the configuration.

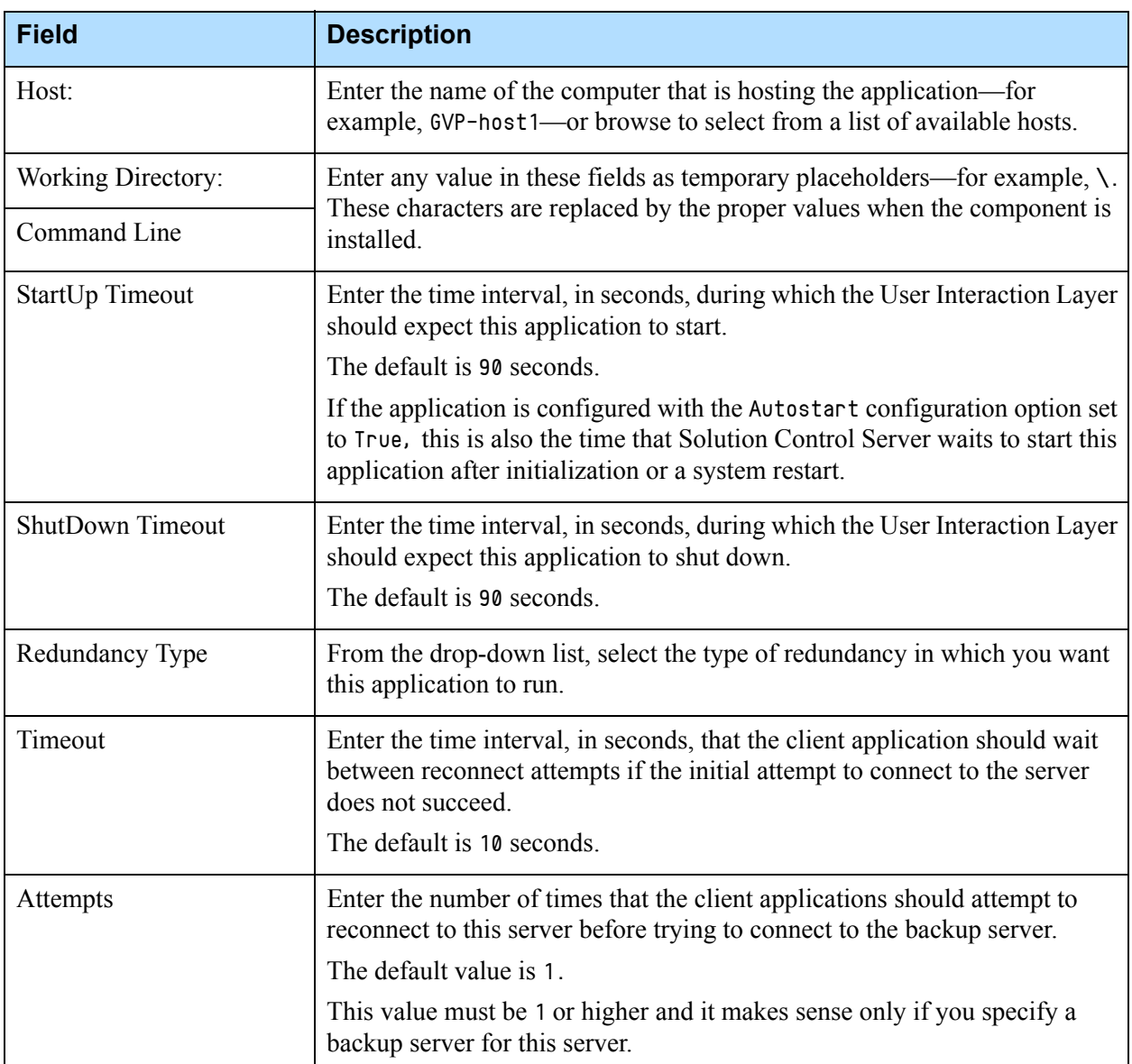

## <span id="page-96-0"></span>**Table 13: Application Object Properties**

## **Table 13: Application Object Properties (Continued)**

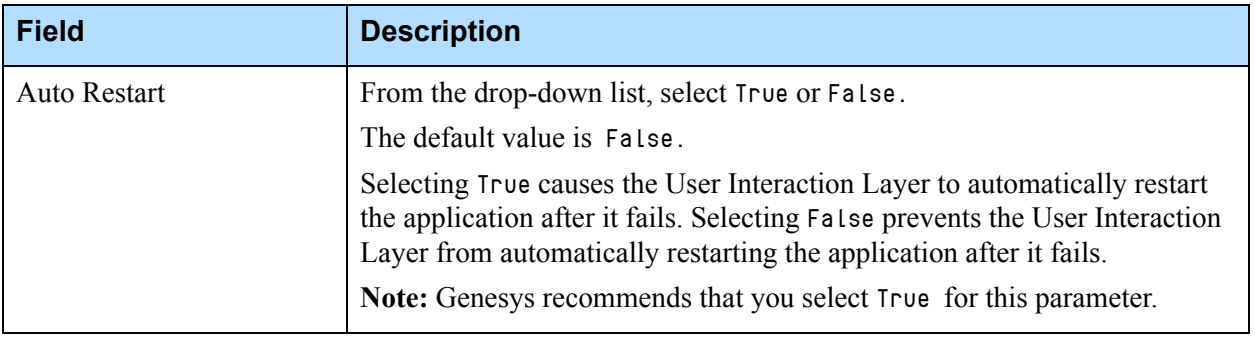

**7.** Click Save.

## **End of procedure**

## **Next Steps**

**•** Install the Media Server. See [Procedure: Installing Media Server](#page-97-1)  [\(Windows\)](#page-97-1) or [Procedure: Installing Media Server \(Linux\), on page 100.](#page-99-0)

# <span id="page-97-0"></span>Installing Media Server

This section describes how to install Media Server (by installing the Media Control Platform) on Windows and Linux in a new deployment, or add Media Server to an existing deployment.

Before you begin to install the component, copy the Media Control Platform installation package to a directory on the host or to a network drive from which it can be downloaded.

**Note:** You can install multiple instances of the Media Control Platform (Media Server) on a single host. For more information about installing multiple instances of the Media Control Platform, see the *Genesys Voice Platform 8.1 Deployment Guide*.

This section contains the following procedures:

- **•** [Procedure: Installing Media Server \(Windows\)](#page-97-1)
- **•** [Procedure: Installing Media Server \(Linux\), on page 100](#page-99-0)

# <span id="page-97-1"></span>**Procedure: Installing Media Server (Windows)**

**Purpose:** To install the Media Control Platform (Media Server) component, so that Session Initiation Protocol (SIP) applications can access media services.

## **Prerequisites**

- **•** The Media Server host is prepared for installation. See ["Preparing the](#page-84-0)  [Host" on page 85](#page-84-0).
- **•** The Media Control Platform Application object template is imported, and an Application object is created. See ["Preinstallation Activities" on](#page-90-0)  [page 91](#page-90-0).

## **Start of procedure**

- **1.** Execute the setup.exe setup file:
	- **•** If you are using the software CD, browse to the <Installation\_CD>\solution\_specific\windows\mcp\ folder.
	- **•** If the CD image is on a network drive, copy the <CDImage>\solution\_specific\windows\mcp\ folder to the local computer.
- **2.** When the Genesys Deployment Wizard appears, click Next.
- **3.** Select one of two audio formats for your region:
	- **•** Mulaw (North America),
	- **•** Alaw (Europe).
- **4.** On the Connection Parameters page, enter the information in the Host and User sections, as shown in [Table 14](#page-98-0).

These are the connection parameters for the Configuration Server.

## <span id="page-98-0"></span>**Table 14: Connection Parameters for Configuration Server**

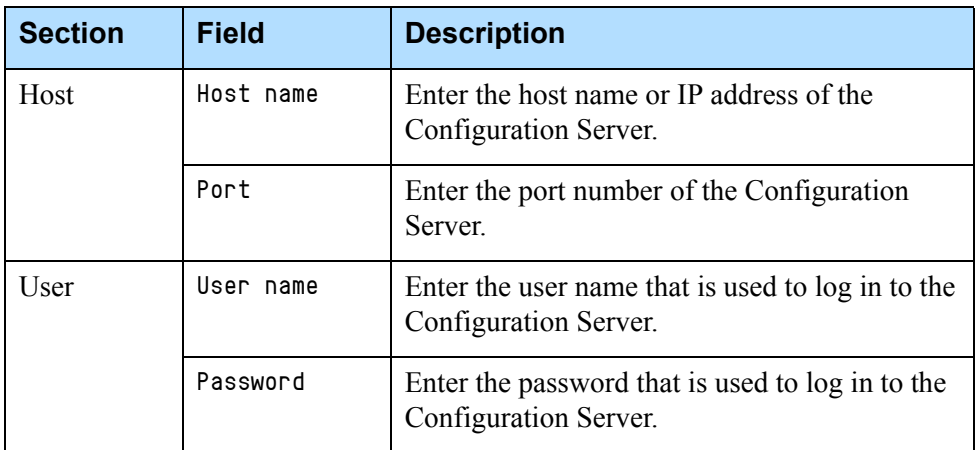

- **5.** On the Client Side Port Configuration page, select Use Client Side Port (if required). Enter the Port and IP Address.
- **6.** On the Select Application page, select the Media Control Platform Application object that you want to install.
- **7.** Select the destination folder in one of two ways:
	- **•** Click Next to accept the default directory
- **•** Click Browse to select the destination folder, and then click Next.
- <span id="page-99-1"></span>**8.** Enter a check mark in one or both of the following check boxes, if required:
	- **•** Use HTTP Proxy—Enables the use of an HTTP Proxy.
	- **•** Enable Voice XML application on this server—Enables the use of GVP VoiceXML applications or Genesys Media Server with Play Application treatments.
- <span id="page-99-2"></span>**9.** If you checked the first option in [Step 8:](#page-99-1)
	- **•** In the Proxy Server Host Name field, enter the host name of the proxy server.
	- **•** In the Proxy Server IP Address field, enter the IP address of the proxy server.

Note: If you did not check the first option in [Step 8,](#page-99-1) you can skip [Step 9.](#page-99-2)

**10.** On the Ready to Install page, click Install.

## **End of procedure**

## **Next Steps**

- **•** Configure the Media Control Platform Application object to start automatically. See [Procedure: Configuring Application Objects to Start](#page-104-0)  [Automatically, on page 105](#page-104-0).
- Create a connection to the Reporting Server (Optional). See Procedure: [Creating a Connection to a Server, on page 114](#page-113-0).

# <span id="page-99-0"></span>**Procedure: Installing Media Server (Linux)**

**Purpose:** To install the Media Control Platform (Media Server) component, so that Session Initiation Protocol (SIP) applications can access the Media Control Platform media services.

## **Prerequisites**

- **•** The Media Server host is prepared for installation. See ["Preparing the](#page-84-0)  [Host" on page 85](#page-84-0).
- **•** The Media Control Platform Application object template is imported, and an Application object is created. See ["Preinstallation Activities" on](#page-90-0)  [page 91](#page-90-0).

## **Start of procedure**

**1.** At the Linux host, log in as root, and then type su.

- **2.** Navigate to the directory that contains the Media Control Platform installation package.
- **3.** Type chmod a+x install.sh, and then press Enter.
- **4.** Run the ./install.sh command.

The installation script is initiated.

**5.** At the prompt, enter the hostname of Media Control Platform—for example:

```
Please enter the host name or press enter for "<local_host>" 
=><local_host>.
```
**6.** At the prompt, enter the information that is required for the Configuration Server—for example:

```
Configuration Server hostname =\timesconfig_serv>Network port =>2020
User name =>default
Password =>password
```
**7.** At the prompt, enter the information, if required, for the Client Side Port Definitions—for example:

```
Do you want to use Client Side Port option (y/n)?y
Client Side Port port =>1234
Client Side IP Address (optional), the following values can be used
10.0.0.222
10.0.0.254
= >10.0.0.222
```
**8.** At the prompt, choose the application that you want to install—for example:

```
1 : MCP-Host
2 : MCP_8.1.200.09
3 : MCP_8.1.200.19
= >3
```
- **9.** Add At the prompt, enter the host name and IP address of the proxy server host—for example:
	- Proxy Serv HostName =  $\langle$ Prxy\_Serv\_Name $\rangle$
	- Proxy Serv IP =  $\langle$ Prxy\_Serv\_IP>
- **10.** At the prompt, choose the audio format for your region—for example:
	- **•** Mulaw (North America)
	- **•** Alaw (Europe)
- **11.** At the prompt, enter the path to the directory in which the application files will reside—for example:

```
Press ENTER to confirm /<Install_Dir>/gvp81/MCP_8.1.200.xx as the 
destination directory or enter a new one = >
/opt/genesys/gvp/VP_Media_Control_Platform_8.1.200.xx
```
A message appears that indicates that the installation files are being extracted and copied to the directory. Then, a final message appears that indicates that the installation was completed successfully.

## **End of procedure**

## **Next Steps**

- **•** Configure the Media Control Platform Application object to start automatically. See [Procedure: Configuring Application Objects to Start](#page-104-0)  [Automatically, on page 105](#page-104-0).
	- **Note:** To start any Application object manually on a Linux host, type <Install\_Dir>/bin/run.sh, and press Enter, where <Install\_Dir> is the directory in which the application is installed.

# <span id="page-101-0"></span>Installing Resource Manager

If you have deployed multiple Media Servers in your environment, you must install the Resource Manager to provide load balancing.

# <span id="page-101-1"></span>**Procedure: Installing the Resource Manager (Windows)**

**Purpose:** To install the Resource Manager on the host.

## **Prerequisites**

- **•** The Resource Manager host is prepared for installation. See ["Preparing the](#page-84-0)  [Host" on page 85](#page-84-0).
- **•** The Resource Manager Application object template is imported and an Application object is created. See ["Preinstallation Activities" on page 91.](#page-90-0)

## **Start of procedure**

- **1.** Execute the setup.exe setup file:
	- **•** If you are using the GMS software CDs, browse to the <GMS\_Installation\_CD>\solution\_specific\windows\rm\ folder.
	- **•** If the CD image is on a network drive, copy the <CDImage>\solution\_specific\windows\rm\ folder to the local computer.
- **2.** When the Genesys Deployment Wizard appears, click Next.

On the Connection Parameters page, enter the information in the Host and User sections, as shown in [Table 15 on page 103](#page-102-0).

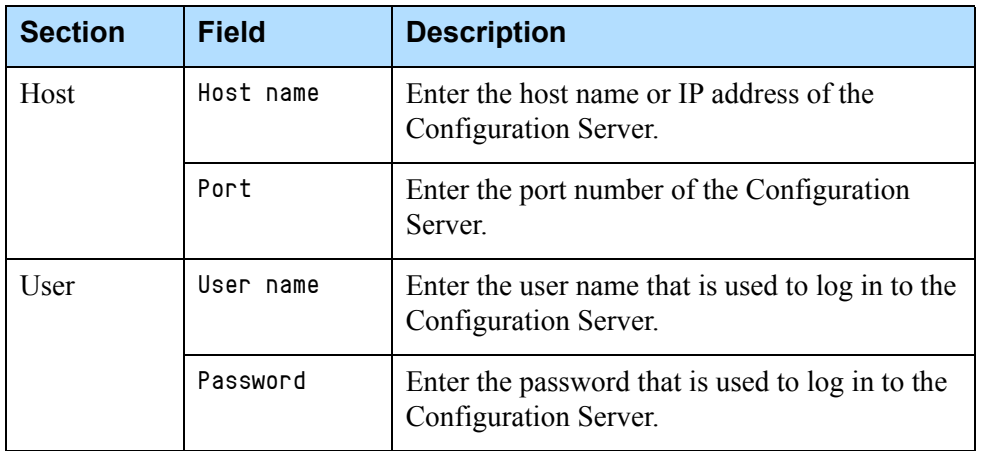

## <span id="page-102-0"></span>**Table 15: Connection Parameters for Configuration Server**

These are the connection parameters for the Configuration Server.

- **3.** On the Client Side Port Configuration page, select Use Client Side Port (if required). Enter the Port and IP Address.
- **4.** On the Select Application page, select the Resource Manager Application object.
- **5.** Select the destination folder in one of two ways:
	- **•** Click Next to accept the default directory
	- **•** Click Browse to select the destination folder, and then click Next.
- <span id="page-102-2"></span>**6.** In the VP Reporting Server section, enter the information, as shown in [Table 16](#page-102-1).
- Note: [Step 6](#page-102-2) is only required if you have deployed VP Reporting Server. For more information about deploying VP Reporting Server, see the *Genesys Voice Platform 8.1 Deployment Guide*.

## <span id="page-102-1"></span>**Table 16: VP Reporting Server Section**

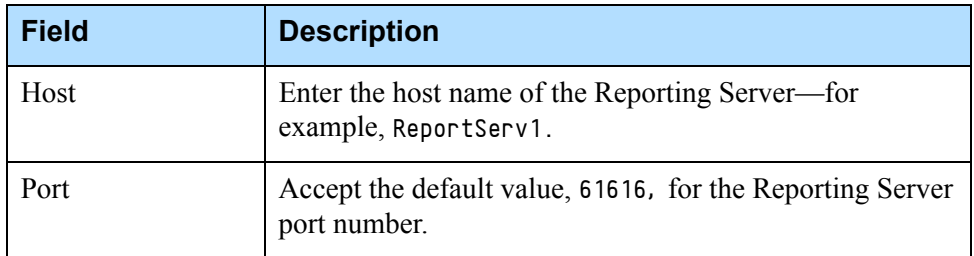

- **7.** On the Ready to Install page, click Install.
- **8.** When the installation is complete, click Finish.

## **End of procedure**

## **Next Steps**

**•** Configure the Resource Manager Application object to start automatically. See [Procedure: Configuring Application Objects to Start Automatically, on](#page-104-0)  [page 105](#page-104-0).

## <span id="page-103-0"></span>**Procedure: Installing the Resource Manager (Linux)**

**Purpose:** To install the Resource Manager component on a host.

#### **Prerequisites**

- **•** The Resource Manager host is prepared for the installation of GVP components. See ["Preparing the Host" on page 85.](#page-84-0)
- **•** The Resource Manager Application object template is imported, and an Application object is created. See ["Preinstallation Activities" on page 91.](#page-90-0)

## **Start of procedure**

- **1.** At the Linux host, log in as root, and then type su.
- **2.** Navigate to the directory that contains the Resource Manager installation package.
- **3.** Type chmod a+x install.sh, and then press Enter.
- **4.** Run the ./install.sh command.

The installation script is initiated.

**5.** At the prompt, enter the hostname of the Media Control Platform server for example:

```
Please enter the host name or press enter for "<local_host>" 
=\timeslocal_host\rangle.
```
**6.** At the prompt, enter the information that is required for the Configuration Server—for example:

Configuration Server hostname =><config\_serv> Network port =>2020 User name =>default Password =>password

**7.** At the prompt, enter the information, if required, for the Client Side Port Definitions—for example:

```
Do you want to use Client Side Port option (y/n)?y
Client Side Port port =>1234
Client Side IP Address (optional), the following values can be used
10.0.0.222
10.0.0.254
= >10.0.0.222
```
**8.** At the prompt, choose the application that you want to install—for example:

```
1 : RM-Host
2 : RM_8.1.000.09
3 : RM_8.1.000.19
= >3
```
**9.** At the prompt, enter the path to the directory in which the application files will reside—for example:

Press ENTER to confirm /<Install\_Dir>/gvp81/RM\_8.1.000.xx as the destination directory or enter a new one  $=$  > /opt/genesys/gvp/VP\_Resource\_Manager\_8.1.000.xx

A message appears that indicates that the installation files are being extracted and copied to the directory. Then, a final message appears that indicates that the installation was completed successfully.

## **End of procedure**

#### **Next Steps**

**•** Configure the Resource Manager Application object to start automatically. See [Procedure: Configuring Application Objects to Start](#page-104-0)  [Automatically](#page-104-0).

## <span id="page-104-0"></span>**Procedure: Configuring Application Objects to Start Automatically**

**Purpose:** To configure the GVP Application objects to start automatically after the installation.

#### **Summary**

This procedures explains how to configure the components to start automatically in two different ways.

#### **Start of procedure**

- **1.** Log in to Genesys Administrator.
- **2.** On the Provisioning tab, select Environment > Applications.
- **3.** Double-click the Application object that you want to configure to start automatically.

The Configuration tab appears.

- **4.** Configure the Application in one of two ways:
	- **a.** In the Server Info section:
		- **—** Scroll down to the Auto Restart field.
- **—** Click the True check box to enable it.
- **b.** On the Options tab, from the View drop-down menu:
	- **—** Select Advanced View (Annex).
	- **—** In the sml section, select New.
		- The New Option dialog box appears.
	- **—** In the Name field, enter autostart.
	- **—** In the Value field, enter true.
- **5.** Save the changes.

## **End of procedure**

## **Next Steps**

**•** No further steps are required.

# <span id="page-105-0"></span>Installing Reporting Server

The Reporting Server Installation Package (IP) was moved to the Genesys Media Server distribution disk with GVP release 8.1.6. The installation procedures (Windows and Linux) are now in this book, but also remain at their original location in the *Genesys Voice Platform 8.1 Deployment Guide*.

## **Procedure: Installing the Reporting Server (Windows)**

**Purpose:** To install and provision the Reporting Server on a Windows host.

#### **Summary**

Microsoft SQL and Oracle are the only supported databases for Windows. In this procedure, when you select the database, you can choose the Standard or Enterprise edition of the database. If you select the Enterprise edition, partitioning of the database is enabled automatically during installation.

When database partitioning is enabled, Genesys recommends that you not change the partitioning mode of operation or the number of partitions (even after the Reporting Server is started), because of issues that might arise if the database schema or stored data is changed.

Database partitioning is supported in GVP 8.1.2 only. If you are installing GVP 8.1.1 or earlier 8.*x* versions, the option to select the Enterprise edition is not available.

## *Prerequisites*

**•** The Sun Java Runtime Environment (JRE) 6.0, Update 19 is installed. See ["Prerequisites" on page 28](#page-27-0).

Note: JRE 7.0 or later is required if you are using IPv6 communications.

- The Reporting Server host is prepared for the installation. See "Preparing" [the Host" on page 85](#page-84-0).
- **•** The Reporting Server Application object template is imported, and an Application object is created. See ["Preinstallation Activities" on page 91.](#page-90-0)

## **Start of procedure**

- **1.** Execute the setup.exe setup file:
	- **•** If you are using the GVP software DVDs, browse to the <GMS\_Installation\_DVD>\solution\_specific\windows\rs\ folder.
	- **•** If the DVD image is on a network drive, copy the <DVDImage>\solution\_specific\windows\rs\ folder to the local computer.
- **2.** When the Genesys Deployment Wizard appears, click Next.
- **3.** On the Connection Parameters page, enter the information in the Host and User sections, as shown in [Table 14 on page 99.](#page-98-0)

These are the connection parameters for the Configuration Server.

- **4.** On the Select Application page, select the Reporting Server Application object.
- **5.** Select the destination folder in one of two ways:
	- **•** Click Next to accept the default directory
- **6.** Click Browse to select the destination folder, and then click Next.
- **7.** On the Select the Installed Sun's Java Runtime Environment (JRE) page, select the runtime environment for your deployment.
- **8.** In the Database Engine Option section, select one of the following:
	- MS SQL Server 2005 or MS SQL Server 2008 Standard Edition
		- MS SQL Server 2008 Enterprise Edition
		- Oracle 10g/11g Standard Edition
		- Oracle 10g/11g Enterprise Edition
- **9.** On the VP Reporting Server Parameters page, enter the parameters as described in [Table 17 on page 108.](#page-107-0)
- Notes: In [Table 17,](#page-107-0) the terms *DB Server* and *database server* refer to the server that hosts the database software—for example, Oracle or SQL Server—not to the Management Framework Configuration DB Server.
	- If you are installing an Oracle database, enter the SID or *global database name* in the Database Name field.

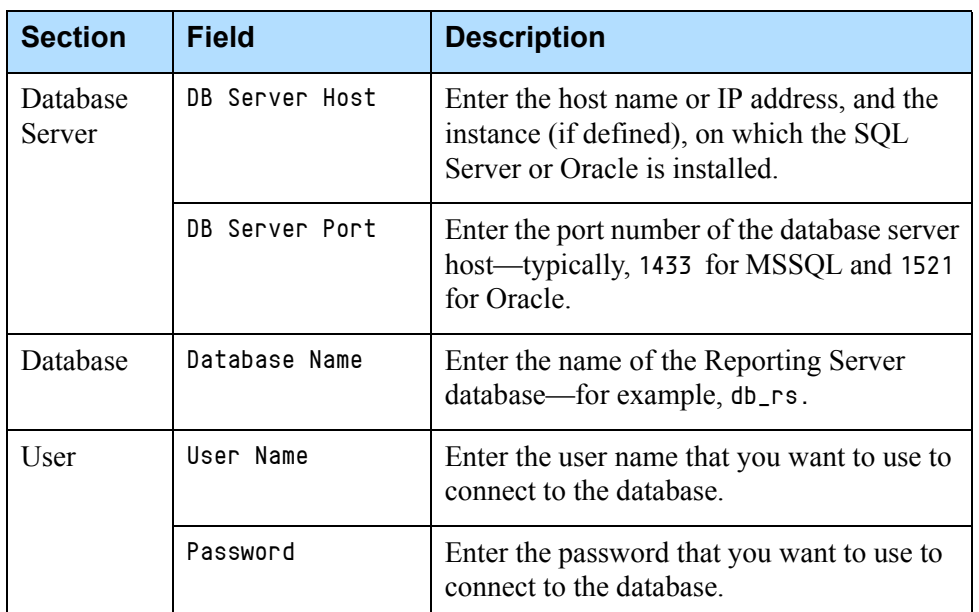

#### <span id="page-107-0"></span>**Table 17: VP Reporting Server Parameters**

**10.** In the VP Reporting Server section, accept the default port number 61616.

- **11.** On the Ready to Install page, click Install.
- **12.** When the installation is complete, click Finish.

#### **End of procedure**

#### **Next Steps**

**•** Configure the Reporting Server Application object to start automatically. See ["Configuring Application Objects to Start Automatically" on](#page-104-0)  [page 105](#page-104-0).

# **Procedure: Installing the Reporting Server (Linux)**

**Purpose:** To install and provision the Reporting Server on the host.
### **Summary**

Oracle is the only supported database for Linux. In this procedure, when you select the database, you can choose the Standard or Enterprise edition of the database. If you select the Enterprise edition, partitioning of the database is enabled automatically during installation.

When database partitioning is enabled, Genesys recommends that you not change the partitioning mode of operation or the number of partitions (even after the Reporting Server is started) because of issues that might arise if the database schema or stored data is changed.

Database partitioning is supported in GVP 8.1.2 only. If you are installing GVP 8.1.1 or earlier 8.*x* versions, the option to select the Enterprise edition is not available.

### **Prerequisites**

**•** The Sun Java Runtime Environment (JRE) 6.0, Update 19 is installed. See the [Procedure: Preparing Your Environment, on page 83.](#page-82-0)

**Note:** JRE 7.0 or later is required if you are using IPv6 communications.

- **•** The Reporting Server host is prepared for installation. See ["Preparing the](#page-84-0)  [Host" on page 85](#page-84-0).
- **•** The Reporting Server Application object template is imported, and an Application object is created. See ["Preinstallation Activities" on page 91.](#page-90-0)

### **Start of procedure**

- **1.** At the Linux host, log in as root, and then type su.
- **2.** Navigate to the directory that contains the Reporting Server installation package.
- **3.** Complete [Step 3](#page-100-1) to [Step 6](#page-100-0) in [Procedure: Installing Media Server \(Linux\),](#page-99-0)  [on page 100,](#page-99-0) substituting information for the Reporting Server, where necessary.
- **4.** At the prompt, choose the application that you want to install—for example:

```
1 : RS-Host
2 : RS_8.1.000.09
3 : RS_8.1.000.19
```
 $=$   $>3$ 

**5.** At the prompt, enter the number associated with the database server you want to select—for example:

Please specify the type of Database Server used:

- 1) Oracle 10g/11g Standard Edition
- 2) Oracle 10g/11g Enterprise Edition

```
3) MS SQL Server 2005 or MS SQL Server 2008 Standard Edition
4) MS SQL Server 2008 Enterprise Edition
= >1
```
**Notes:** GVP supports only Oracle 10g or 11g Database Servers on Linux.

**6.** At the prompt, confirm (or enter) the database host name or IP address for example:

Press ENTER to confirm "10.10.15.152" as

the Database Server hostname or IP address or enter a new one  $=$  >

**7.** At the prompt, press Enter to confirm the database-server port number for example: Press ENTER to confirm "1433" as

the Database Server port or enter a new one  $=$  >

**8.** At the prompt, confirm or enter the name of the database server—for example: Press ENTER to confirm "RS" as

```
the Database name or enter a new one = >
```
Note: When you are installing an Oracle database, enter the SID or *global database name* in the Database Name field.

**9.** At the prompt, press Enter to confirm the user name of the database server—for example:

Press ENTER to confirm "sa" as

the Database Server user name or enter a new one  $=$  >

- **10.** At the prompt, type password, and then press Enter—for example: Please specify the Database Server user password = >password
- **11.** At the prompt, press Enter to confirm the Reporting Server port number for example:

Press ENTER to confirm "61616" as the VP Reporting Server port or enter a new one  $=$  >

**12.** At the prompt, press Enter to confirm the Web Server port number—for example: Press ENTER to confirm "8080" as

the VP Reporting Server Web Service port or enter a new one  $=$   $>$ 

**13.** At the prompt, enter the path to the directory in which the application files will reside—for example: Press ENTER to confirm /opt/genesys/gvp/RS\_8.1.000.xx as

the destination directory or enter a new one  $=$  >

/opt/genesys/gvp/VP\_Reporting\_Server\_8.1.000.xx

Note: Genesys recommends you use /opt/genesys/gvp/ for that the installation directory, where VP\_Component\_8.1.000.xx is the name and version number of the component that you are installing.

A message appears that indicates that the installation files are being extracted and copied to the directory. Then, a final message appears that indicates that the installation was completed successfully.

### **End of procedure**

### **Next Steps**

**•** Configure the Reporting Server Application object to start automatically. See ["Configuring Application Objects to Start Automatically" on](#page-104-0)  [page 105](#page-104-0).

## Provisioning Media Server

The following [Task Summary: Provisioning the Media Server](#page-110-0) summarizes the tasks that are required to configure Media Server for the functionality that you want to use in your deployment and provides links to detailed information that is required to complete these tasks.

<span id="page-110-0"></span>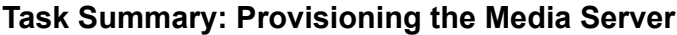

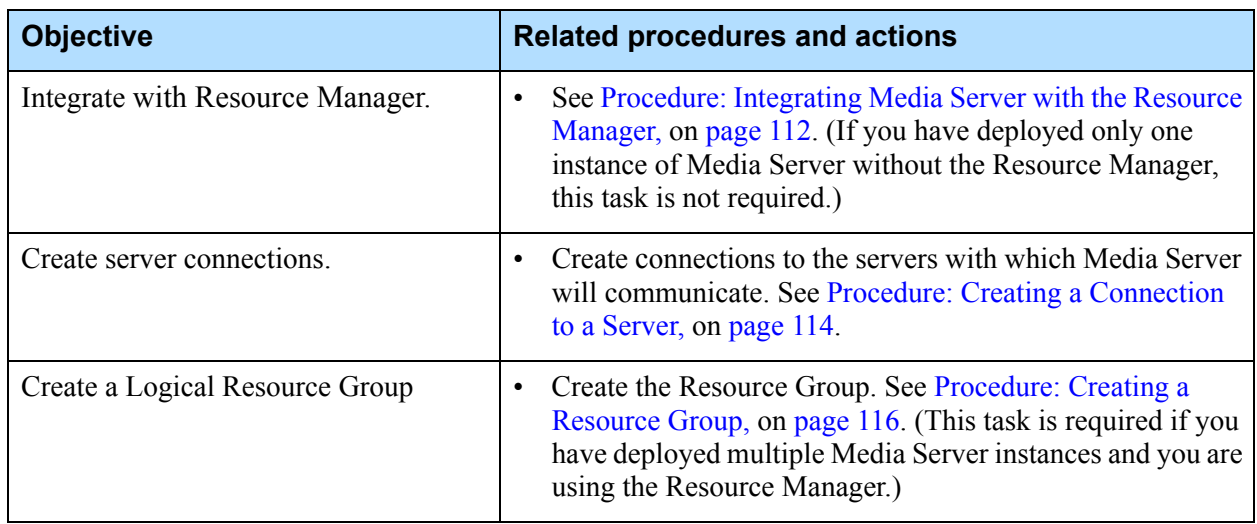

<span id="page-111-1"></span>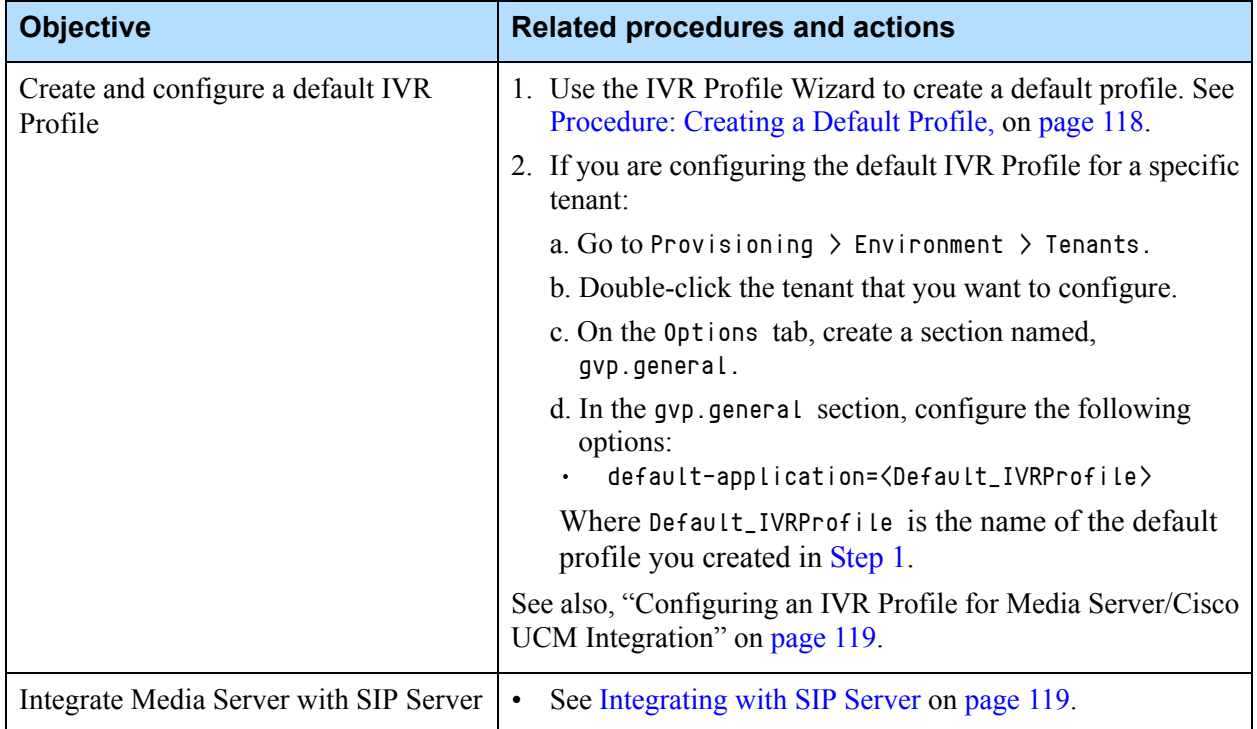

### **Task Summary: Provisioning the Media Server (Continued)**

## **Integrating with Resource Manager**

After the Media Control Platform Application object is created and the component installed, it is integrated with the Resource Manager, which acts as a proxy server. SIP devices can then make use of media-centric services through the proxy, without having to know the actual location of these resources.

This procedure is required if you have installed multiple instances of Media Server and want the Resource Manager to act as a proxy server and require load-balancing functionality. To integrate the Media Server Application object with the Resource Manager, you configure the Session Initiation Protocol (SIP) and secure SIP options.

## <span id="page-111-0"></span>**Procedure: Integrating Media Server with the Resource Manager**

**Purpose:** To integrate the Media Server (Media Control Platform) with the Resource Manager by configuring the Application parameters.

### **Prerequisites**

- **•** The Media Control Platform is installed. See [Procedure: Installing Media](#page-97-0)  [Server \(Windows\), on page 98](#page-97-0) or [Procedure: Installing Media Server](#page-99-0)  [\(Linux\), on page 100](#page-99-0).
- **•** The Resource Manager is installed. See [Task Summary: Preparing Your](#page-82-0)  [Environment, on page 83.](#page-82-0)

### **Start of procedure**

- **1.** Log in to Genesys Administrator.
- 2. On the Provisioning tab, select Environment > Applications.
- **3.** Click the Application object that you want to configure—for example, the Media Control Platform Application object.

The Configuration tab appears.

- **4.** Click the Options tab, and use the View drop-down list to select Show options in groups...
- **5.** If Remdial is used, select sip to find the routeset option.
- <span id="page-112-0"></span>**6.** In the Value field, type the following:
	- **•** <sip:IP\_RM:SIPPort\_RM;lr>

Where IP\_RM is the IP address of the Resource Manager, and SIPPort\_RM is the SIP port of the Resource Manager—typically, 5060.

Note: You must include the angle brackets in the Value field in the sip.routeset and sip.securerouteset parameters.

- <span id="page-112-1"></span>**7.** In the Value field of the securerouteset option, type the following:
	- **•** <sip:IP\_RM:SIPSecurePort\_RM;lr>

Where IP\_RM is the IP address of the Resource Manager, and SIPSecurePort\_RM is the SIP secure port of the Resource Manager typically, 5061.

- **8.** To use the Call Recording Solution through third-party recording servers: In the vrmrecorder section, configure the following options (pointing to the Resource Manager's IP address and SIP port, as shown in [Steps 6](#page-112-0) and [7](#page-112-1):
	- **•** sip.routeset
	- **•** sip.securerouteset
- **9.** Save the configuration.

### **End of procedure**

### **Next Steps**

**•** Create the connections to the Message Server. See ["Connecting to a](#page-113-1)  [Server".](#page-113-1)

## <span id="page-113-1"></span>**Connecting to a Server**

Use the procedure in this section to create Media Server connections. [Table 18](#page-113-2) describes the connections that enable Media Server to send data to other servers for various purposes.

| Server or<br><b>Component</b> | <b>Description</b>                                                                                                    |  |
|-------------------------------|----------------------------------------------------------------------------------------------------|--|
| Message Server                | To ensure that component log information reaches the<br>Log database and can be viewed in the Solution Control<br>Interface (SCI) |  |
| <b>Reporting Server</b>       | To ensure that these components detect the Reporting<br>Server to which they are sending reporting data.<br>(Optional)            |  |
| <b>SNMP</b> Master<br>Agent   | To ensure that alarm and trap information is captured.                                                                            |  |

<span id="page-113-2"></span>**Table 18: Media Server Connections**

Note: A single SNMP Master Agent can serve a single component only. Therefore, you must have an SNMP Master Agent installed and a connection configured for each Media Server instance.

## <span id="page-113-0"></span>**Procedure: Creating a Connection to a Server**

**Purpose:** To create a connection in an Application object to a server or component.

### **Prerequisites**

**•** The components for which you are creating connections are installed.

### **Start of procedure**

- **1.** Log in to Genesys Administrator.
- 2. On the Provisioning tab, select Environment > Applications.

**3.** Click the Application object for which you are creating the connection for example, the Media Control Platform Application object.

The Configuration tab appears.

**4.** In the General section, in the Connections field, click Add.

The Connection Info dialog box appears. See [Figure 7](#page-114-0).

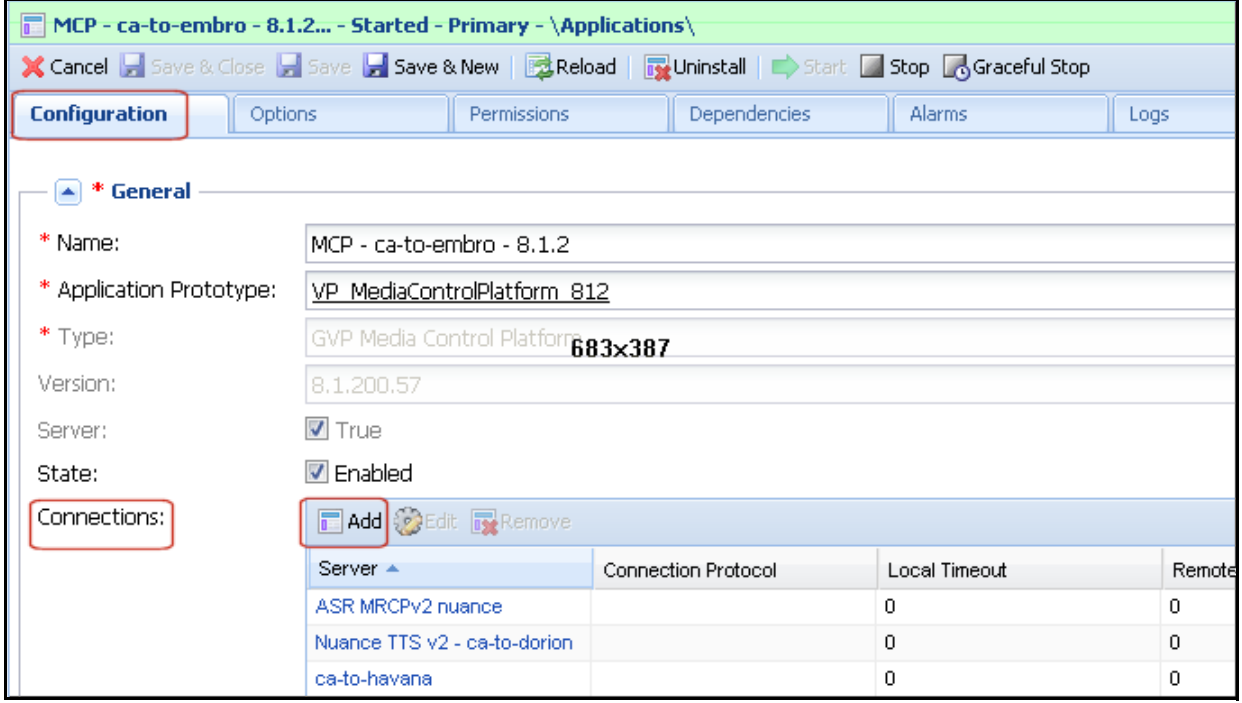

<span id="page-114-0"></span>**Figure 7: Application Object—Connection Info**

- **5.** In the Server field, click the down arrow to open the Browse Application dialog box.
- <span id="page-114-1"></span>**6.** Select the server or component to which you want to create a connection for example, Message Server or SNMP Master Agent.

The required fields in the Connection Info section are populated automatically.

**7.** Click OK.

The server or component you selected in [Step 6](#page-114-1) appears under Connections.

**8.** Save the configuration.

### **End of procedure**

### **Next Steps**

**•** Create a Logical Resource Group. See [Procedure: Creating a Resource](#page-115-0)  [Group, on page 116](#page-115-0).

## <span id="page-115-0"></span>**Procedure: Creating a Resource Group**

**Purpose:** To group resources that use common services to facilitate load balancing.

### **Summary**

The MCPGroup that is created in this procedure enables the Resource Manager to easily perform load balancing for the resources within the group. This procedure is only required if you have deployed multiple Media Server instances and are using the Resource Manager.

### **Prerequisites**

**•** The Resource Manager is installed. See [Task Summary: Preparing Your](#page-82-0)  [Environment, on page 83.](#page-82-0)

### **Start of procedure**

- **1.** Log in to Genesys Administrator.
- **2.** On the Provisioning tab, click Voice Platform > Resource Groups.
- **3.** On the Details pane tool bar, click New.

The Resource Group Wizard opens to the Welcome page.

- **4.** On the Resource Manager Selection page, add the Resource Manager Application object for which you want to create the group. On the Group Name and Type page:
	- **a.** Enter MCPGroup.
	- **b.** Select Media Control Platform.
	- Note: When the Media Control Platform is selected, an additional drop-down menu appears, enabling you to select or deselect the service types, such as VoiceXML, Conference Announcement. All service types are selected by default.
- **5.** On the Tenant Assignments page, add the child tenant to which the Resource Group will be assigned.

**Note:** This step is required only if you are creating the Resource Group in a multi-tenant environment.

**6.** On the Group Properties page, enter the information from [Table 19 on](#page-116-0)  [page 117](#page-116-0) for the Resource Group that you are configuring.

Note: For the Media Control Platform group, the Max.Conference Size and Max.Conference Count, and Geo-location options are optional; therefore, they are not included in [Table 19.](#page-116-0) For a complete list of resource-group options and their descriptions, see the *Genesys Voice Platform User's Guide*.

### <span id="page-116-0"></span>**Table 19: Group Properties—Resource Group Wizard**

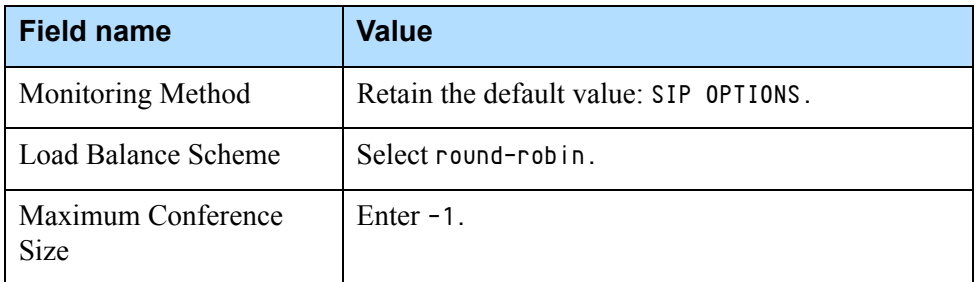

- **7.** On the Resource Assignment page:
	- **a.** Select the check box beside each resource you want to assign to this group.
	- **b.** In the SIP Port column, click in the column to select a port number from the drop-down list.
	- **c.** In the SIPS Port column, click in the column to select a port number from the drop-down list.
	- **d.** In the Max Ports column, enter a number that represents the maximum number of requests this resource is capable of handling.
	- **e.** In the Redundancy column, click in the column to choose active or passive from the drop-down list.

The Resource Assignment list is compiled depending on the type of group that you are creating; for example, if you are creating a Media Control Platform group, only Media Control Platform servers appear in the list.

**8.** On the Confirmation page, click Finish.

### **End of procedure**

### **Next Steps**

**•** Create a default IVR Profile. See [Procedure: Creating a Default Profile, on](#page-117-0)  [page 118.](#page-117-0)

## <span id="page-117-0"></span>**Procedure: Creating a Default Profile**

**Purpose:** To create a default IVR Profile that can be used to accept calls other than those specified in the dialing plans.

### **Start of procedure**

### **Prerequisites**

There are no prerequisites for this procedure.

### **Start of procedure**

- **1.** Log in to Genesys Administrator.
- **2.** On the Provisioning tab, select Voice Platform > IVR Profiles.
- **3.** In the Tenant: field at the top of the GUI, browse to select the tenant to which you want this IVR Profile to belong.
- **4.** In the Tasks panel, click Define New IVR Profile.

The IVR Profile Wizard opens to the Welcome page.

- **5.** On the Service Type page:
	- **a.** Enter the name of the default IVR Profile, IVR\_App\_Default.
	- **b.** Select either Conference or Announcement from the drop-down list. (Only one service type per IVR Profile is supported.)
- **6.** If you selected Conference, on the Service Properties page, enter a conference ID number.
- **7.** If you selected Announcement, on the Service Properties page, enter the URL of the announcement, for example, http://webserver/hello.wav.
- **8.** Click Finish.
	- **Note:** When you use the IVR Profile Wizard to create the default profile, the gvp.general and gvp.service-prerequisites sections are created for you and include the required parameters.
- **9.** In the gvp.general section of the Tenant's Annex tab, set the default-application to this IVR Profile.

### **End of procedure**

### **Next Steps**

**•** Complete the procedures to integrate Media Server with SIP Server. See ["Integrating with SIP Server" on page 119](#page-118-0).

## <span id="page-118-1"></span>**Configuring an IVR Profile for Media Server/Cisco UCM Integration**

When Genesys Media Server is integrated with Cisco UCM, it can acts as a recorder device. When a SIP INVITE messages is sent to Media Server by the Resource Manager, the header format differs from the format at the far end of the communication path (Cisco UCM). However, you can synchronize these formats, by using the cisco-record-file configuration parameter in the IVR Profile Wizard, which specifies the file name pattern that will be used.

If you want to configure this option manually (without using the wizard), you can go to Annex of the Resource Manager Application and add the option to the gvp.general section.

## <span id="page-118-0"></span>Integrating with SIP Server

SIP Server integrates with the Media Server using a Voice over IP Service DN with service-type set to msml. Only one DN is required for all media services (except for recording, which requires one Voice over IP Service DN with service-type set to msml, and another with service-type set to recorder).SIP Server does not communicate directly with the Media Server (MCP), but instead sends the msml service requests to Resource Manager, which then selects and manages the MCP independently from SIP Server. This allows for efficiencies in scalability and redundancy.

## **Integrating with SIP Server Indirectly**

The following [Task Summary: Integrating Media Server with SIP Server](#page-118-2)  [Indirectly](#page-118-2) summarizes the tasks that are required to integrate Media Server with SIP Server through the Resource Manager and provides links to detailed information that is required to complete these tasks.

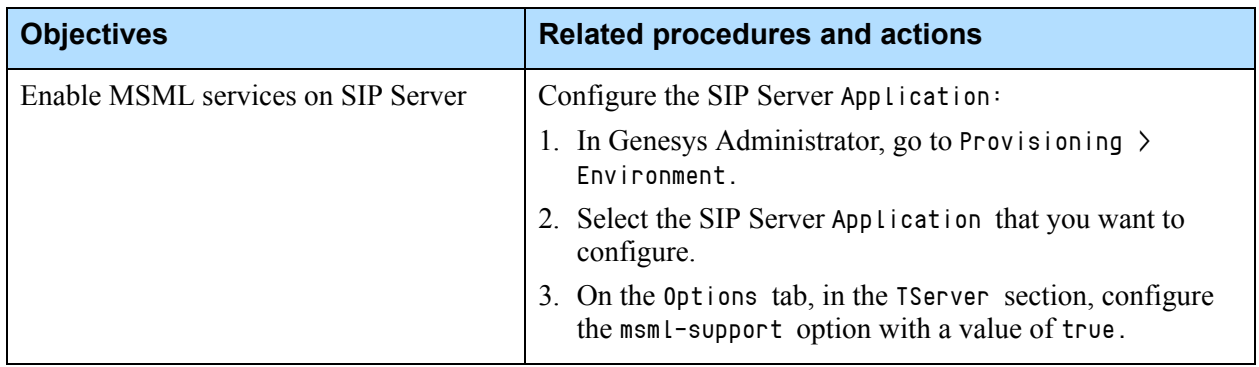

### <span id="page-118-2"></span>**Task Summary: Integrating Media Server with SIP Server Indirectly**

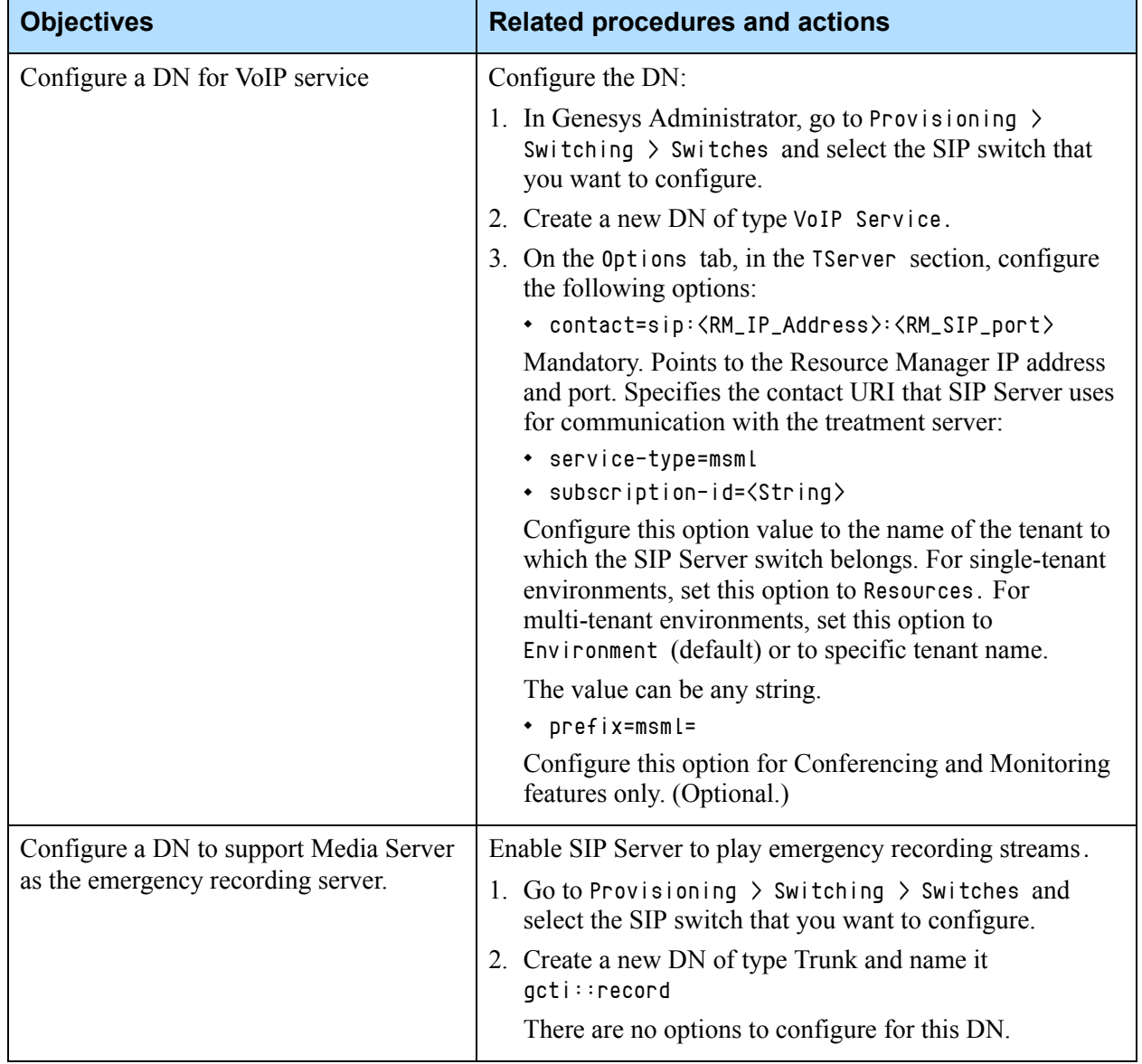

## **Task Summary: Integrating Media Server with SIP Server Indirectly (Continued)**

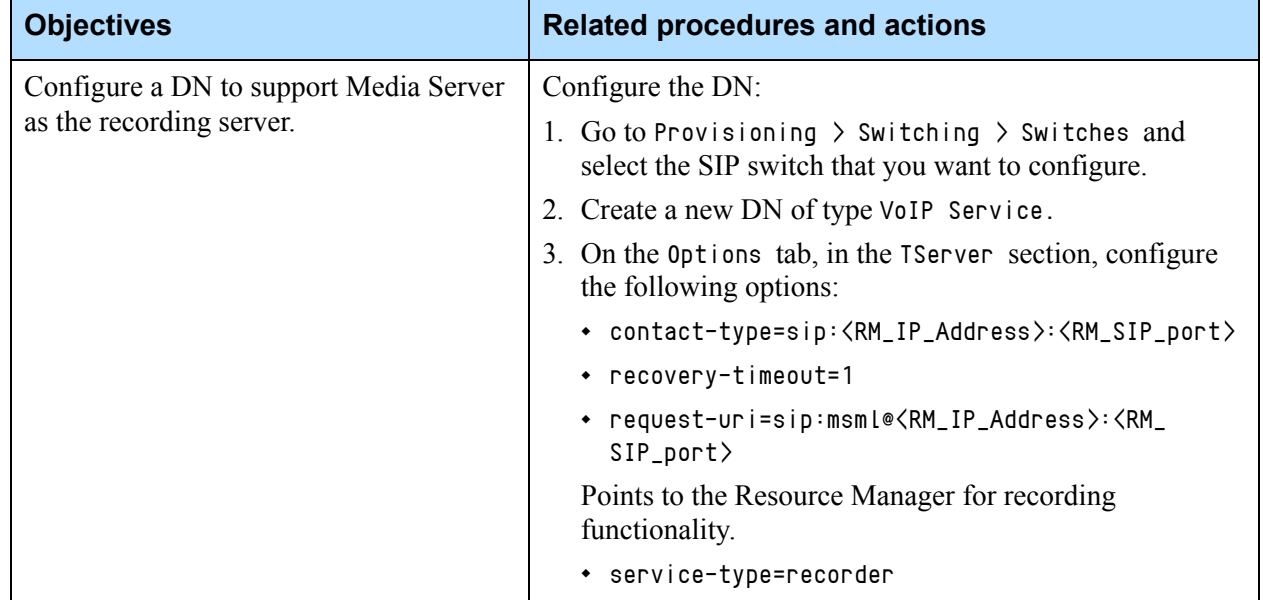

## **Task Summary: Integrating Media Server with SIP Server Indirectly (Continued)**

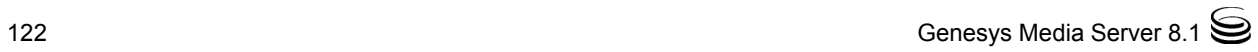

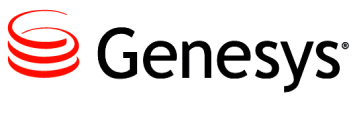

Chapter

# **Preparing the Operating** System for Media Server

This chapter describes how to prepare the Windows operating system for Genesys Media Server 8.1.x deployments. It contains the following section:

[Windows Services and Settings, page 123](#page-122-0)

For information about the software prerequisites when deploying Media on the Windows platform, see ["Prerequisites" on page 28.](#page-27-0)

**Note:** There are no requirements to prepare the Linux platform for Media Server. This section contains information about the Windows platform only.

## <span id="page-122-0"></span>Windows Services and Settings

Complete the tasks to configure Windows services and modify Registry settings on each host before you install the Media Server. See [Task Summary:](#page-123-0)  [Specifying Windows Services and Settings, on page 124.](#page-123-0)

**Warning!** When you name a computer, do not use the underscore ( character, even though Windows setup permits it. Using the underscore character causes serious problems with several web services used by the GVP software.

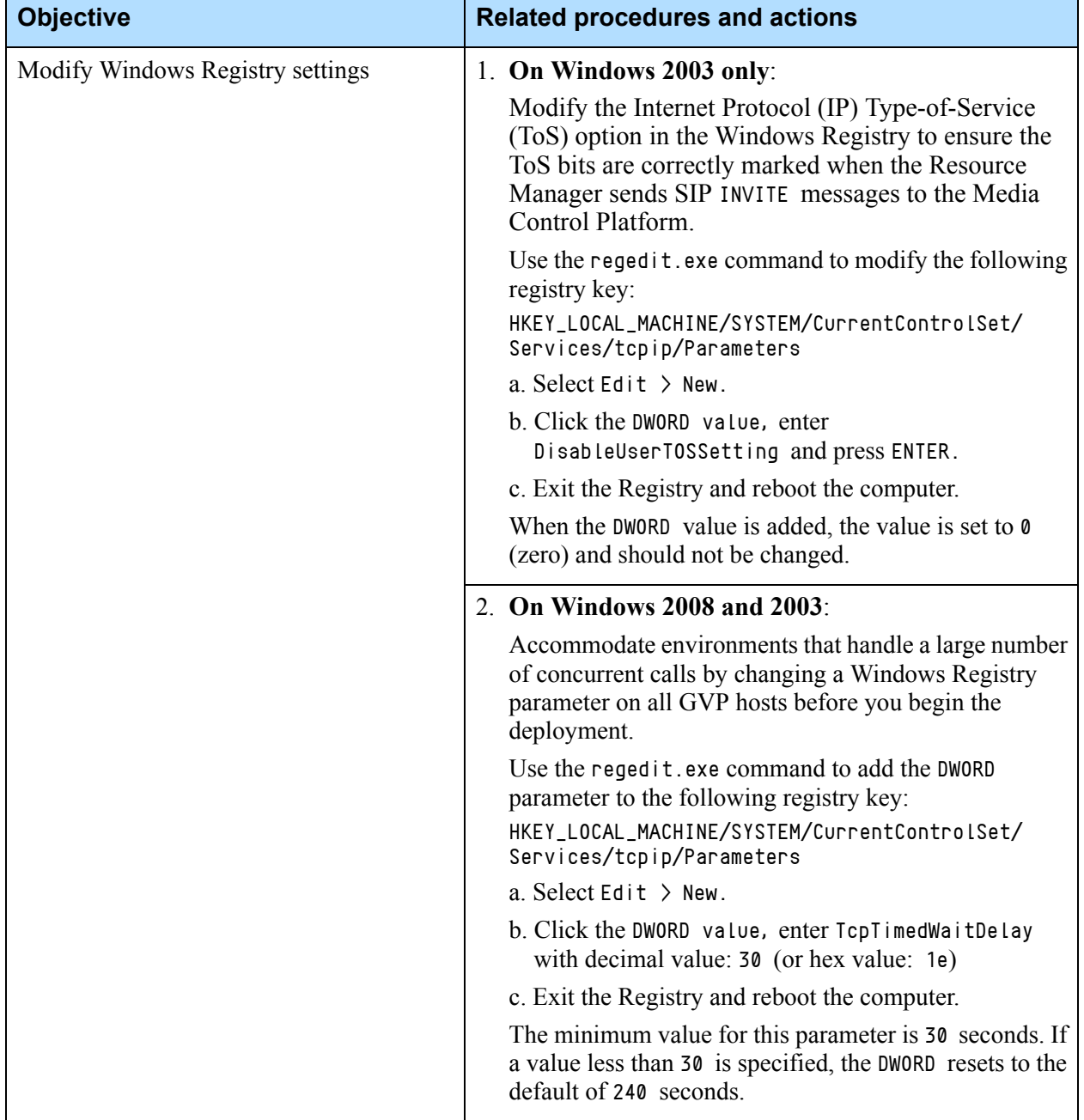

### <span id="page-123-0"></span>**Task Summary: Specifying Windows Services and Settings**

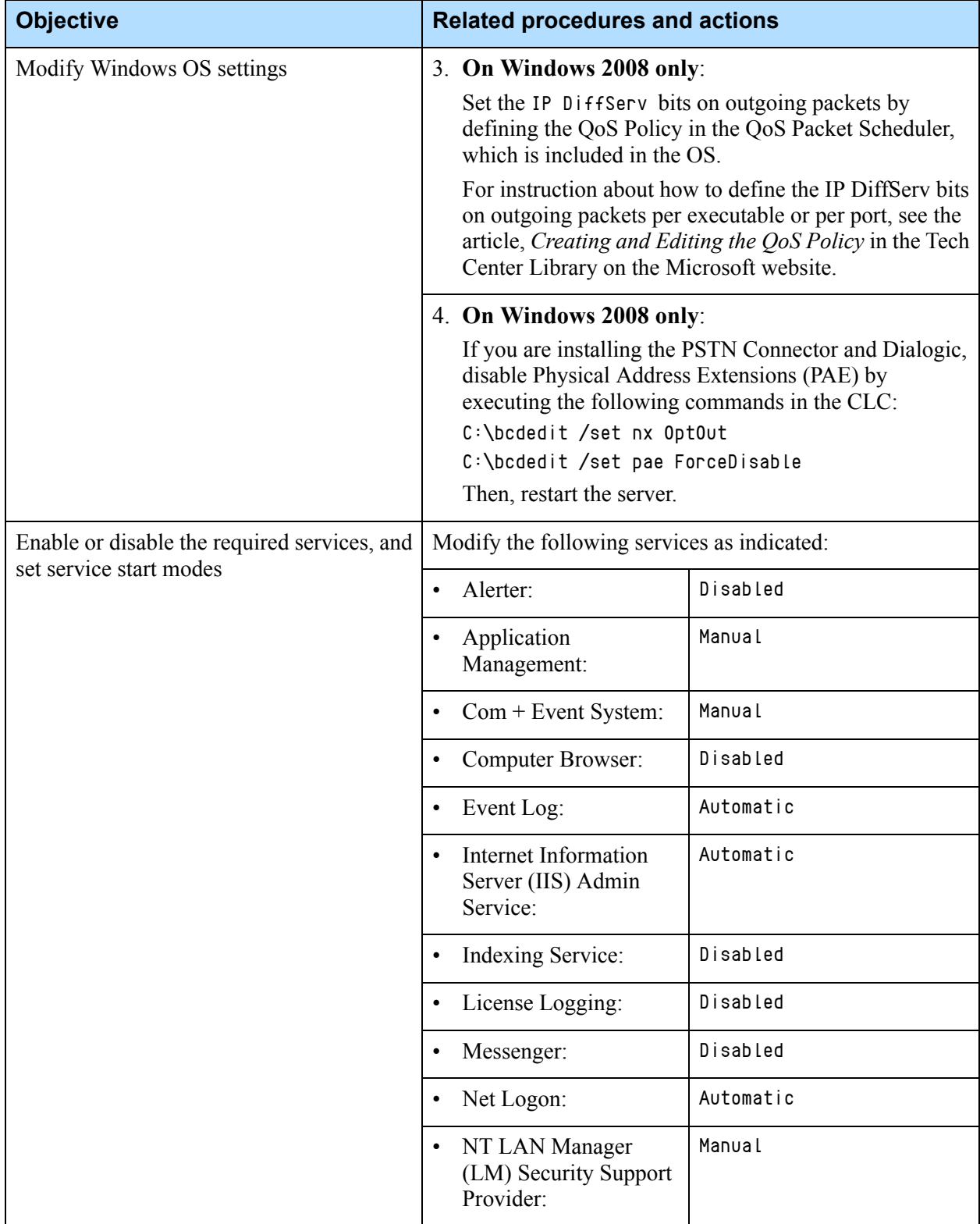

### **Task Summary: Specifying Windows Services and Settings (Continued)**

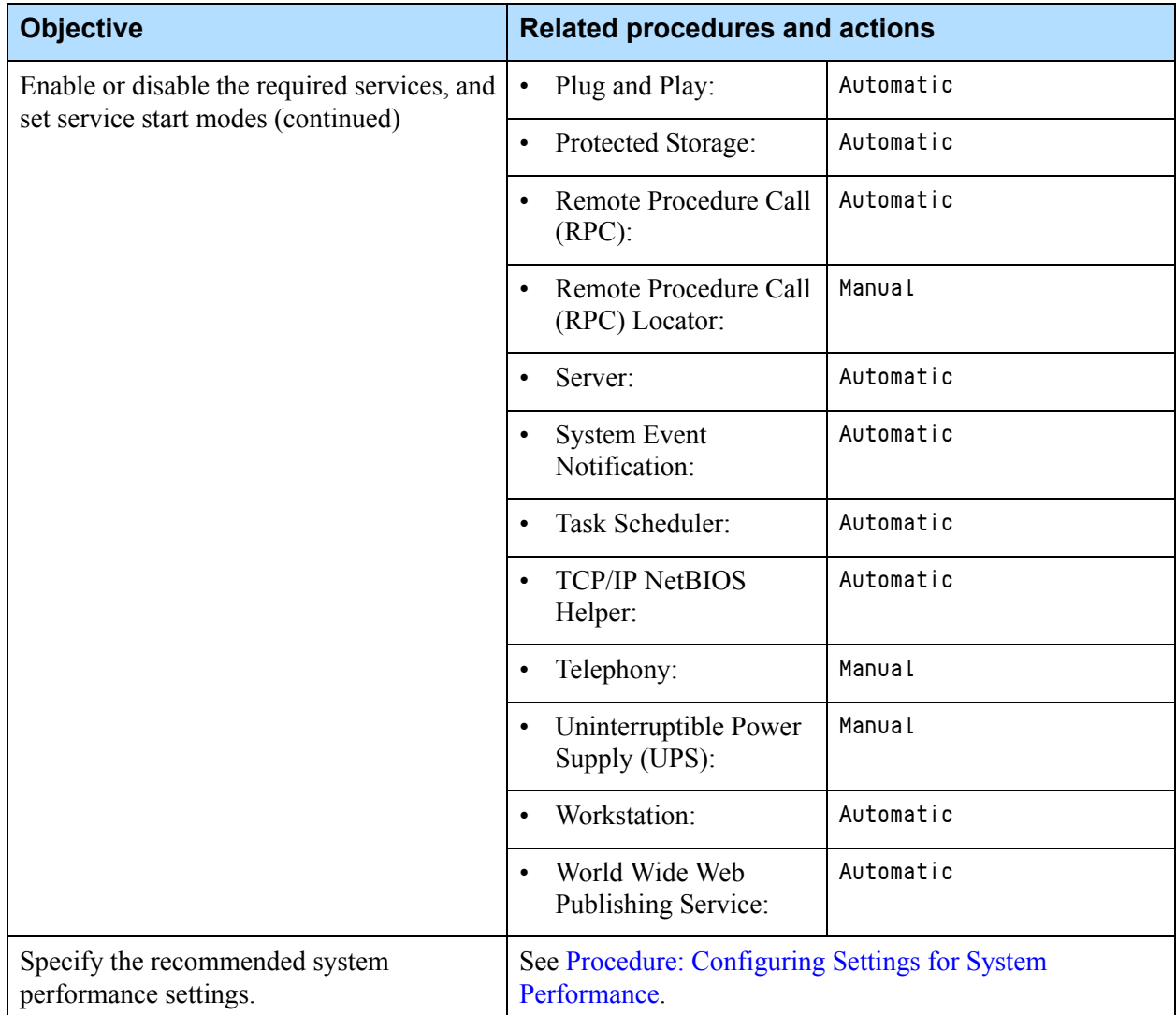

### **Task Summary: Specifying Windows Services and Settings (Continued)**

## <span id="page-125-0"></span>**Procedure: Configuring Settings for System Performance**

**Purpose:** To maximize the performance of the Media Server hosts in your deployment.

### **Summary**

Complete this procedure for each Windows server that will host the Media Server.

### **Start of procedure**

- 1. Go to Control Panel > System > Advanced tab.
- **2.** In the Performance section, click Settings.

The Performance Options page appears.

- **3.** Click the Advanced tab.
- **4.** In the Processor scheduling section, select Background services.
- **5.** Set the virtual memory size:
	- **a.** In the Virtual memory section, click Change. The Virtual Memory page appears.
	- **b.** Select Custom size, and then set the following:
		- **•** Initial size (MB): 1.5 times your RAM
		- **•** Maximum size (MB): 2 times your RAM
	- **c.** Click Set.
- **6.** Click OK to exit all dialog boxes.
- **7.** When prompted, restart the computer.

### **End of procedure**

### **Next Steps**

**•** No additional steps are required.

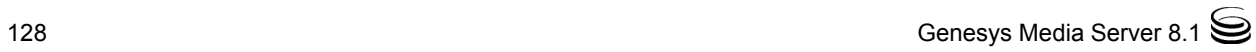

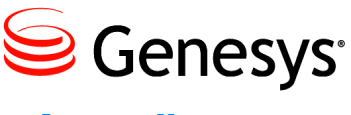

Appendix

# **A** Deploying the T-Server-CUCM to Media Server Connector

The Genesys T-Server-CUCM to Media Server Connector integrates with Cisco T-Servers (a Genesys component) that in turn, communicates with Cisco's Unified Communications Manager (UCM), to provide media services.

This chapter provides information about how to configure the Connector to function with Cisco T-Servers and switches. It contains the following sections:

- [Connector Overview, page 129](#page-128-0)
- [How the Connector Works, page 130](#page-129-0)
- [Deploying the Connector, page 135](#page-134-0)
- [Customizing the Configuration, page 142](#page-141-0)

## <span id="page-128-0"></span>Connector Overview

This section describes the Genesys T-Server-CUCM to Media Server Connector's role in environments where Cisco T-Servers and GVP are integrated and provides information about the Connector interfaces.

## **Connector Role**

The Connector is a stand alone component, which acts as a gateway between Cisco T-Servers and switches, and GVP to provide media services. See [Figure 8 on page 130](#page-129-1).

Cisco T-Server (a Genesys component) is designed to communicate with Cisco switches rather than SIP switches. It does not use the SIP communication protocol to control media services. Instead, Cisco T-Server uses CP4SM (a Genesys proprietary protocol) and the Connector performs the *translation*

between CP4SM messages and SIP events. The translation is necessary, because GVP and Genesys Media Server only support SIP.

The Connector receives CP4SM message requests through its TCP connection to Cisco T-Server. It then converts these messages to SIP and MSML dialog requests and sends them to Media Server (through Resource Manager). After the Media Server has received the requests, the Connector sends Cisco T-Server an appropriate response.

## **Connector Interfaces**

The Connector is a border element that interfaces with Cisco T-Server on one side and Resource Manager on the other. As in all GVP deployments, the Resource Manager acts as an arbitrator for the Media Control Platform (Media Server) to provide media services.

[Figure 8](#page-129-1) depicts a typical deployment architecture, in which the Connector is acting as a gateway between GVP and Cisco T-Server.

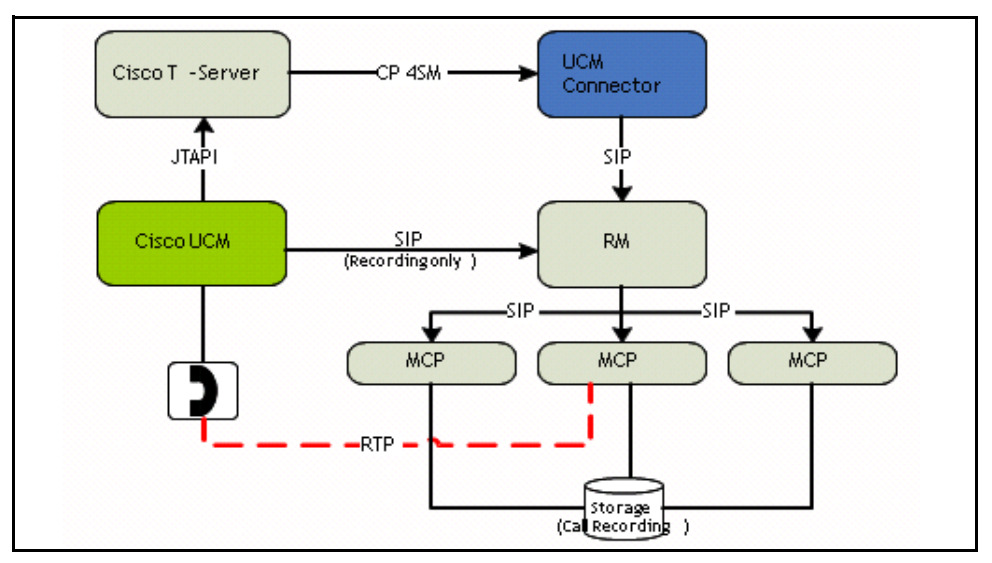

<span id="page-129-1"></span>**Figure 8: Connector Interfaces and Platform Architecture**

## <span id="page-129-0"></span>How the Connector Works

This section describes how the Genesys T-Server-CUCM to Media Server Connector functions in environments where Cisco T-Servers and GVP are integrated. It contains the following topics:

- **•** [Operational Overview](#page-130-0)
- **•** [Connection and Call Setup](#page-130-1)
- **•** [Supported Media Operations](#page-132-0)

## <span id="page-130-0"></span>**Operational Overview**

The Connector uses CP4SM over TCP/IP to interact with Cisco T-Servers and switches to provide media services, such as playing media files and recording user announcement treatments.

CP4SM requests and responses have their own message structure, enabling connection establishment, configuration updates, re-connections, call setup, and tear down requests, and media operations.

The Connector supports the PLAY FILE and RECORD FILE media operations, which are described in detail in ["Supported Media Operations" on page 133](#page-132-0).

## <span id="page-130-1"></span>**Connection and Call Setup**

This section describes how the Connector establishes the initial connection to Cisco T-Server, how it reconnects if the initial attempt fails, and how it performs call setup and tear down.

## **Establishing the Connection with Cisco T-Severs**

After the connection is configured, Cisco T-Server waits for connection requests from the Connector.

- **Connection Setup** The Connector establishes the connection with the Cisco T-Server by using the IP address and TCP port number that is configured in the TServerAddress configuration option in the TServer section of the Connector Application. It is configured in the format <IPAddress>:<Port>. For example 10.10.10.10:5060.
- **Initial Handshake** After the connection is established, the initial handshake occurs (CP4SM HELLO and HELLO ACK messages) between the Connector and Cisco T-Server.

If the tracking timer for the HELLO ACK message expires before it is received and the handshake fails, the Connector disconnects and attempts to reconnect to the Cisco T-Server.

Note: If the CP4SM protocol version is not supported (for example, earlier than v1.7), an SNMP trap is generated.

**Reconnect Attempts** The initial HELLO message that is sent to establish the connection includes an UCMC Unique ID parameter with a value of  $\theta$ . Each reconnect attempt uses the UCMC Unique ID from the previously sent HELLO message.Cisco T-Server also sends a GET LEGS message to the UCM Connector during the re-connection process. The UCM Connector responds with a LEG INFO RECONNECTION message, which contains the IDs of the call legs that need to be restored.

> Note: The Connector cleans up the legs that are not explicitly restored before the READY message is received.

Multiple LEG INFO RECONNECTION messages can be sent in a single request, but they must all contain the same reference ID and there must be an END LIST message at the end of the list.

**Ready Message** Cisco T-Server then sends a READY message (also sent after the initial handshake when connection is established and no reconnect attempts are required).

## **Establishing the Dialog With Media Server**

The UCM Connector acts as an MSML client to provide access to the Media Server and respond to requests for media services. UCM Connector receives the service requests from Cisco T-Server in the form of CP4SM messages (CREATE LEG) and translates them to MSML messages that can be sent to the Media Server. The MSML content is transported in SIP INFO requests and responses.

After the UCM Connector receives the CREATE LEG request, it sends a SIP INVITE message to Media Server (through the Resource Manager) with the MSML user part in the SIP URI. The URI also contains the Resource Manager's IP address and port number in the format,  $\langle RMIPAddress\rangle:\langle RMPort\rangle$ . The INVITE message does not contain any SDP information.

**SIP Dialog Establishment** After the SIP dialog is established, Cisco T-Server can send requests for media services, such as PLAY FILE or RECORD FILE. The UCM Connector initiates the MSML requests to Media Server by using SIP INFO messages. For each media service request from Cisco T-Server, the UCM Connector includes a <dialogstart> MSML element and generates a dialog identifier.

## **Setting Up the Call**

Cisco T-Server initiates a new call setup by a CREATE LEG message to the UCM Connector.

- **Create Leg Request** When the UCM Connector receives a CREATE LEG message from the Cisco T-Server, it sends a SIP INVITE message to the Media Server (through the Resource Manager). The message contains an audio or video tag (but no SDP data) in the Contact header of INVITE message.
- **Establish SIP Dialog** The Media Server then sends a SIP 200 OK response, which contains the RTP or RTCP port information. The UCM Connector extracts this port information, along with the IPv4-mapped-to-IPv6 address of corresponding Media Server, and sends it to Cisco T-Server.

Cisco T-Server sends a LEG SETUP message to the UCM Connector, which contains media codecs and the RTP or RTCP port information. The UCM Connector responds to Cisco T-Server with a LEG SETUP ACK message and then, passes the port information, along with SDP data, on to Media Server in a SIP ACK message.

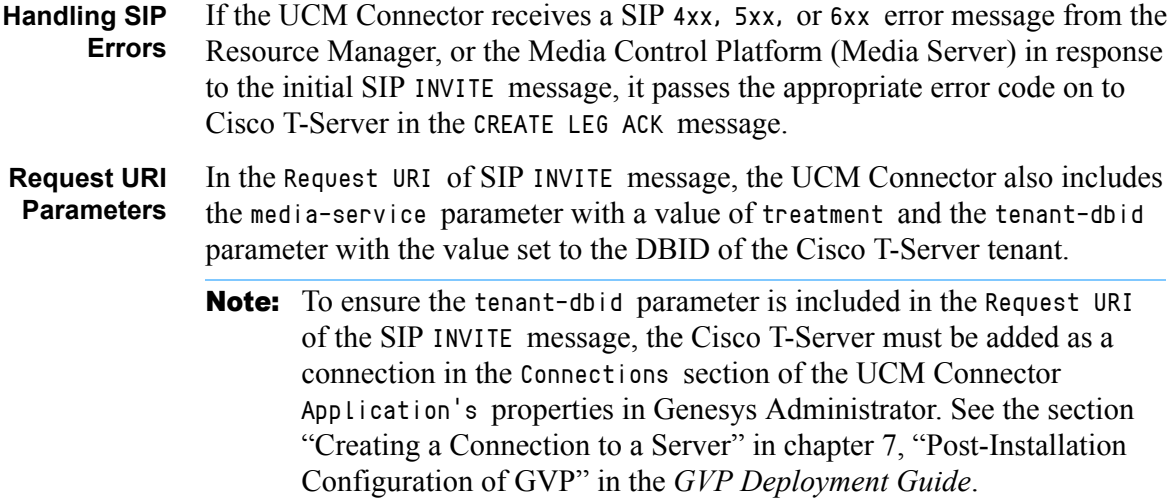

## **Tearing Down the Call**

The UCM Connector initiates call tear down of an existing call leg when it receives a DESTROY LEG message from Cisco T-Server. The leg ID is used to identify the leg that will be terminated.

The UCM Connector sends a SIP BYE message to Media Server and receives a SIP 200 OK message in response. It then, responds to Cisco T-Server with a DESTROY LEG ACK message.

In certain cases, the UCM Connector receives a SIP BYE message from Media Server. When this happens, the UCM Connector does not send any further messages, but waits for Cisco T-Server to send another DESTROY\_LEG message. The UCM Connector then identifies any stuck calls and cleans them up.

## <span id="page-132-0"></span>**Supported Media Operations**

The UCM Connector acts as an MSML client and requests media services from the Media Server for the caller. MSML is used to define and change the service to a user who is connected to Media Server. The service requests come to the UCM Connector from Cisco T-Server in the form of CP4SM protocol messages and are rendered into MSML messages and then sent to Media Server.

The UCM Connector can also send and receive SIP INFO requests and responses carrying MSML content. SIP INFO requests are used to send asynchronous mid-call messages within SIP. This occurs when the Cisco T-Server sends the UCM Connector a CREATE LEG message to establish a SIP dialog with Media Server (through Resource Manager).

The UCM Connector supports two types of media operations:

- PLAY FILE
- RECORD FILE

When the UCM Connector receives media service requests, such as PLAY FILE or RECORD FILE, it initiates an MSML dialog by sending a <dialogstart> element in the MSML content, with the requested file names that will be played, embedded in the  $\langle p \rangle$  tag.

The PLAY FILE and RECORD FILE media operations can only be applied to call legs that are already established.

## **Initiating PLAY FILE**

Cisco T-Server sends a PLAY FILE message to the Connector to trigger the media play functionality on the Media Server. Connector extracts the media file information, such as the number of files that will be played, and the file names. Files can be named with or without extensions or codec-specific suffixes.

- Note: If the file name only is provided, Media Server checks the file extensions to find an optimal media file for the codec that is being negotiated for the call.
- **MSML Dialog** The Connector attempts to establish an MSML dialog with Media Server by sending SIP INFO message, which contains a MSML <dialogstart> element with a  $\langle \text{play} \rangle$  element and a sequence of  $\langle \text{audio} \rangle$  elements that point to prerecorded audio. The Media Server responds with a SIP 200 OK message.

The Connector sends a PLAY FILE ACK message to Cisco T-Server in response to the PLAY FILE request. The PLAY FILE ACK message contains an appropriate error code, if the Connector receives a SIP 4xx, 5xx, or 6xx error in response the SIP INFO request.

- **Stop Play Request** Cisco T-Server can interrupt the media file that is playing, by sending a STOP PLAY message to the UCM Connector. To abort the MSML dialog, the UCM Connector then sends a SIP INFO request to the Media Server, which contains a  $\langle$ dialogend $\rangle$  element to trigger the stop audio play and then, it sends a STOP PLAY ACK message to Cisco T-Server.
	- **Session Info Message** If the UCM Connector receives a notification that the media has stopped playing before it receives a STOP PLAY message from Cisco T-Server, it will send a SESSION INFO message to the T-Server that contains an EndOfFile, EndOfSequence, or ErrStopped reason code.

## **Initiating RECORD FILE**

The Cisco Unified Connection Manager (UCM) can use SIP for full-call recording by sending a request to the Media Server (through the Resource Manager) and by using a VoiceXML application. The UCM Connector is not involved in this operation. However, there might be a need to record an incoming call leg's audio stream. In this case, the Cisco T-Server can imitate the user-announcement treatment by sending a RECORD FILE message to the

UCM Connector. This recording is different from full call recording but the two recordings can be executed in parallel.

- **MSML Dialog** The UCM Connector sends a SIP INFO message that contains a MSML  $\langle$ dialogstart $\rangle$  element to the Media Server to start the recording and then, sends a RECORD FILE ACK to Cisco T-Server, which contains the appropriate error code, if it receives SIP 4xx or 5xx errors in the SIP INFO response.
- **Stop Recording Request** Cisco T-Server sends a STOP RECORDING message to the UCM Connector to stop the recording of the user-announcement treatment. The UCM Connector then sends a SIP INFO message that contains <dialogend> element to Media Server to stop the recording and then, sends a STOP RECORDING ACK response to Cisco T-Server.

**Session Info Message** If the UCM Connector receives a notification that the media has stopped recording before it receives a STOP RECORDING message from Cisco T-Server, it will send a SESSION INFO message to the T-Server that contains an Record $\langle$ any $\rangle$ Limit reason code. Media Server can terminate the recording if it reaches the maximum recording time, size, or silence.

## **Session INFO and PING Requests**

After receiving a SIP INFO message from the Media Server, the UCM Connector sends SESSION INFO messages to Cisco T-Server that provide information about the current play activity. The T-Server responds with a SESSION INFO ACKNOWLEDGE message.

At regular intervals, the Connector also receives CP4SM PING messages from Cisco T-Server that are sent to check the *live* status of the connection between the UCM Connector and the T-Server. The UCM Connector responds to these requests with a PING ACKNOWLEDGE message.

## <span id="page-134-0"></span>Deploying the Connector

This section describes how to deploy the Genesys T-Server-CUCM to Media Server Connector 8.1 on Windows and Linux operating systems, and provision it to integrate with Cisco T-Server. It contains the following sections:

- **•** [Task Summaries](#page-134-1)
- **•** [Installing the Connector](#page-136-0)
- **•** [Provisioning the Connector](#page-139-0)

## <span id="page-134-1"></span>**Task Summaries**

The [Task Summary: Installing the T-Server-CUMC to Media Server](#page-135-0)  [Connector, on page 136](#page-135-0) contains a list of tasks that are required to install the Connector and includes links to detailed information that is required to complete these tasks.

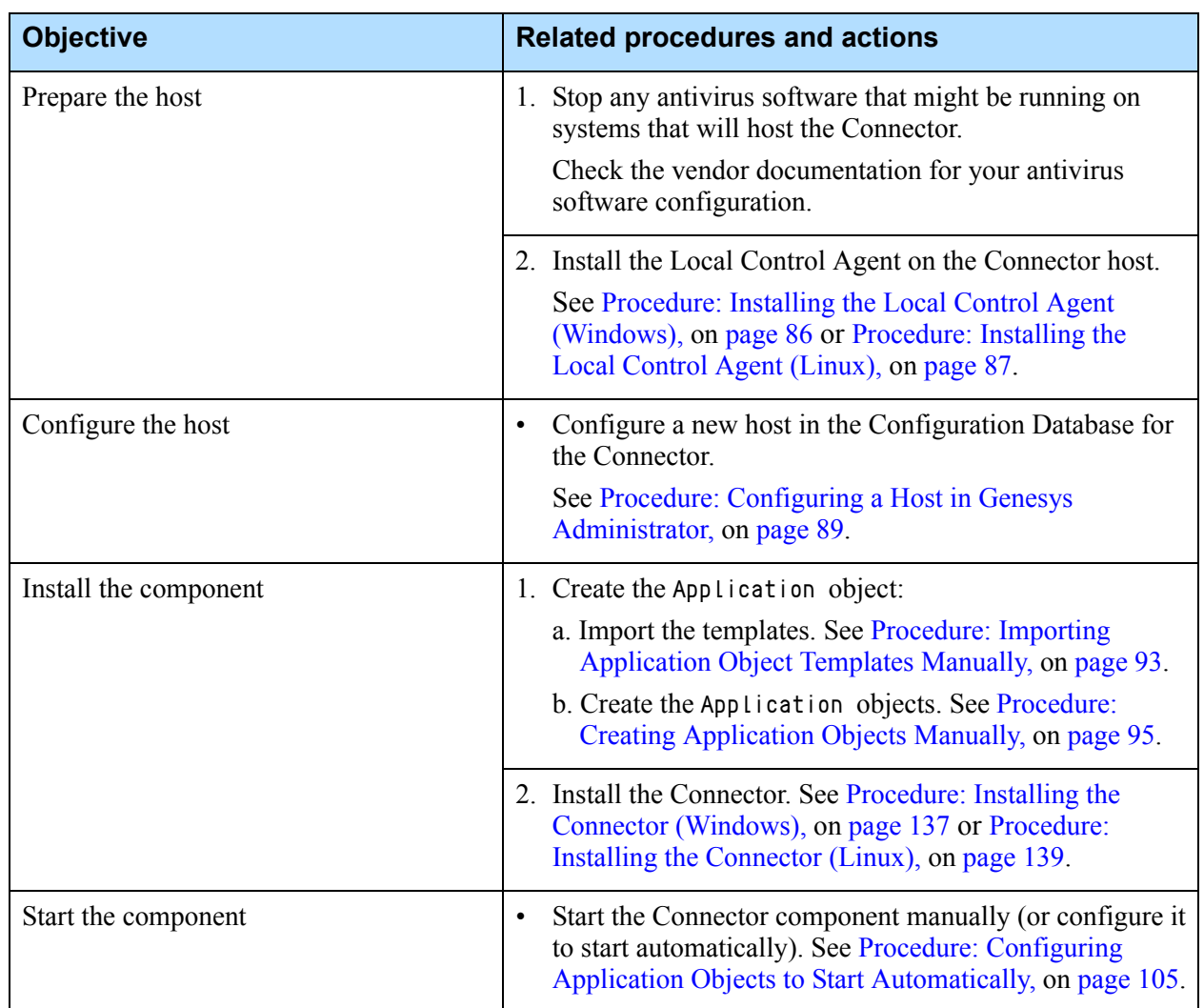

<span id="page-135-0"></span>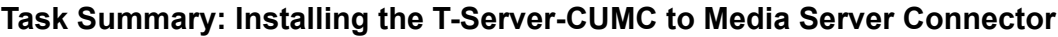

The [Task Summary: Provisioning the T-Server-CUCM to Media Server](#page-135-1)  [Connector](#page-135-1) summarizes the tasks that are required to configure the Connector for the functionality that you want to use in your deployment and provides links to detailed information that is required to complete these tasks.

### <span id="page-135-1"></span>**Task Summary: Provisioning the T-Server-CUCM to Media Server Connector**

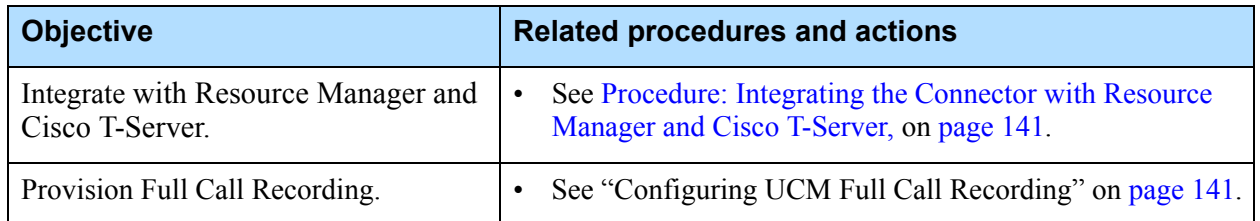

## <span id="page-136-0"></span>**Installing the Connector**

This section describes how to install the Connector on Windows and Linux.

Before you begin to install the component, copy the Connector installation package to a directory on the host or to a network drive from which it can be downloaded.

**Note:** You can install multiple instances of the Connector. However, while a single Connector can interact with only one Cisco T-Server; a single Cisco T-Server can interact with multiple Connectors.

This section contains the following procedures:

- **•** [Procedure: Installing the Connector \(Windows\)](#page-136-1)
- **•** [Procedure: Installing the Connector \(Linux\)](#page-138-0)

## <span id="page-136-1"></span>**Procedure: Installing the Connector (Windows)**

**Purpose:** To install the Connector on the host.

### **Prerequisites**

- The Connector host is prepared for installation. See "Preparing the Host" [on page 85.](#page-84-1)
- **•** The Connector Application object template is imported and an Application object is created. See ["Preinstallation Activities" on page 91.](#page-90-1)

### **Start of procedure**

- **1.** Execute the setup.exe setup file:
	- **•** If you are using the Genesys software DVDs for release 8.1.5 or earlier, browse to the <GMS\_Installation\_DVD>\solution\_specific\windows\rm\ folder.
		- **Note:** CUMC is not present on the GVP 8.1.6 Release DVD, but you can still install it from the 8.1.5 release DVD. All future hot fixes for CUCM will be available through Software Download, as are the hot fixes for all other GVP components.
	- **•** Locate the installation package. It may be located on a network drive, or in the FTP destination directory. Copy the <DVDImage>\solution\_specific\windows\rm\ folder to the local computer.
- **2.** When the Genesys Deployment Wizard appears, click Next.

On the Connection Parameters page, enter the information in the Host and User sections, as shown in [Table 20](#page-137-0).

**Section Field Description** Host Host name Enter the host name or IP address of the Configuration Server. Port Enter the port number of the Configuration Server. User | User name | Enter the user name that is used to log in to the Configuration Server. Password Enter the password that is used to log in to the Configuration Server.

<span id="page-137-0"></span>**Table 20: Connection Parameters for Configuration Server**

These are the connection parameters for the Configuration Server.

- **3.** On the Client Side Port Configuration page, select Use Client Side Port (if required). Enter the Port and IP Address.
- **4.** On the Select Application page, select the UCM Connector Application object.
- **5.** Select the destination folder in one of two ways:
	- **•** Click Next to accept the default directory
	- **•** Click Browse to select the destination folder, and then click Next.
- <span id="page-137-2"></span>**6.** In the VP uCM Connector section, enter the information, as shown in [Table 21](#page-137-1).
- Note: [Step 6](#page-137-2) is only required if you have deployed VP Reporting Server. For more information about deploying VP Reporting Server, see the *Genesys Voice Platform 8.1 Deployment Guide*.

### <span id="page-137-1"></span>**Table 21: VP Reporting Server Section**

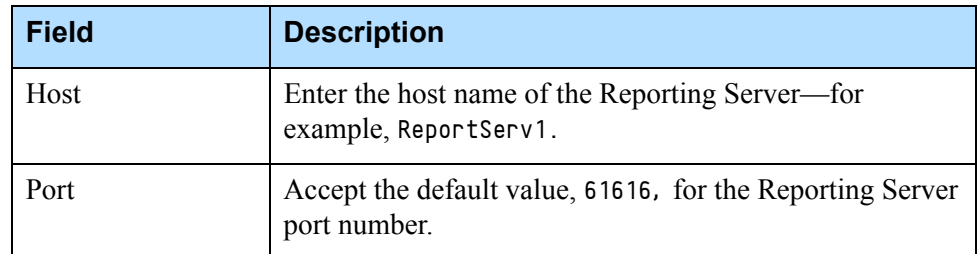

On the Ready to Install page, click Install.

**7.** When the installation is complete, click Finish.

### **End of procedure**

### **Next Steps**

**•** Configure the UCM Connector Application object to start automatically. See [Procedure: Configuring Application Objects to Start Automatically, on](#page-104-1)  [page 105](#page-104-1).

## <span id="page-138-0"></span>**Procedure: Installing the Connector (Linux)**

**Purpose:** To install the Connector component on a host.

### **Prerequisites**

- **•** The Connector host is prepared for the installation of GVP components. See ["Preparing the Host" on page 85.](#page-84-1)
- **•** The Connector Application object template is imported, and an Application object is created. See ["Preinstallation Activities" on page 91.](#page-90-1)

### **Start of procedure**

- **1.** At the Linux host, log in as root, and then type su.
- **2.** Navigate to the directory that contains the Connector installation package.
- **3.** Type chmod a+x install.sh, and then press Enter.
- **4.** Run the ./install.sh command.

The installation script is initiated.

- **5.** At the prompt, enter the hostname of the Connector server—for example: Please enter the host name or press enter for "<local\_host>" =><local\_host>.
- **6.** At the prompt, enter the information that is required for the Configuration Server—for example:

```
Configuration Server hostname =><config_serv>
Network port =>2020
User name =>default
Password =>password
```
**7.** At the prompt, enter the information, if required, for the Client Side Port Definitions—for example:

```
Do you want to use Client Side Port option (y/n)?y
Client Side Port port =>1234
Client Side IP Address (optional), the following values can be used
10.0.0.222
```
10.0.0.254  $=$  >10.0.0.222

**8.** At the prompt, choose the application that you want to install—for example:

```
1 : UCMC-Host
2 : UCMC_8.1.000.09
3 : UCMC_8.1.000.19
= >3
```
**9.** At the prompt, enter the path to the directory in which the application files will reside—for example:

Press ENTER to confirm /<Install\_Dir>/gvp81/UCMC\_8.1.000.xx as the destination directory or enter a new one  $=$  > /opt/genesys/gvp/VP\_UCMConnector\_8.1.000.xx

A message appears that indicates that the installation files are being extracted and copied to the directory. Then, a final message appears that indicates that the installation was completed successfully.

### **End of procedure**

### **Next Steps**

- **•** Configure the Connector Application object to start automatically.
	- **Note:** To start any Application object manually on a Linux host, type <Install\_Dir>/bin/run.sh, and press Enter, where <Install\_Dir> is the directory in which the application is installed.

## <span id="page-139-0"></span>**Provisioning the Connector**

Use the procedures in this section to enable the Connector to act as a translator between the Resource Manager and Cisco T-Server (a Genesys component) and to enable Cisco T-Server to access Media Server full call recording services.

## <span id="page-139-1"></span>**Procedure: Integrating the Connector with Resource Manager**

### **and Cisco T-Server**

**Purpose:** To configure the Connector to communicate with the Resource Manager and Cisco T-Server.

### **Prerequisites**

**•** Cisco T-Server is installed and fully operational.

### **Start of procedure**

- **1.** Log in to Genesys Administrator.
- **2.** On the Provisioning tab, select Environment > Applications.
- **3.** Select the Connector Application object that you want to configure. The Configuration tab appears
- **4.** Click the Options tab, and from the View drop-down list, select Advanced View (Options).
- **5.** In the UCMC section, in the RMAddress configuration option Value field, enter the Resource Manager's IP Address and port number in the format, <RM\_IPAddress>:RM\_Port>. For example, 10.10.10.10:5060.
- **6.** In the TServer section, in the TServerAddress configuration option Value field, enter the Cisco T-Server's IP Address and port number in the format, <TServer\_IPAddress>:TServer\_Port>. For example, 10.10.10.10:5060.
- **7.** In the log section, in the verbose configuration option Value field, enter all (to turn on full logs).
- **8.** Save the configuration.

### **End of procedure**

### **Next Steps**

**•** Configure the Full Call Recording on the switch. See["Configuring UCM](#page-140-0)  [Full Call Recording".](#page-140-0)

## <span id="page-140-0"></span>**Configuring UCM Full Call Recording**

When UCM Full Call Recording is required, Cisco UCM initiates the recording session with Genesys Media Server directly, without the assistance of the Connector. A recording session is made up of two separate SIP dialogs, where each dialog carries the media stream for one of the two parties on the call.

To provision Cisco UCM to send full call recording requests to Media Server directly:

- **1.** Configure a recording device on Cisco UCM. Refer to the Cisco UCM vendor documentation for the details.
- **2.** In the Cisco UCM configuration, specify the Resource Manager's IP address and port number.

## <span id="page-141-0"></span>Customizing the Configuration

This section describes the key configuration options that you either must or may want to customize. You can configure these options in Genesys Administrator. Go to Provisioning > Environment > Applications > <TS-CUCM Connector> > Options tab.

It includes the following topics:

- **•** [Important Configuration Options](#page-141-1)
- **•** [Configuring Common Features](#page-150-0)
- **•** [Proprietary Error Codes](#page-153-0)
- **•** [Specifiers for EMS Logging and Reporting](#page-156-0)

## <span id="page-141-1"></span>**Important Configuration Options**

The configurable Connector parameters are in the following configuration sections:

- **•** UCMC—Parameters that determine the Connector's behavior.
- **•** TServer—Parameters that enable the Connector's functionality.
- **•** ems—Parameters determine Reporting behavior for call detail records (CDRs) and metrics.
- **•** log—Parameters determine behavior for Management Framework logging.
- **•** sip—Parameters required to define the SIP protocol level attributes for the SIP Stack.

[Table 22](#page-141-2) provides information about important T-Server-CUCM to Media Server Connector parameters that are not described in Chapter 3, "Configuring Common Features," in the *Genesys Voice Platform User Guide*. It provides parameter descriptions as well as the default parameter values that are preconfigured in the Connector Application object.

Unless indicated otherwise, all changes take effect on restart.

For information about all the available configuration options for the Media Control Platform, see the *Genesys Voice Platform 8.1 Configuration Options Reference.*

### <span id="page-141-2"></span>**Table 22: Selected T-Server-CUCM to Media Server Connector Options**

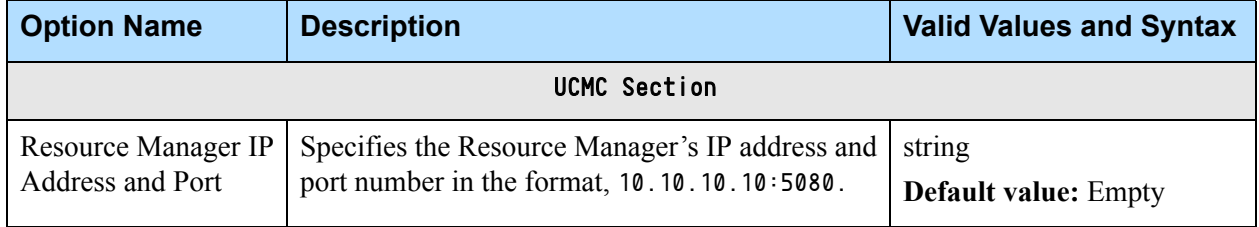

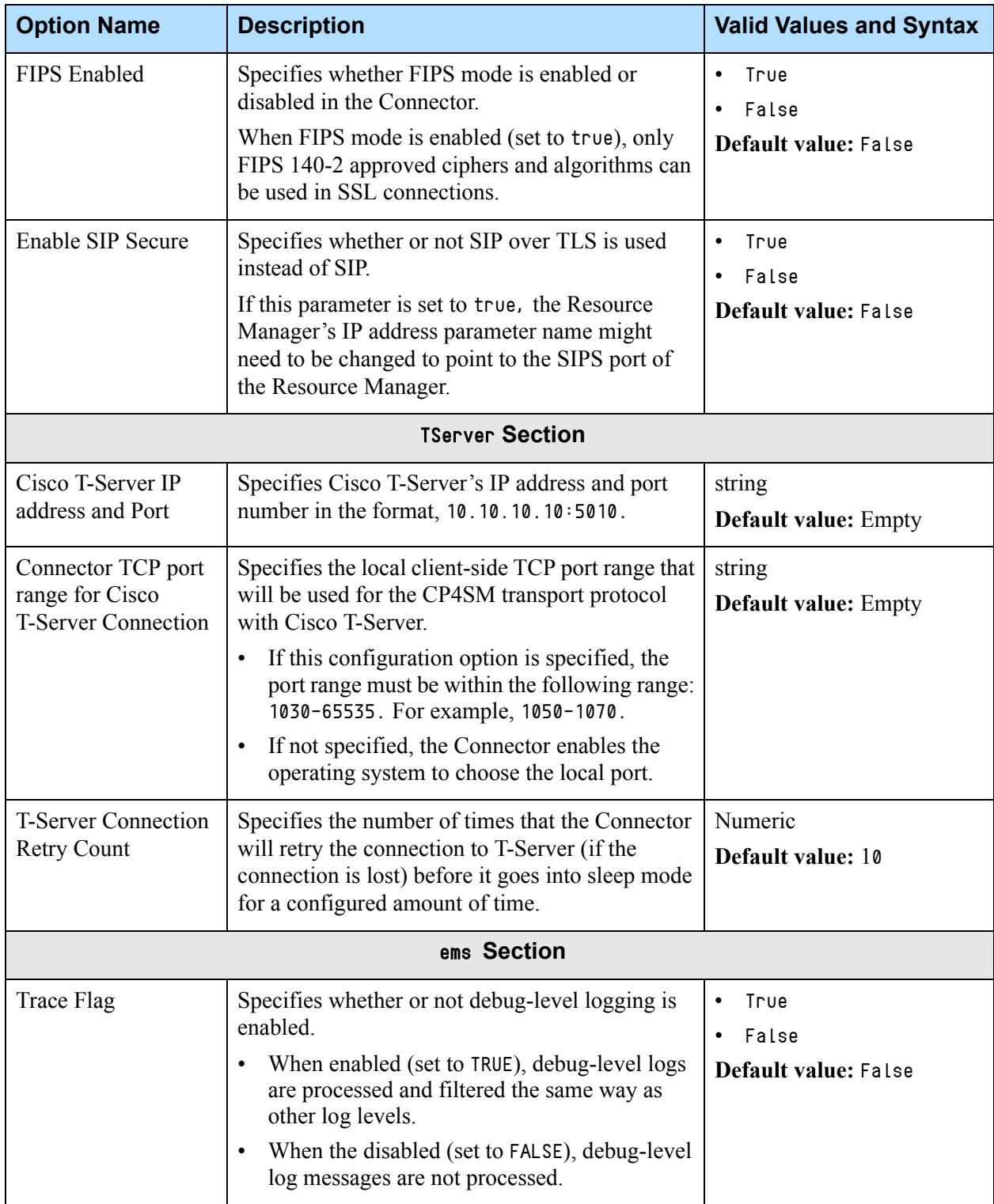

### **Table 22: Selected T-Server-CUCM to Media Server Connector Options (Continued)**

| <b>Option Name</b>                  | <b>Description</b>                                                                                                    | <b>Valid Values and Syntax</b>                                                                                     |  |
|-------------------------------------|----------------------------------------------------------------------------------------------------|----------------------------------------------------------------------------------------------------|--|
| MF Sink Log Filter                  | Specifies the behavior of the log messages that<br>are sent to the MF sink in the format,<br>levels moduleIDs specifierIDs (repeated if<br>necessary).<br>The values between the pipes can be in the<br>following format: $m-n$ , $o$ , $p -$ for example, $0-4$ ,<br>5, 6". The wildcard character '*' can also be<br>used to indicate all valid numbers. For example:<br>* * * indicates that all log messages must be<br>sent to the sink. Alternatively, 0, $1 0-10 * 4 * *$<br>indicates that CRITICAL (0) and ERROR(1) level<br>messages with module IDs in the range of 0-10<br>and all INF0(4) level messages will be sent to the<br>sink. | string<br>Default value: *   *   *                                                                                 |  |
| <b>SNMP Trap Sink Log</b><br>Filter | Specifies which metrics will be delivered to the<br>SNMP trap sink.                                                                                                    | string<br>Default value: *   *   *                                                                                 |  |
| <b>Log Section</b>                  |                                                                                                    |                                                                                                    |  |
| Verbose Level                       | Specifies whether or not a log output is created. If<br>it is, the option specifies the minimum level of<br>log events generated. The log events levels,<br>starting with the highest priority level, are<br>Standard, Interaction, Trace, and Debug.                                                                                                    | Choose one of the following:<br>All, Debug, Trace,<br>Interaction, Standard, or<br>None<br>Default value: Standard |  |
| Output for level all                | Specifies the outputs to which an application<br>sends all log events. The log output types must be<br>separated by a comma when more than one<br>output is configured.                                                                                                    | string<br><b>Default value:</b><br>/logs/UCMConnector                                                              |  |
| Output for level<br>debug           | Specifies the outputs to which an application<br>sends the Debug level and higher log events-<br>that is, Standard, Interaction, Trace, and Debug<br>level log events. The log output types must be<br>separated by a comma when more than one<br>output is configured.                                                                                                    | string<br>Default value:<br>/logs/UCMConnector                                                                     |  |
| Output for level trace              | Specifies the outputs to which an application<br>sends the Trace level and higher log events—that<br>is, Standard, Interaction, and Trace level log<br>events. The log output types must be separated by<br>a comma when more than one output is<br>configured.                                                                                                    | string<br><b>Default value:</b><br>/logs/UCMConnector                                                              |  |

**Table 22: Selected T-Server-CUCM to Media Server Connector Options (Continued)**
| <b>Option Name</b>              | <b>Description</b>                                                                                                    | <b>Valid Values and Syntax</b>                        |  |
|---------------------------------|----------------------------------------------------------------------------------------------------|-------------------------------------------------------|--|
| Output for level<br>interaction | Specifies the outputs to which an application<br>sends the Interaction level and higher log<br>events-that is, Standard and Interaction level log<br>events. The log output types must be separated by<br>a comma when more than one output is<br>configured.                                                                                                    | string<br><b>Default value:</b><br>/logs/UCMConnector |  |
| Output for level<br>standard    | Specifies the outputs to which an application<br>sends the Standard level log events. The log<br>output types must be separated by a comma when<br>more than one output is configured.                                                                                                    | string<br><b>Default value:</b><br>/logs/UCMConnector |  |
| Log Segmentation                | Specifies the segmentation limit for a log file. If<br>specified, this option sets the type of<br>measurement (in kilobytes or megabytes) and the<br>maximum size (in hours). If the current log<br>segment exceeds the size that is set by this<br>option, the file is closed and a new one is created.                                                                                                    | string<br>Default value: 10000                        |  |
| Log Expiration                  | Specifies the time when the log files expire. If<br>they do, this option sets the measurement that<br>determines when they expire and the maximum<br>number of files (segments) or days before the<br>files are removed.                                                                                                    | string<br>Default value: 20                           |  |
| Keep startup log file           | Specifies whether a startup segment of the log<br>that contains the initial T-Server configuration is<br>retained. If so, this option can be set to true or to<br>a specific size.<br>If this option value is set to true, the size of<br>$\bullet$<br>the initial segment is equal to the size of the<br>regular log segment that is defined by the<br>segment option.<br>If this option value is set to false, (that is,<br>turned off) the size of the segment is ignored, | string<br>Default value: false                        |  |
| Message file                    | Specifies the file name for application-specific<br>log events. The name must be valid for the<br>operating system on which the application is<br>running. The option value can also contain the<br>absolute path to the application-specific *. Lms<br>file. Otherwise, the application looks for the file<br>in its working directory.                                                                                                    | string<br><b>Default value: Empty</b>                 |  |

**Table 22: Selected T-Server-CUCM to Media Server Connector Options (Continued)** 

| <b>Option Name</b>                  | <b>Description</b>                                                                                                    | <b>Valid Values and Syntax</b>                     |  |
|-------------------------------------|----------------------------------------------------------------------------------------------------|----------------------------------------------------|--|
| Log messages format                 | Specifies the format of log record headers that are<br>used by applications when logs are written to the<br>log file. Using compressed log record headers<br>improves application performance and reduces<br>the log the file size.<br>When this option value is set to short, the log<br>file header or the log file segment contains<br>information about the application, such as the<br>application name, application type, host type, and<br>time zone. A single log record within the file or<br>segment omit this information.<br>A log message priority is abbreviated to Std,<br>Int, Trc, or Dbg. The message ID does not<br>contain the prefix GCTI or the application type<br>ID.<br>The following are examples of a full format log<br>record and a short format log record,<br>respectivley:<br>2002-05-07T18:11:38.196 Standard<br>localhost cfg_dbserver GCTI-00-05060<br>Application started<br>2002-05-07T18:15:33.952 Std 05060 | short<br>$\bullet$<br>Full<br>Default value: short |  |
|                                     | Application started                                                                                                    |                                                    |  |
| Time generation for<br>log messages | Specifies the method by which an application<br>calculates the log record time when a log file is<br>generated. The time is converted from the<br>time-in-seconds since the Epoch (00:00:00 UTC,<br>January 1, 1970).<br>Local Time (local)—The time of log record<br>$\bullet$<br>generation is expressed as a local time, based<br>on the time zone and any seasonal<br>adjustments. Time zone information from the<br>Application's host computer is used.<br>Coordinated Universal Time (UTC)-The<br>$\bullet$<br>time of log record generation is expressed as<br>Coordinated Universal Time.                                                                                                    | local<br>$\bullet$<br>utc<br>Default value: local  |  |

**Table 22: Selected T-Server-CUCM to Media Server Connector Options (Continued)** 

| <b>Option Name</b>                     | <b>Description</b>                                                                                                    | <b>Valid Values and Syntax</b>                                             |
|----------------------------------------|----------------------------------------------------------------------------------------------------|----------------------------------------------------------------------------|
| Time format for log<br>messages        | Specifies, in a log file, how to represent the time<br>when an application generates log records.<br>A log record's time field can be in one of the<br>following formats:<br>HH:MM:SS.sss (time)—The time string is<br>formatted according to the HH:MM:SS.sss<br>(hours, minutes, seconds, and milliseconds)<br>format.<br>According to the system's locale (locale)—<br>$\bullet$<br>The time string is formatted according to the<br>system's locale.<br>ISO 8601 format (ISO8601)—The date in the<br>$\bullet$<br>time string is formatted according to the ISO<br>8601 format. For example,<br>2001-07-24T04:58:10.123. Fractional<br>seconds are given in milliseconds.                                                                                                    | Time<br>$\bullet$<br>locale<br>IS08601<br>$\bullet$<br>Default value: Time |
| Enable printing<br>extended attributes | Specifies whether or not the application attaches<br>any existing extended attributes to a log event<br>that is sent to log output.<br>Typically, log events of the Interaction log level<br>and Audit-related log events contain extended<br>attributes.<br>If this option value is set to true—Any<br>existing extended attributes are attached to a<br>log event that is sent to log output.<br>If this option value is set to false—Any<br>existing extended attributes are not attached to<br>a log event that is sent to log output.<br>Note: Setting this option to true enables audit<br>capabilities, but negatively affects performance.<br>Genesys recommends enabling this option for the<br>Solution Control Server (SCS) and Configuration<br>Server when audit tracking is used. For other<br>applications, refer to the Genesys 7.5 Combined<br>Log Events Help to find out whether an<br>application generates Interaction-level and<br>Audit-related log events. If it does, enable the<br>option only when new interaction scenarios are<br>being tested. | $\bullet$<br>true<br>false<br>$\bullet$<br>Default value: false            |

**Table 22: Selected T-Server-CUCM to Media Server Connector Options (Continued)** 

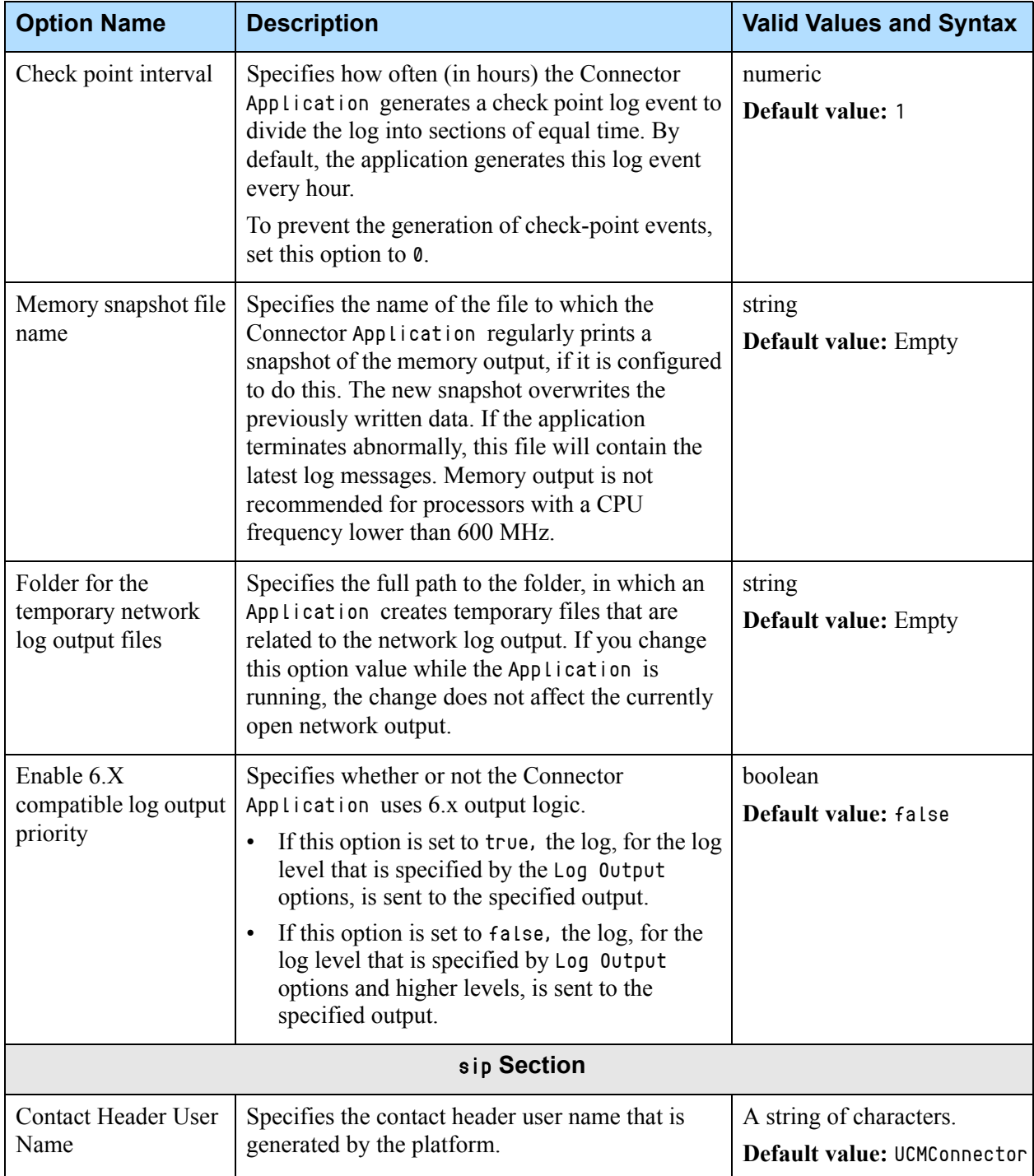

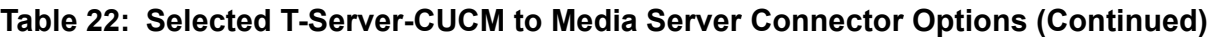

<span id="page-148-0"></span>

| <b>Option Name</b>                                     | <b>Description</b>                                                                                                    | <b>Valid Values and Syntax</b>                     |  |
|--------------------------------------------------------|----------------------------------------------------------------------------------------------------|----------------------------------------------------|--|
| Local Transport IPv6<br>Address                        | Specifies whether or not the sent-by field of the<br>Via header and the hostport part of the Contact<br>header in the outgoing SIP message is set to this<br>value if an IPv6 transport is used.                                                                                                    | string<br><b>Default value: Empty</b>              |  |
|                                                        | The value must be a hostname or domain name.<br>If this option value is left empty, the outgoing<br>transport's actual IP and port is used for the Via<br>and Contact headers.                                                                                                    |                                                    |  |
|                                                        | Note: If the domain name that is used in the SRV<br>record query is specified, the<br>sip.transport.localaddress.srv option value<br>must be set to true to prevent the SIP stack from<br>automatically generating the port part.                                                                                                    |                                                    |  |
| Local Transport<br>Address contains<br>SRV domain name | Specifies whether or not the<br>sip.transport.localaddress option will<br>contain an SRV domain name.<br>If this option value is set to true, the SIP stack<br>does not automatically generate the port part.<br>Otherwise, the outgoing transport's port number<br>is used, together with the hostname that is<br>specified by the sip.transport.localaddress<br>option.                                                                                                    | true<br>$\bullet$<br>false<br>Default value: false |  |
| Transport Instance 0                                   | Specifies the transport layer for the SIP stack and<br>the network interfaces that are used to process<br>SIP requests, in the following format:<br>$sip.transport.x = transport_name$<br>type:ip:port [parameters]<br>Where:<br>• transport_name is any string.<br>type is udp, tcp, or tls.<br>ip is the IP address of the network interface<br>that accepts incoming SIP messages.<br>port is the port number on which the SIP<br>stack accepts incoming SIP messages.<br>[parameters] defines any extra SIP transport<br>$\bullet$<br>parameters. | string<br><b>Default value: Empty</b>              |  |
| Transport Instance 1                                   | See the description for Transport Instance 0 in<br>this table.                                                                                                    | string<br><b>Default value: Empty</b>              |  |

**Table 22: Selected T-Server-CUCM to Media Server Connector Options (Continued)** 

| <b>Option Name</b>                  | <b>Description</b>                                                                                                    | <b>Valid Values and Syntax</b>                           |
|-------------------------------------|----------------------------------------------------------------------------------------------------|----------------------------------------------------------|
| <b>Transport Instance 2</b>         | See the description for Transport Instance 0 in<br>this table.                                                                                                    | string<br><b>Default value: Empty</b>                    |
| Maximum<br><b>Transmission Unit</b> | Defines the maximum transmission unit (MTU)<br>of the network interfaces. If the size of the SIP<br>request is within 200 bytes of this value, the<br>request is sent on a congestion-controlled<br>transport protocol, such as TCP.                                                                                                    | numeric<br>Default value: 1500                           |
| <b>Local TCP Port</b><br>Range      | Specifies the local TCP port range that will be<br>used for SIP transport. If this parameter is not<br>specified, the Connector allows the operating<br>system to choose the local port.                                                                                                    | string<br><b>Default value: Empty</b>                    |
| <b>Local TLS Port</b><br>Range      | Specifies the local TLS port range that will be<br>used for SIP transport. If this parameter is not<br>specified, the Connector allows the operating<br>system to choose the local port.                                                                                                    | string<br><b>Default value: Empty</b>                    |
| Local Transport IPv4<br>Address     | Specifies whether or not the sent-by field of the<br>Via header and the hostport part of the Contact<br>header in the outgoing SIP message is set to this<br>value if an IPv4 transport is used.                                                                                                    | string<br><b>Default value: Empty</b>                    |
|                                     | The value must be a hostname or domain name.<br>If this option value is left empty, the outgoing<br>transport's actual IP and port is used for the Via<br>and Contact headers.                                                                                                    |                                                          |
|                                     | Note: If the domain name that is used in the SRV<br>record query is specified, the<br>sip.transport.localaddress.srv option value<br>must be set to true to prevent the SIP stack from<br>automatically generating the port part.                                                                                                    |                                                          |
| <b>SIP Static Route List</b>        | Specifies the static route groups in the form of a<br>pipe-delimited list. Each route group contains a<br>list or of IP addresses that are separated by<br>commas. If a SIP request that is sent to an IP<br>address that fails, any of the IP addresses within<br>the route group can substitute as an alternate<br>route destination. For example,<br>10.0.0.1, 10.0.0.2   10.0.10.1, 10.0.10.2<br>specifies two static route groups, with each group<br>containing two routes that are the opposite of the<br>other and can be used as alternate routes. | Any string of characters.<br><b>Default value: Empty</b> |

**Table 22: Selected T-Server-CUCM to Media Server Connector Options (Continued)** 

# **Configuring Common Features**

[Task Summary: Configuring the Connector Common Features](#page-150-0) provides a number of common tasks that can be used to implement various types of functionality for the Connector.

<span id="page-150-0"></span>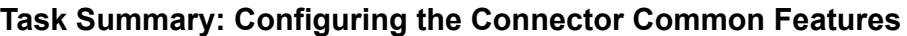

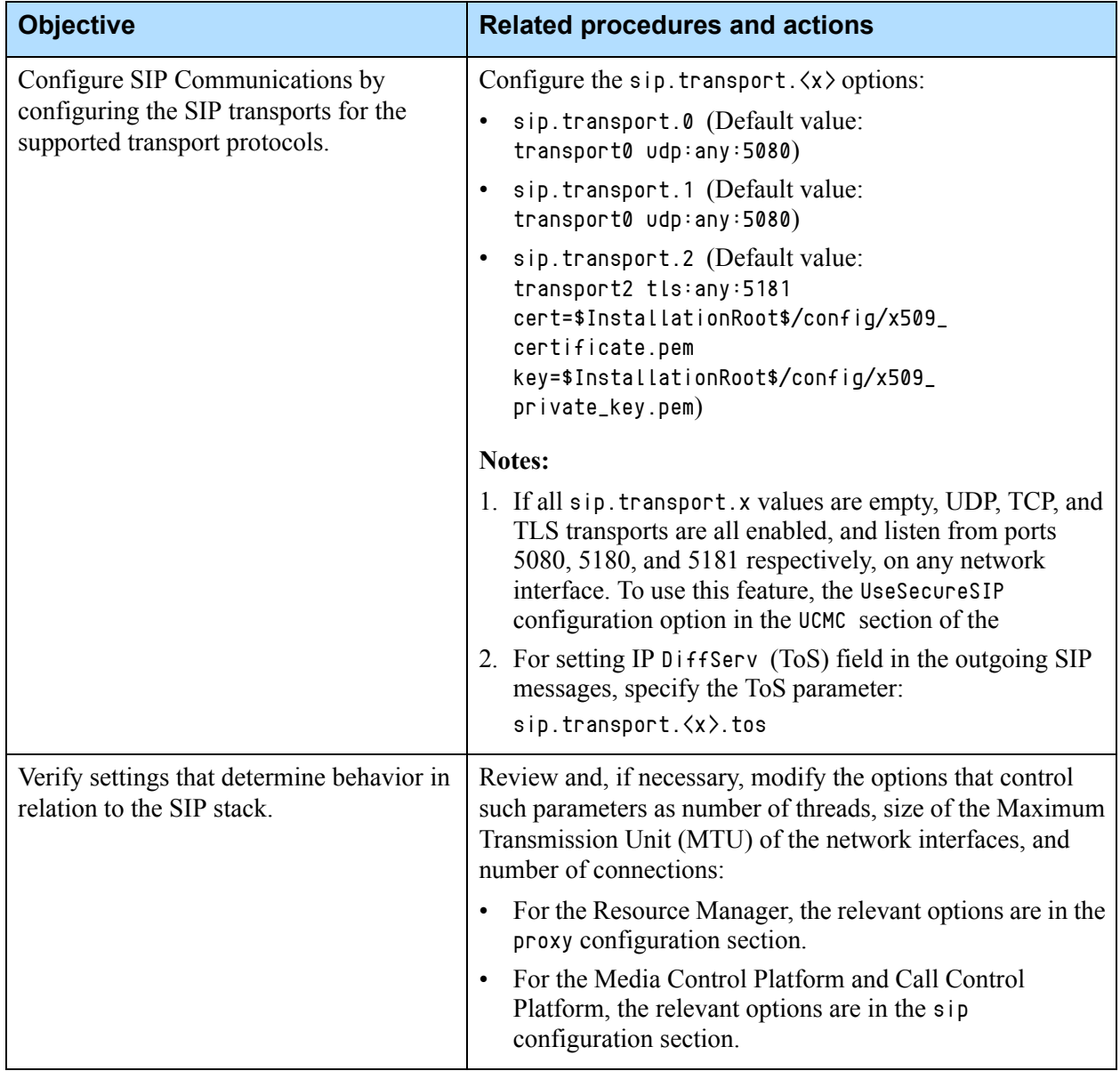

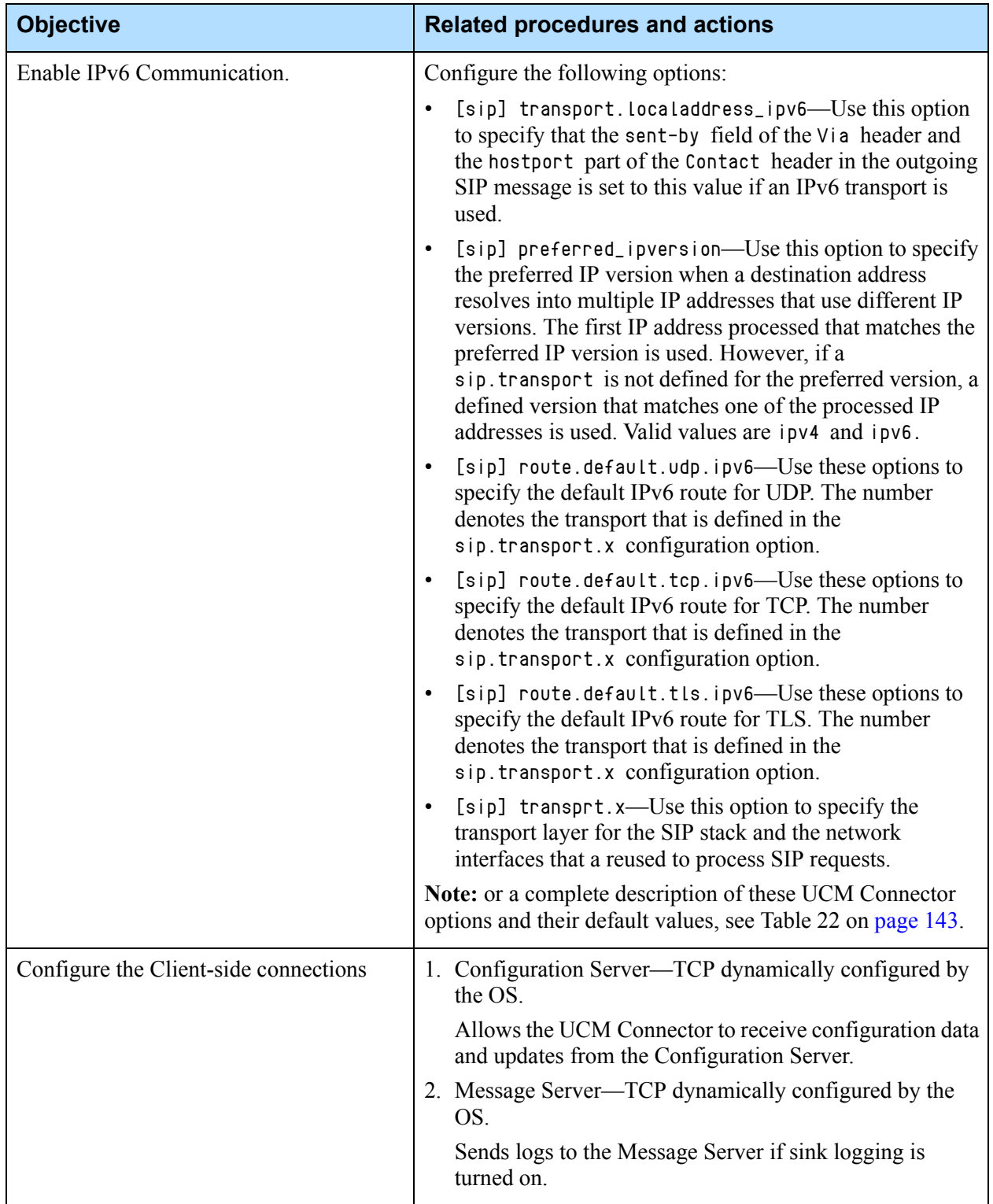

### **Task Summary: Configuring the Connector Common Features (Continued)**

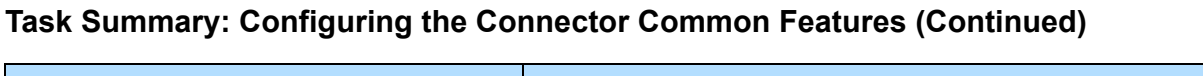

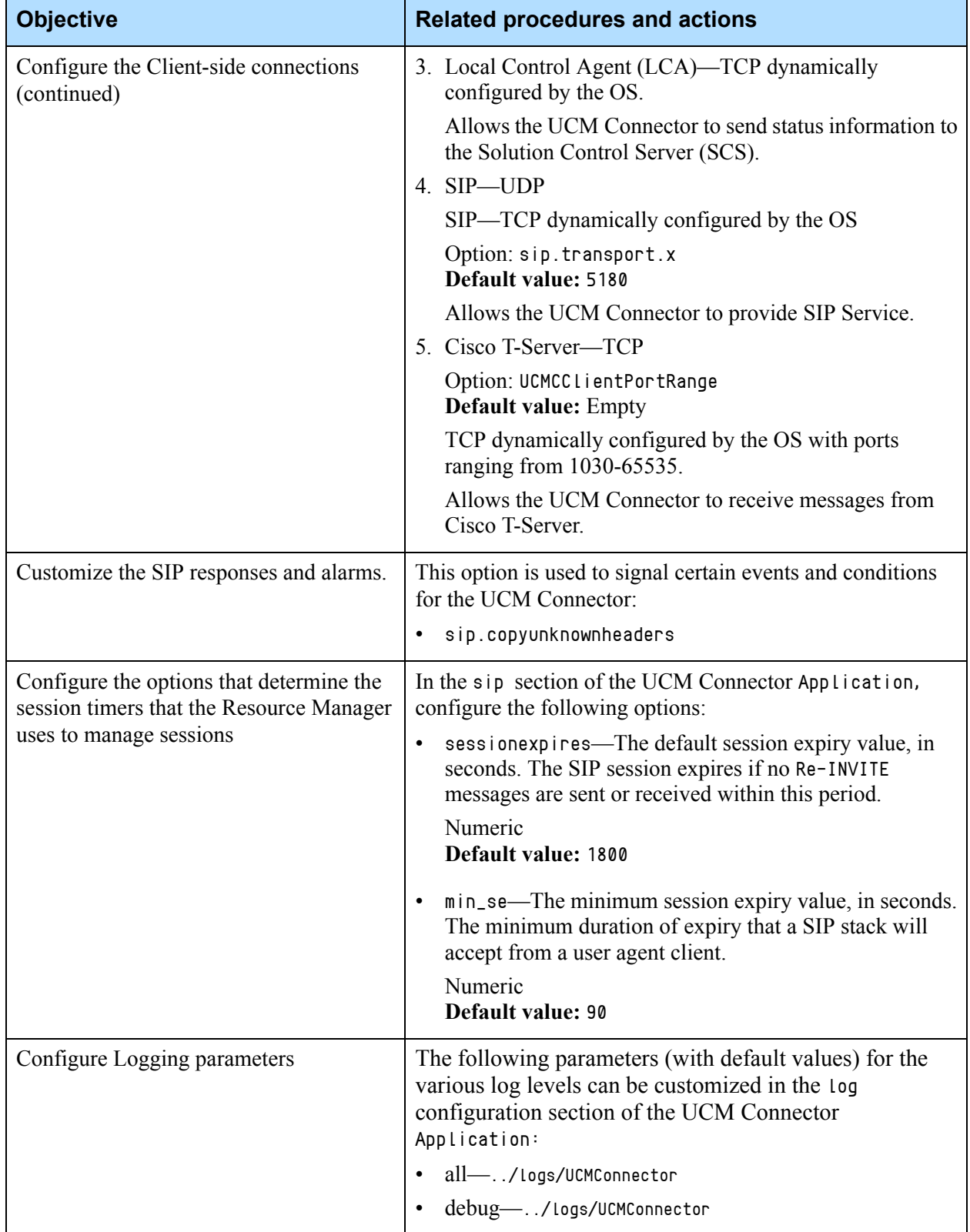

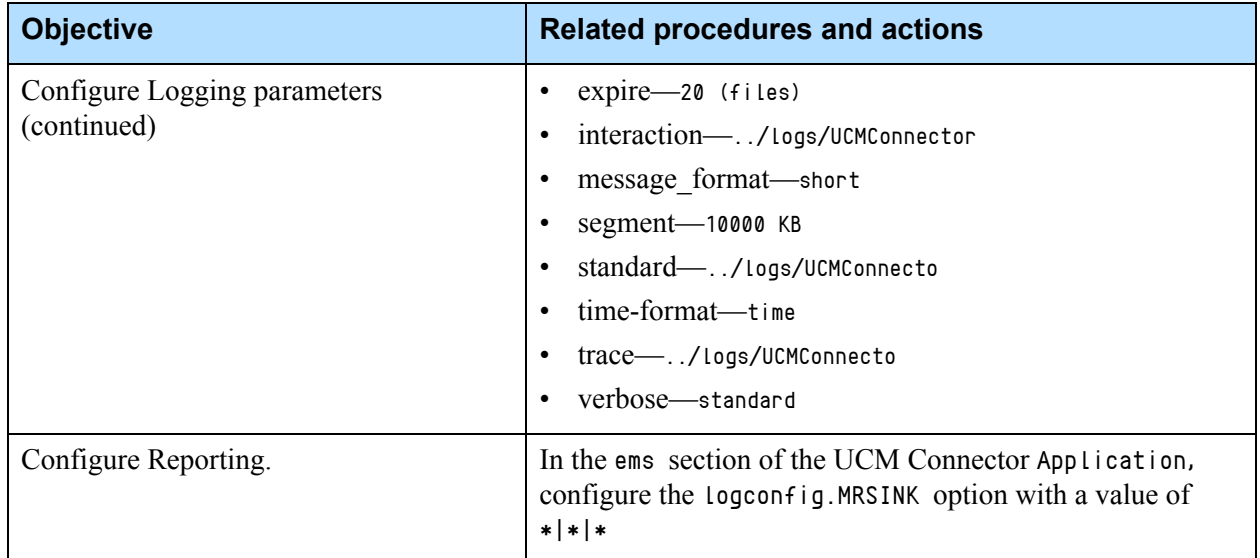

#### **Task Summary: Configuring the Connector Common Features (Continued)**

# **Proprietary Error Codes**

This section contains information about the Genesy proprietary CP4SM protocol error codes that are generated by the Connector and provides a mapping of these error codes to the SIP MSML error codes.

[Table 23](#page-153-0) lists the errors that are generated by the Connector.

<span id="page-153-0"></span>**Table 23: Error Codes Generated by the Connector**

| <b>Name</b>           | <b>Value</b> | <b>Description</b>                                                             |
|-----------------------|--------------|--------------------------------------------------------------------------------|
| OK.                   | $\Omega$     | There are no errors.                                                           |
| Internal error        | $\perp$      | Any kind of internal error (interpreted as unknown error).                     |
| Network error         | 2            | Any kind of network error.                                                     |
| Connection closed     | 3            | The TCP/IP socket was closed by either client or server.                       |
| Unknown command       | 4            | The command code is unknown.                                                   |
| Leg not found         | 5            | The call leg was not found.                                                    |
| Unknown response      | 6            | The response ID is unknown (no request was issued previously<br>with this ID). |
| RTP socket not found  | 7            | The RTP socket was not found in the list.                                      |
| RTCP socket not found | 8            | The RTCP socket was not found in the list.                                     |

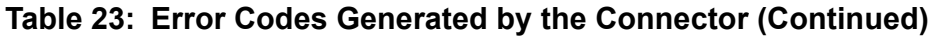

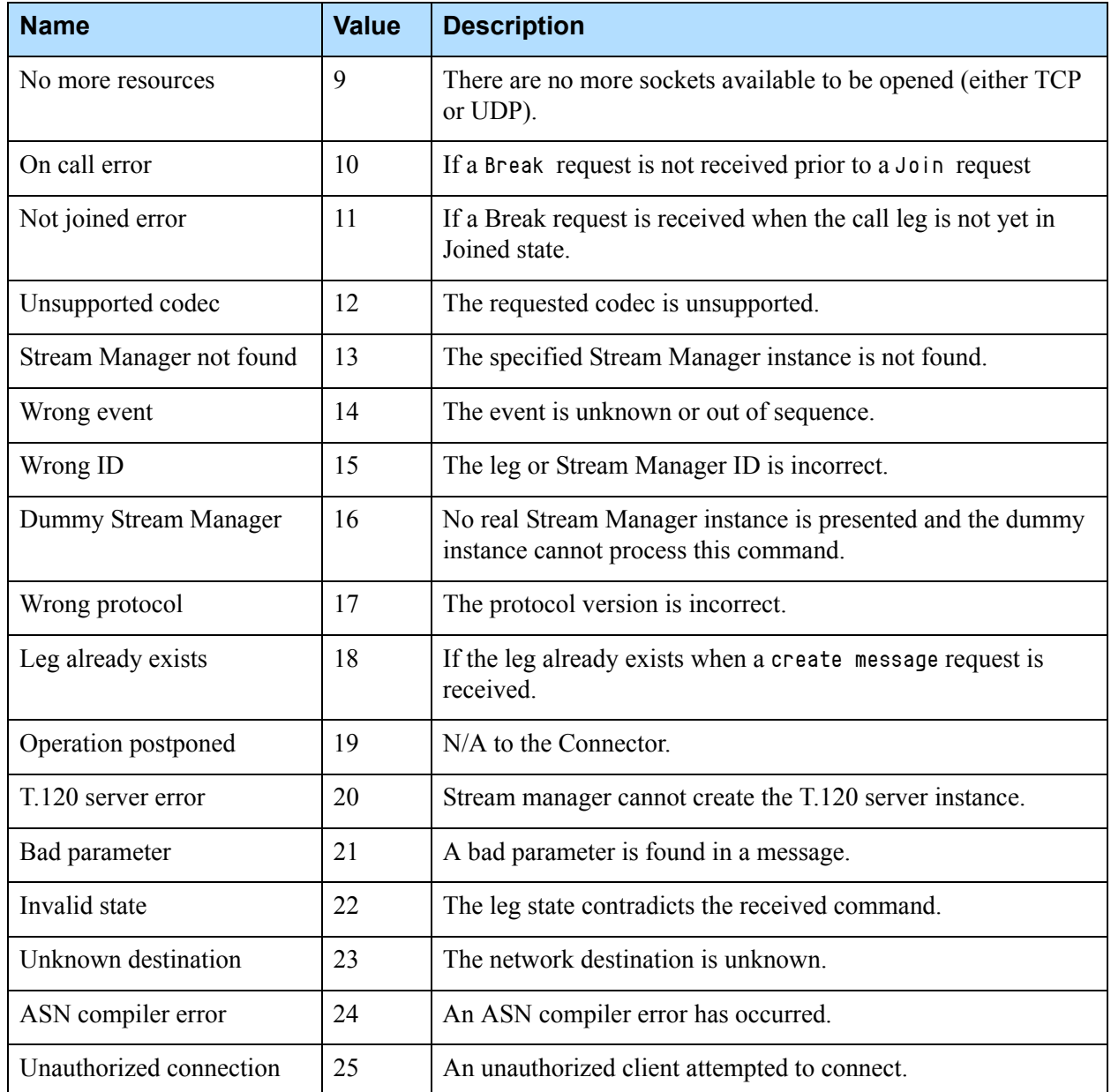

[Table 24](#page-154-0) provides a mapping of the SIP MSML error codes to the proprietary-generated CP4SM protocol error codes.

#### <span id="page-154-0"></span>**Table 24: SIP MSML to CP4SM Protocol Error Codes Mapping**

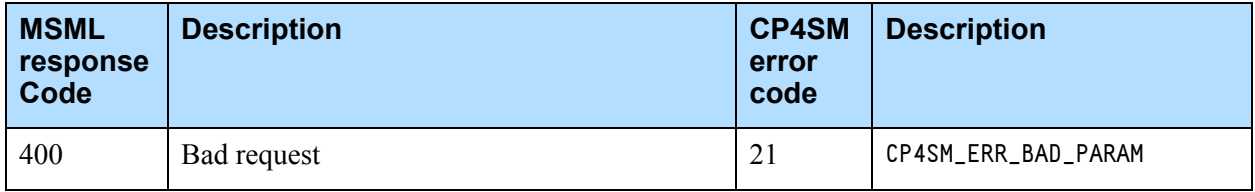

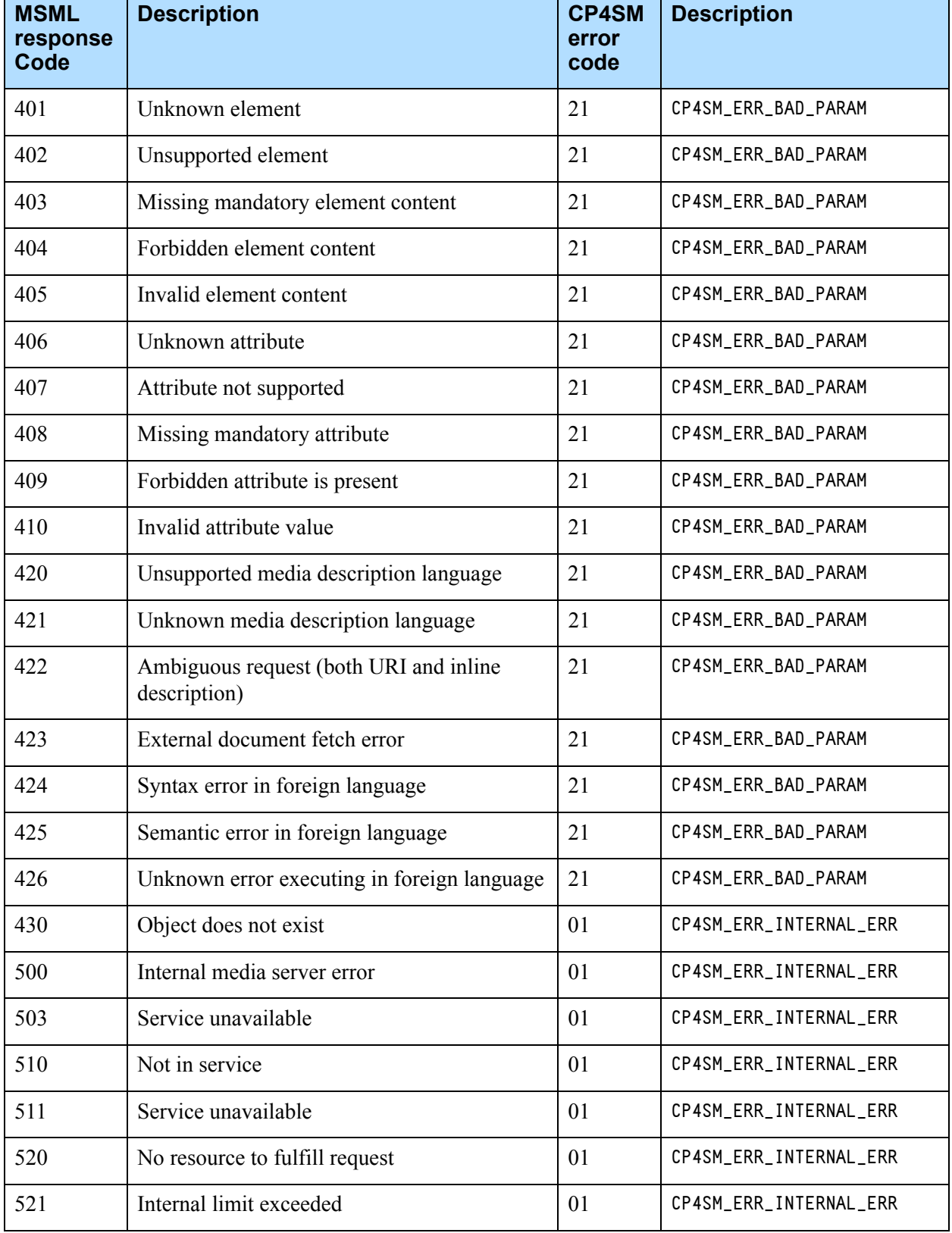

### **Table 24: SIP MSML to CP4SM Protocol Error Codes Mapping (Continued)**

# **Specifiers for EMS Logging and Reporting**

Internal GVP identifiers are required for advanced configuration of EMS Logging and Reporting. The Module ID for the UCM Connector Application is 244. [Table 25](#page-156-0) describes the specifiers for the UCM Connector module.

| <b>Specifier ID</b> | <b>Specifier Name</b>           |
|---------------------|---------------------------------|
| 20101               | UCMC_INITIALIZATION_ERROR       |
| 20102               | UCMC_INVALID_PTR_ERROR          |
| 20103               | UCMC_INTERNAL_ERROR             |
| 20104               | UCMC_CCILIB_ERROR               |
| 20105               | UCMC_SNMPLIB_ERROR              |
| 20106               | UCMC_CONFIG_OBJECT              |
| 20111               | UCMC_TSVR_CONNECTION_DOWN       |
| 20112               | UCMC_TSVR_CONNECTION_UP         |
| 20113               | UCMC_TSVR_CONNECT_ERROR         |
| 20114               | UCMC_TSVR_HANDSHAKE_FAILURE     |
| 20115               | UCMC_TSVR_CP4SM_VER_MISMATCH    |
| 20116               | UCMC_TSVR_UNSUPPORTED_REQUEST % |
| 20117               | UCMC_TSVR_UNSUPPORTED_CODEC     |
| 20118               | UCMC_TSVR_CP4SM_ERROR_RESP      |
| 20119               | UCMC_TSVR_LEG_DOESNT_EXIST      |
| 20120               | UCMC_TSVR_SESSION_INFO_NOTIFY   |
| 20131               | UCMC_STARTED                    |
| 20132               | UCMC_STOPPING                   |
| 20133               | UCMC_SHUTDOWN                   |
| 20141               | UCMC_TRACE_CALL                 |
| 20142               | UCMC_TRACE_MEDIA_OPERATION      |
| 20143               | UCMC_TRACE_PING                 |

<span id="page-156-0"></span>**Table 25: UCM Connector Specifiers**

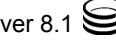

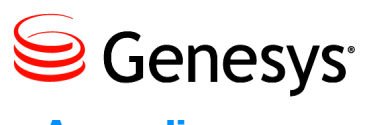

Appendix

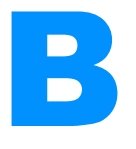

# **MSML Specification**

This appendix describes GVP support for MSML. The elements and attributes defined by MSML are listed in the appendix, along with notes on behavior important to MSML developers, but full descriptions are not given. The MSML specification, found at

http://http://tools.ietf.org/rfc/rfc5707.txt, provides a full description of all MSML elements and attributes.

**Note:** CCXML supports only a subset of the MSML specification in <dialogstart/dialogprepare>—the Dialog Core, Dialog Base, and Dialog CPA packages.

This appendix contains the following sections:

- [MSML Core Package, page 159](#page-158-0)
- [MSML Conference Core Package, page 160](#page-159-0)
- [MSML Dialog Core Package, page 165](#page-164-0)
- [MSML Dialog Base Package, page 166](#page-165-0)
- [MSML Dialog Call Progress Analysis Package, page 171](#page-170-0)
- [MSML Usage Example, page 174](#page-173-0)

# <span id="page-158-0"></span>MSML Core Package

### **<msml> element**

#### **Attribute**

version

### **<send> element**

### **Attributes**

event

target

The target must be part of the MSML session associated with the request, following the syntax:

conn:connID | dialog:dialogID[/primitive[.primitiveID]]valuelist mark

## **<result> element**

### **Attributes**

response mark

## **<event> element**

### **Attributes**

name id

### **Child Elements**

 $\langle$ name $\rangle$ 

No attributes

# <value>

No attributes

# <span id="page-159-0"></span>MSML Conference Core Package

### **<createconference> element**

### **Attributes:**

name

deletewhen

Values supported: nomedia and never.

mark

#### **Child Elements**

#### **<audiomix>**

**Child Element:**

 $\langle$ asn $\rangle$ 

#### <gvp:recorder>

#### **Attribute:**

state

Supported string values: pause and start.

#### **Child Element:**

<gvp:param>

#### **Child Element:**

<gvp:param>

Attribute

name

Valid values are as follows:

- dest (default)—Specifies the recording destination. A value that starts with sip: or sips: indicates that the audio streams must be sent to a third-party recorder. A value that starts with file: indicates a local file recording that is using a single file with dual channels, similar to NETANN multi-channel recording. This parameter value overrides the recdest parameter that is specified in the SIP Request URI.
- dest2 (optional)—Specifies the recording destination for a duplicate recording. The format of this value is the same as the one for the dest parameter value.
- id—Identifies or names the recordings. If a third-party recorder is used, this ID is set in the user-part of the Request URI (for example, record=<ID>) to identify the recordings (in conjunction with the dn=<dn> Request URI parameter). For a local file recording, the ID is used to generate the file name.
- recmediactl (optional)—Specifies the type of media control to use for a third-party recorder. If the value is 1, only one SIP session (with two m-lines in the SDP) is used to communicate with the recording manager. If the value is 2, an individual SIP session is established for each stream. This value overrides the same parameter that is specified in the SIP Request URI.

#### <videolayout>

#### **Child Element:**

#### <selector>

#### **Attribute:**

state

Supported values:

vas, fixed, confrole.

## **<destroyconference>**

### **Attributes:**

id mark

# **<modifyconference>**

### **Attributes:**

id mark

### **Child Elements:**

#### $\langle$ audiomix $\rangle$

**Child Element:**

#### $\langle$ asn $\rangle$

#### <gvp:recorder>

#### **Attribute:**

state

Supported string values are: pause, and

start.

#### **Child Element:**

<gvp:param>

**Child Element:**

<gvp:param>

#### **Attribute:**

name

Valid values are as follows:

- dest (default)—Specifies the recording destination. A value that starts with sip: or sips: indicates that the audio streams must be sent to a third-party recorder. A value that starts with file: indicates a local file recording that is using a single file with dual channels, similar to NETANN multi-channel recording. This parameter value overrides the recdest parameter that is specified in the SIP Request URI.
- dest2 (optional)—Specifies the recording destination for a duplicate recording. The format of this value is the same as the one for the dest parameter value.
- id—Identifies or names the recordings. If a third-party recorder is used, this ID is set in the user-part of the Request URI (for example, record=<ID>) to identify the recordings (in conjunction with the dn=<dn> Request URI parameter). For a local file recording, the ID is used to generate the file name.
- recmediactl (optional)—Specifies the type of media control to use for a third-party recorder. If the value is 1, only one SIP session (with two m-lines in the SDP) is used to communicate with the recording manager. If the value is 2, an individual SIP session is established for each stream. This value overrides the same parameter that is specified in the SIP Request URI.

#### <videolayout>

#### **Child Element**:

<selector>

#### **Attribute:**

method

Supported values are vas, fixed, and

confrole.

### <span id="page-162-0"></span>**<Join>**

### **Attributes:**

- id1
- id2
- mark

playbeep: Valid values are to-id1 or to-id2. If the attribute is not set, no beep is played.

gvp:confrole: Valid values:

 Regular (default)—The customer call leg receives audio from the mixer, and video from the agent/student call leg (or from a file in a Push Video scenario)

- Agent/Student—The agent or student call leg receives audio from the mixer, and video from the regular call leg (or from a file in a Push Video scenario)
- Coach—The supervisor call leg in a Whisper Coaching scenario receives audio from the mixer, and the same video stream as the agent/student leg.
- Monitor—The supervisor or recording device call leg in a Silent Call Monitoring scenario receives audio from the mixer, and the same video stream as the agent/student leg.
- Push—The media playback device call leg does not receive any media; incoming audio stream is pushed to the mixer, and the video stream is pushed to a regular or customer call leg.
- Push-All—The media playback device call leg provides audio to the mixer, and the video stream to all call legs in the conference call.

### **<modifystream>**

### **Attributes:**

```
id1
id2
mark
```

```
gvp:confrole: See confrole definitions in <join> element on 
page 163.
```
### **Child Elements:**

<stream> **Attributes**: media dir **<unjoin> Attributes:** id1 id2 mark

### **Child Element:**

#### <stream> **Attributes**: media

dir

# <span id="page-164-0"></span>MSML Dialog Core Package

# **<dialogstart>**

### **Attributes:**

target src type name mark gvp:confrole: See confrole definitions in <join> element on [page 163](#page-162-0).

### **Child Elements:**

#### $\langle$ play $\rangle$

See ["MSML Dialog Base Package" on page 166](#page-165-0)

#### <dtmfgen>

See ["MSML Dialog Base Package" on page 166](#page-165-0)

#### <record>

See ["MSML Dialog Base Package" on page 166](#page-165-0)

#### <collect>

See ["MSML Dialog Base Package" on page 166](#page-165-0)

#### <cpd>

See ["MSML Dialog Call Progress Analysis Package" on page 171.](#page-170-0)

### **<dialogend>**

#### **Attributes:**

id mark

### **<send>**

#### **Attributes:**

event target

**<exit>**

### **Attribute:**

namelist

### **<disconnect>**

### **Attribute:**

namelist

### **<dialogprepare>**

The  $\langle$ dialogprepare $\rangle$  element is supported as an extension of the MSML dialog core package. It is equivalent to the  $\langle$ dialogstart $\rangle$  element, except that the dialog does not start until the *start* event is received. When a *start* event is sent to the preparing dialog, the dialog is joined to its target and starts execution. The  $\langle$ dialogprepare $\rangle$  element is supported for VoiceXML dialogs. only.

# <span id="page-165-0"></span>MSML Dialog Base Package

## **<play>**

### **Attributes:**

id

iterate

maxtime: Supported in single prompt or multiple prompts in a queue of prompts when iterate is equal to 1.

barge (optional)—Defaults to false.

cleardb (optional)—Defaults to false.

offset: Supported in a single prompt in a queue of prompts, with iterate equal to 1.

gvp:precheck (optional): Optional. Valid values are true or false (default).

If set to true, GVP pre-checks file availability and responds with file not found when the audio or video prompt file is not found.

If set to false, GVP does not pre-check file availability. If the file cannot be found at prompt play time, the  $\langle p \rangle$  element ends and the play.end shadow variable is set to error.

### **Event:**

terminate

### **Shadow Variables:**

```
play.amt
play.end: Possible values:
   play.complete
   play.complete.barge
   play.terminated
   play.timelimit
   play.error
   play.killsession
   play.unknown
```
### **Child Elements:**

 $\langle \text{audio} \rangle$ **Attributes:** uri format iterate

#### **gvp:streaming attribute**

gvp:streaming (optional): Valid values are true and false (default, disabled). When set to true:

- HTTP streaming (where the content is played as it is being fetched) is enabled.
- Availability of the prompt file is determined by checking whether all HTTP headers have been received (the rest of the data can continue to arrive after the check).

 Fetch timeout is interpreted as the maximum time to receive all HTTP headers.

#### <video>

#### **Attributes:**

uri

format

iterate

#### <playexit>

No attributes

## **<dtmfgen>**

### **Attributes:**

id digits dur interval

### **Event:**

terminate

## **Shadow Variables:**

dtmfgen[.id-if-specified].end: Possible values: dtmfgen.complete dtmfgen.terminated dtmfgen.error dtmfgen.killsession dtmfgen.unknown

#### **Child Element:**

#### <dtmfgenexit>

No attributes

**Child Element:**

#### <send>

#### **<record>**

#### **Attributes:**

id dest format profile level maxtime prespeech postspeech termkey

gvp:record\_mode Possible values:

parallel—Recording starts at the same time as the prompt starts. sequential (default)—Recording starts after the prompt ends. cpd—Recording is for Call Progress Detection. There must be no attribute in the <record> element (mandatory). The recording is done in the same way as if the recording was initiated from  $\langle cpd \rangle$ element.

#### **Event:**

terminate

### **Shadow Variables:**

```
record.len
       record.end: Possible values are as follows:
           record.failed.prespeech
           record.complete.maxlength
           record.complete.postspeech
           record.complete.termkey
           record.complete.sizelimit
           record.error
           record.terminated
           record.killsession
           record.complete.unknown
       record.recordid
       record.size
Child Elements:
       \langleplay\rangle
```
#### <recordexit>

No attributes

### **<collect>**

### **Attributes:**

id cleardb iterate

### **Event:**

terminate

## **Shadow Variables:**

dtmf.digits dtmf.len dtmf.last dtmf.end

### **Child Elements:**

 $\langle$ play $\rangle$ <pattern> **Attributes:** digits: Required format: max=n ...where n specifies the number of digits to collect. format: Valid value: moml+digits iterate **Child Element:** <send> <dtmfexit> No attributes **Child Element**: <send>

# <span id="page-170-0"></span>MSML Dialog Call Progress Analysis Package

### **<cpd>**

<cpd> is a GVP-specific entity.

The CPD primitive supports three states of detection and one state of nondetection.

- **•** preconnect—Detects preconnect events.
- **•** postconnect—Detects postconnect events.
- **•** beepdetect—Detects answering-machine beep.
- **•** buffer—Does not detect events, but buffers a configurable amount of audio that is used after transitioning to a postconnect state.

Events can be sent to the CPD primitive to change the detection state. The CPD primitive automatically changes from the postconnect state to the beepdetect state if it detects an answering machine while it is in the postconnect state.

The CPD primitive is complete when it detects one of the following terminating results:

- **•** cpd.sit.nocircuit
- **•** cpd.sit.reorder
- **•** cpd.sit.operationintercept
- **•** cpd.sit.vacantcircuit
- **•** cpd.sit.custom1 (2,3,4)
- **•** cpd.busy
- **•** cpd.connect
- **•** cpd.human
- **•** cpd.fax
- **•** cpd.machine
- **•** cpd.beep
- **•** cpd.preconnect\_timeout
- **•** cpd.silence
- **•** cpd.beeptimeout
- **•** cpd.unknown

The primitive then executes  $\langle \text{cpttimeout} \rangle$ ,  $\langle \text{cptsidelineod} \rangle$ ,  $\langle \text{beeptimeout} \rangle$ , or <cpddetect> (if present) depending on the result, and then execute <cpdexit>.

### **Attributes:**

- **•** beeptimeout (optional)—It defines the amount of time in seconds for CPD to timeout in beepdetect state. When the timeout elapses, the child element  $\langle$  beeptimeout $\rangle$  is executed. This timeout applies only when the primitive is in the beepdetect state. This timeout is implicitly canceled when the state changes to another state. When this attribute is not set, the beeptimeout state defaults to the value of the [msml].cpd.beeptimeout configuration parameter.
- **•** connectnosignal (optional)—Valid values are true or false (defaults to false). When the value is set to true, and in the preconnect state, the CPD element automatically transitions to the postconnect state when a call is determined to be connected. Otherwise, the CPD element remains in the preconnect state until it is notified via an MSML event to transition to a new state or until the preconnecttimeout event occurs.
- id—Identifies a  $\langle cpd \rangle$  element when events are sent to it. The sender must refer to the <cpd> element using an address in the form cpd[.id=if-specified].
- **•** initial (optional)—Defines the initial detection state. Valid values are as follows:
	- preconnect (default)
	- postconnect
	- beepdetect

postconnectpref (optional)—Optional, defines how postconnect CPD detection prioritizes which results are detected. You can configure the valid values in the MCP configuration. Default uses the configured defaults for length detection.

Valid values:

- default (default)—Answering Machine (AM) detection is performed as configured by default. A longer audio response indicates that a machine answered.
- machine—Decrease the maximum audio length setting that indicates connection to an answering machine, i.e., assume that a machine response is likely.
- no\_machine—When SIT tones and FAX have not been detected, the connected call is considered to have been answered by a live voice.
- voice—Increase the maximum audio length setting that indicates connection to an answering machine, i.e., assume that a live voice response is likely.
- **•** postconnecttimeout (optional)—Defines the amount of time in seconds for the CPD to timeout in the postconnect state. When the timeout elapses, the child element  $\langle$ cpdsilence $\rangle$  is executed. This timeout applies only when the primitive is in the postconnect state. The timeout is implicitly canceled when the state changes to another state. If this attribute is not set, it defaults to the [msml].cpd.postconnecttimeout configuration parameter.
- **•** record (optional)—Defines whether or not the media that is received during CPA is recorded. Valid values are:
	- true—Recording occurs.
	- false (default)—Recording does not occur.

Recordings are saved to the directory provided by the value for the [msml].cpd.record.basepath parameter. The format type and file extension are determined by the value of the [msml].cpd.record.fileext parameter. The name of the recording is randomly generated.

### **Events:**

Note: While the CPD element is executing, it can receive the following events, which produce changes in state.beepdetection—Sets the CPD primitive states to beep detection.

- **•** postconnect—Sets the CPD primitive state to postconnect.
- terminate—Terminates the  $\langle cpd \rangle$  element.

### **Shadow Variables:**

- **•** cpd[.id-if-specified].result—The string value that specifies the result of CPD. Valid values:
	- cpd.sit.nocircuit
	- cpd.sit.reoder
	- cpd.sit.operatorintercept
	- cpd.sit.vacantcircuit
	- cpd.sit.custom1
	- cpd.sit.custom2
	- cpd.sit.custom3
	- cpd.sit.custom4
	- cpd.busy
	- cpd.connect
	- cpd.human
	- cpd.fax
	- cpd.machine
	- cpd.beep
	- cpd.preconnect\_timeout
	- cpd.silence
	- cpd.beeptimeout
	- cpd.unknown
- **•** cpd[.id-if-specified].end—The string value that specifies the reason for terminating the <cpd> element. The possible values are as follows:
	- cpd.terminated
	- cpd.completed
	- cpd.failed
- cpd.recordfailed
- cpd.unknown
- **•** cpd[.id-if-specified].recfile—Contains the path to the CPA recording. If there is no recording, the value is undefined.

### **Child Elements:**

#### <beeptimeout>

Executed when the beeptimeout is elapsed, meaning that the CPD did not detect an answering-machine beep within the timeout period. The primitive is completed after this element and executes the <cpdexit> element.

No attributes

#### <cpddetect>

Executed when a call-progress event is detected.

No attributes

#### <cpdexit>

Invoked when the CPD is completed or is terminated as a result of receiving the terminate event.

No attributes

#### <cpdsilence>

Executed when the postconnect timeout is elapsed, meaning that there is silence on the media stream. The primitive is completed after this element and executes the  $\langle$ cpdexit $\rangle$  element.

No attributes

#### <cpdtimeout>

Executed when the preconnect timeout is elapsed. The primitive is completed after this element and executes the  $\langle$ cpdexit $\rangle$ element.

No attributes

# <span id="page-173-0"></span>MSML Usage Example

The following code sample initiates the CPD detection at the preconnect state, with five-second timeout period:

```
<?xml version="1.0" encoding="UTF-8"?>
\langlemsml version="1.1"\rangle<dialogstart target="conn:xxxx" name="cpd" 
   type="application/moml+xml">
       <cpd initial="preconnect" preconnecttimeout="5s">
           <cpdtimeout>
```

```
<send target="source" event="done" namelist="cpd.recfile 
cpd.end cpd.result"/>
           </cpdtimeout>
   </cpd>
   </dialogstart>
```
</msml>

If no media activity is detected during the preconnect state, after five seconds, the CPD completes and sends the event with the following shadow variables:

- **•** cpd.recfile = undefined
- **•** cpd.end = cpd.completed
- **•** cpd.result = cpd.preconnect\_timeout

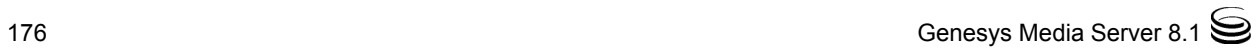

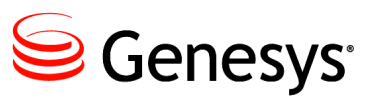

Appendix

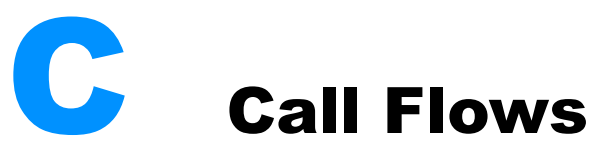

This appendix describes Cisco T-Server (a Genesys component) and T-Server-CUCM to Media Server Connector 8.1 call flows when requesting media services. It contains the following section:

• [PLAYFILE and RECORDFILE, page 177](#page-176-0)

# <span id="page-176-0"></span>PLAYFILE and RECORDFILE

This section contains call flows diagrams that illustrate how Cisco T-Server and the T-Server-CUCM to Media Server Connector establish and terminate the call leg, and how it handles PLAYFILE and RECORDFILE requests.

### **Call Leg Establishment**

[Figure 9 on page 178](#page-177-0) illustrates how the call leg is established.

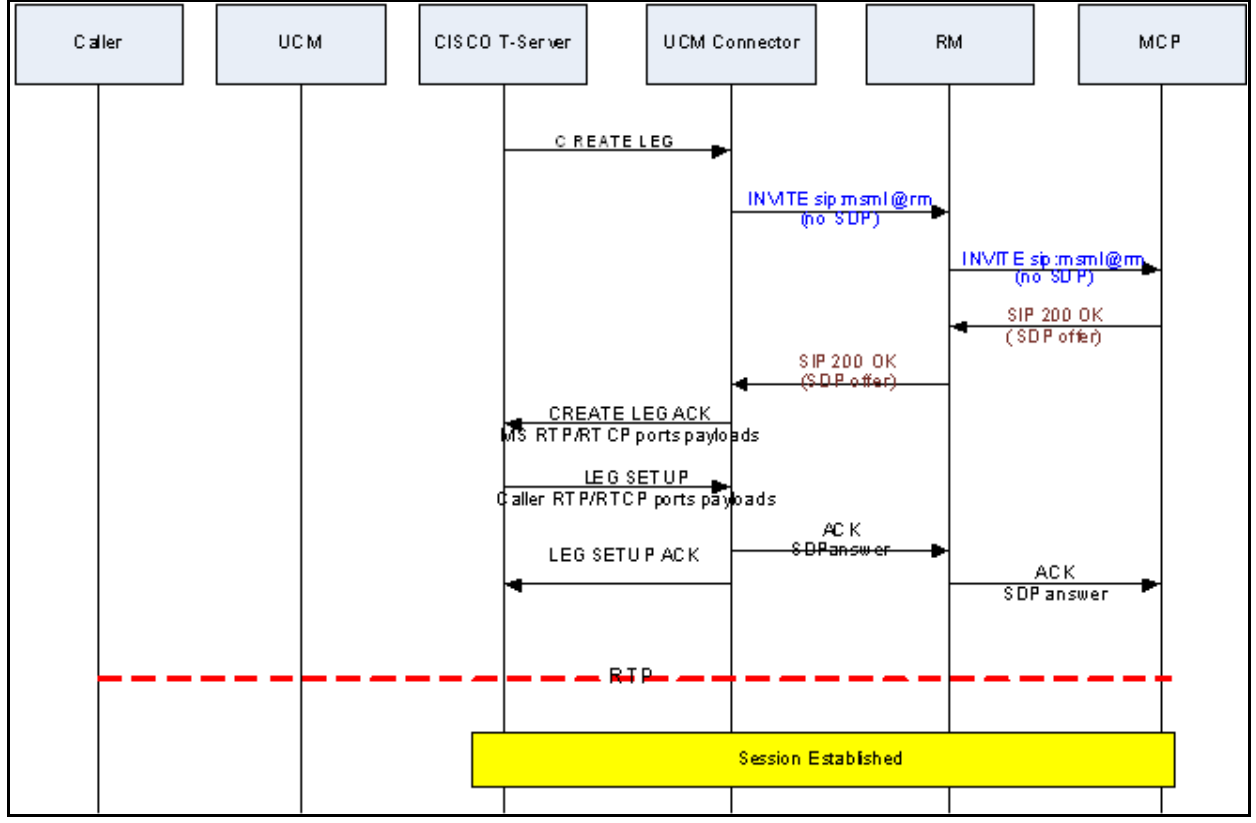

<span id="page-177-0"></span>**Figure 9: Call Leg Establishment—UCM Connector**

### **PLAYFILE Request**

[Figure 10 on page 179](#page-178-0) illustrates how the a PLAYFILE request is handled.

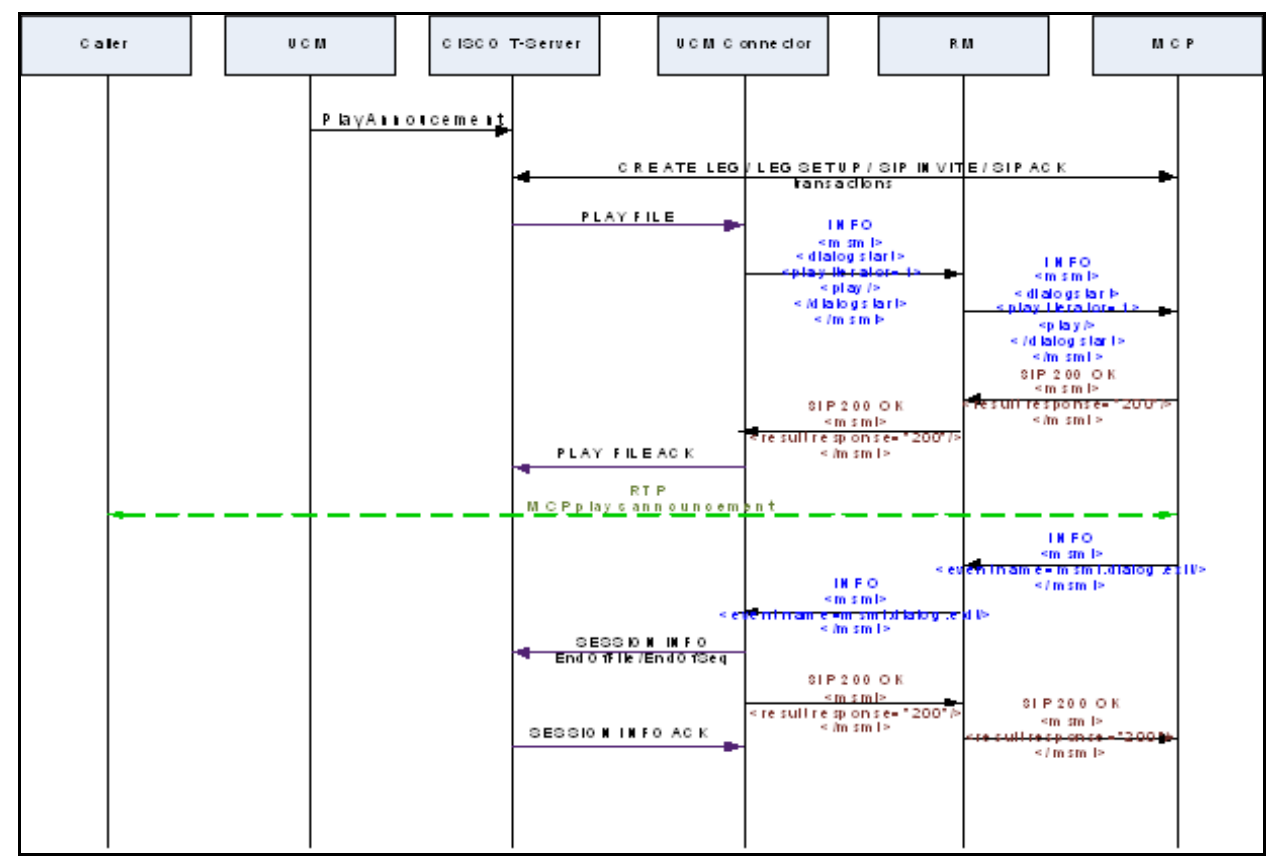

<span id="page-178-0"></span>**Figure 10: PLAYFILE Request—UCM Connector**

### **RECORDFILE Request**

[Figure 11](#page-179-0) illustrates how a RECORDFILE request is handled.

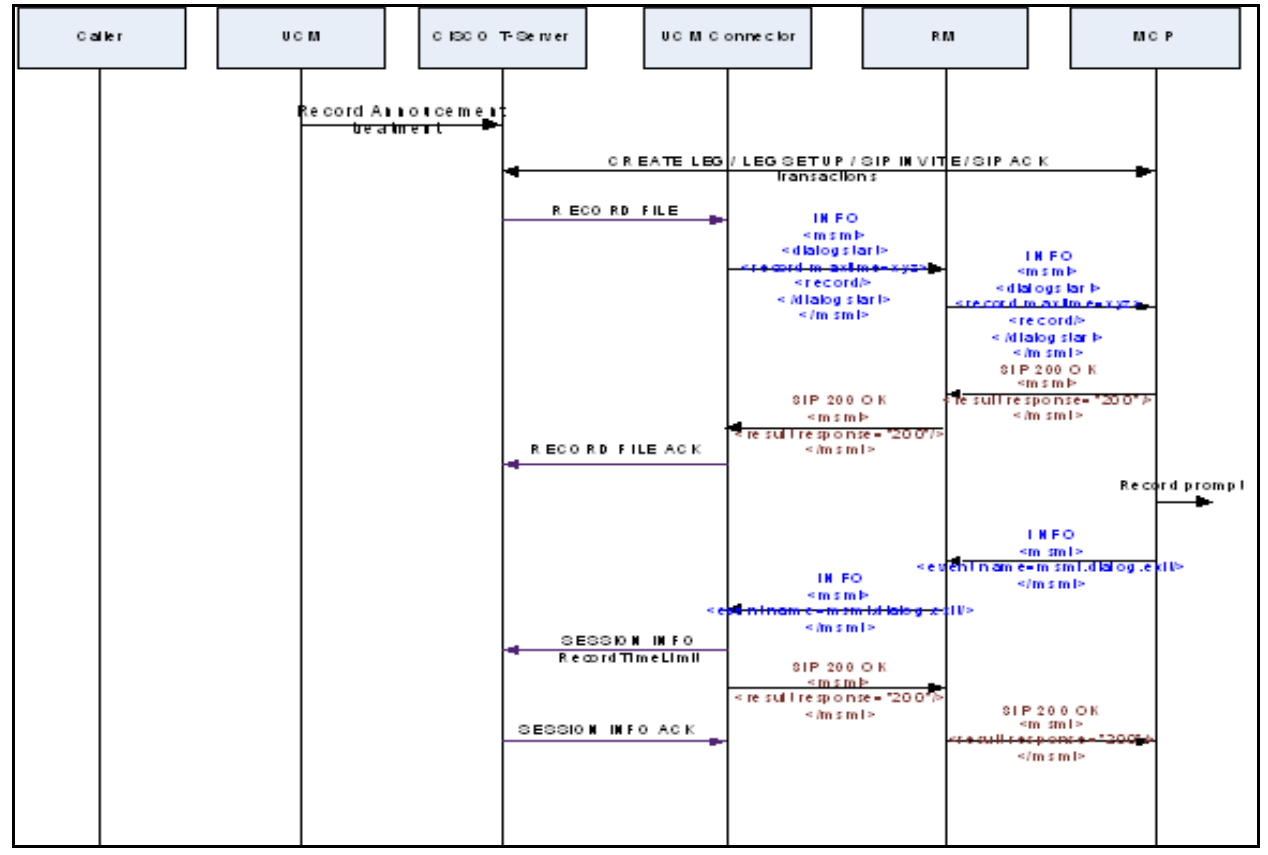

<span id="page-179-0"></span>**Figure 11: RECORDFILE Request—UCM Connector**

# **Call Leg Termination**

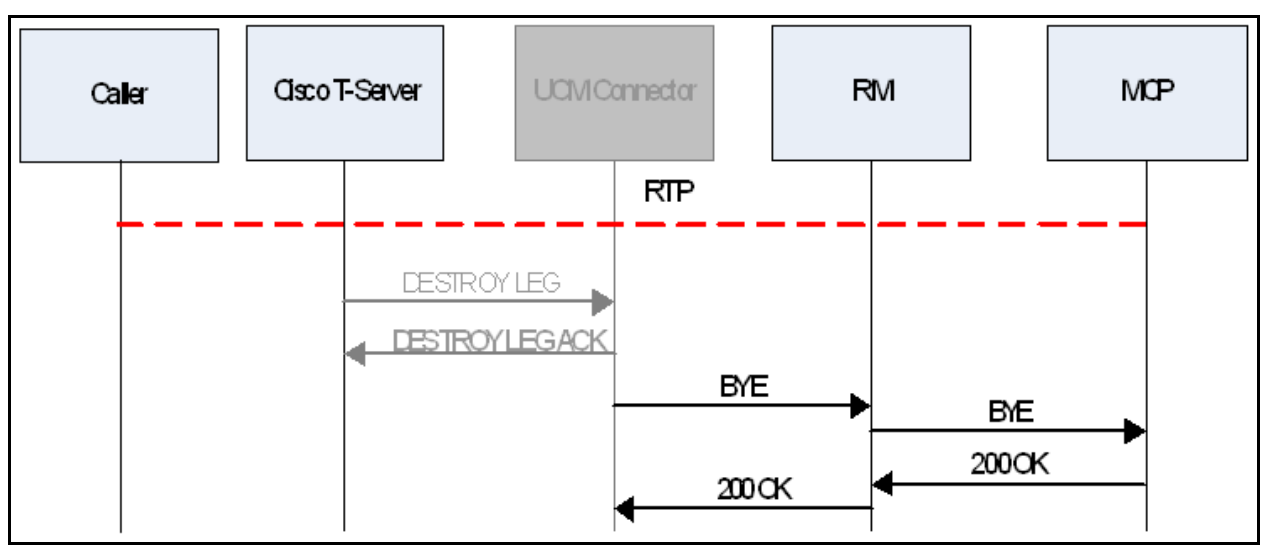

[Figure 12](#page-179-1) illustrates how the call leg is terminated.

<span id="page-179-1"></span>**Figure 12: Call Leg Termination—UCM Connector**
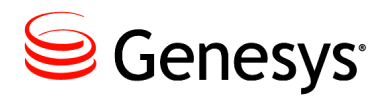

**Supplements** 

# Related Documentation Resources

The following resources provide additional information that is relevant to this software. Consult these additional resources as necessary.

## **Management Framework**

- **•** *Framework 8.1 Deployment Guide,* which provides information about configuring, installing, starting, and stopping Framework components.
- **•** *Framework 8.1 Genesys Administrator Deployment Guide,* which provides information about installing and configuring Genesys Administrator.
- **•** *Framework 8.1 Genesys Administrator Help,* which provides information about configuring and provisioning contact-center objects by using the Genesys Administrator.
- **•** *Framework 8.1 Configuration Options Reference Manual,* which provides descriptions of the configuration options for Framework components.

## **SIP Server**

**•** *Framework 8.1 SIP Server Deployment Guide,* which provides information about configuring and installing SIP Server.

## **Genesys Voice Platform**

- **•** *Genesys Voice Platform 8.1 Deployment Guide,* which provides information about installing and configuring Genesys Voice Platform (GVP).
- **•** *Genesys Voice Platform 8.1 User's Guide,* which provides information about configuring, provisioning, and monitoring GVP and its components.
- **•** *Genesys Voice Platform 8.1 Genesys VoiceXML 2.1 Reference Help,* which provides information about developing Voice Extensible Markup Language (VoiceXML) applications. It presents VoiceXML concepts, and provides examples that focus on the GVP Next Generation Interpreter (NGI) implementation of VoiceXML.
- **•** *Genesys Voice Platform 8.1 Legacy Genesys VoiceXML 2.1 Reference Manual,* which describes the VoiceXML 2.1 language as implemented by the Legacy GVP Interpreter (GVPi) in GVP 7.6 and earlier, and which is now supported in the GVP 8.1 release.
- **•** *Genesys Voice Platform 8.1 CCXML Reference Manual,* which provides information about developing Call Control Extensible Markup Language (CCXML) applications for GVP.
- **•** *Genesys Voice Platform 8.1 Application Migration Guide,* which provides detailed information about the application modifications that are required to use legacy GVP 7.6 voice and call-control applications in GVP 8.1.
- **•** *Genesys Voice Platform 8.1 Troubleshooting Guide,* which provides troubleshooting methodology, basic troubleshooting information, and troubleshooting tools.
- **•** *Genesys Voice Platform 8.1 SNMP and MIBs Reference,* which provides information about all of the Simple Network Management Protocol (SNMP) Management Information Bases (MIBs) and traps for GVP, including descriptions and user actions.
- **•** *Genesys Voice Platform 8.1 Configuration Options Reference,* which replicates the metadata that is available in the Genesys provisioning GUI to provide information about all of the GVP configuration options, including descriptions, syntax, valid values, and default values.
- **•** *Genesys Voice Platform 8.1 Metrics Reference,* which provides information about all the GVP metrics (VoiceXML and CCXML application event logs), including descriptions, format, logging level, source component, and metric ID.
- **•** *[Genesys Voice Platform 8.1 Web Services API wiki,](http://docs.genesyslab.com/wiki/index.php?title=GVP_Web_Services_API)* which describes the Web Services API that the Reporting Server supports.

## **Voice Platform Solution**

**•** *Voice Platform Solution 8.1 Integration Guide,* which provides information about integrating GVP, SIP Server, and, if applicable, IVR Server.

#### **Genesys**

**•** *Genesys Technical Publications Glossary,* which ships on the Genesys Documentation Library DVD and which provides a comprehensive list of the Genesys and computer-telephony integration (CTI) terminology and acronyms that are used in this document.

- **•** *Genesys Migration Guide*, which ships on the Genesys Documentation Library DVD, and which provides documented migration strategies for Genesys product releases. Contact Genesys Ewuxqo gt'Ectg for more information.
- **•** Release Notes and Product Advisories for this product, which are available on the Genesys Documentation website at http://docs.[genesyslab.com](http://docs.genesyslab.com).

Information about supported hardware and third-party software is available on the Genesys Ewayo gt'E website in the following documents:

- **•** *[Genesys Supported Operating Environment Reference Manual](http://docs.genesyslab.com/wiki/index.php?title=Genesys_Supported_Operating_Environment_Reference_Guide)*
- **•** *[Genesys Supported Media Interfaces Reference Manual](http://docs.genesyslab.com/wiki/index.php/Special:Repository/80g_ref_smi.pdf?id=ac6c69e0-63e8-43c0-a00d-ba405458a06d)*

For additional system-wide planning tools and information, see the release-specific listings of System Level Documents on the Genesys Technical Support website, accessible from the [system level documents by release](http://genesyslab.com/support/dl/browse/Default.asp?view=list&list=mrno-cnti&grby=epms;0&publ=11,39&nflt=publ&show=tabl&epms=1&mask=83&indx=141&ctgr=30,23,27,31,683,736,1097,1241,1311,1321) tab in the Knowledge Base Browse Documents Section.

Genesys product documentation is available on the:

- **•** Genesys Customer Care website at: <http://genesyslab.com/support>.
- **•** Genesys Documentation Library DVD, which you can order by e-mail from Genesys Order Management at [orderman@genesyslab.com](mailto:orderman@genesyslab.com).

# <span id="page-183-1"></span>Document Conventions

This document uses certain stylistic and typographical conventions introduced here—that serve as shorthands for particular kinds of information.

#### <span id="page-183-3"></span>**Document Version Number**

A version number appears at the bottom of the inside front cover of this document. Version numbers change as new information is added to this document. The following is a sample version number:

80fr\_ref\_06-2008\_v8.0.001.00

You will need this number when you are talking with Genesys Customer Care about this product.

## **Screen Captures Used in This Document**

Screen captures from the product graphical user interface (GUI), as used in this document, can sometimes contain minor spelling, capitalization, or grammatical errors. The text that accompanies and explains the screen captures corrects such errors, *except* when such a correction would prevent you from installing, configuring, or using the product successfully. For example, if the name of an option contains a usage error, the name would be presented exactly as it appears in the product GUI; the error would not be corrected in any accompanying text.

## <span id="page-183-2"></span>**Type Styles**

[Table 26](#page-183-0) describes and illustrates the type conventions that are used in this document.

<span id="page-183-0"></span>**Table 26: Type Styles**

| <b>Type style</b> | <b>Used for</b>                                                                                                    | <b>Examples</b>                                                                                                    |
|-------------------|----------------------------------------------------------------------------------------------------|----------------------------------------------------------------------------------------------------|
| Italic            | Document titles<br>$\bullet$<br>Emphasis<br>٠<br>Definitions of (or first references to)<br>$\bullet$<br>unfamiliar terms<br>Mathematical variables<br>$\bullet$<br>Used also to indicate placeholder text within<br>code samples or commands, in the special case<br>in which angle brackets are a required part of<br>the syntax (see the note about angle brackets)<br>on page $185$ ). | Please consult the <i>Genesys Migration</i><br>Guide for more information.<br>Do <i>not</i> use this value for this option.<br>A customary and usual practice is one<br>that is widely accepted and used within a<br>particular industry or profession.<br>The formula, $x + 1 = 7$<br>where $x$ stands for |

<span id="page-184-0"></span>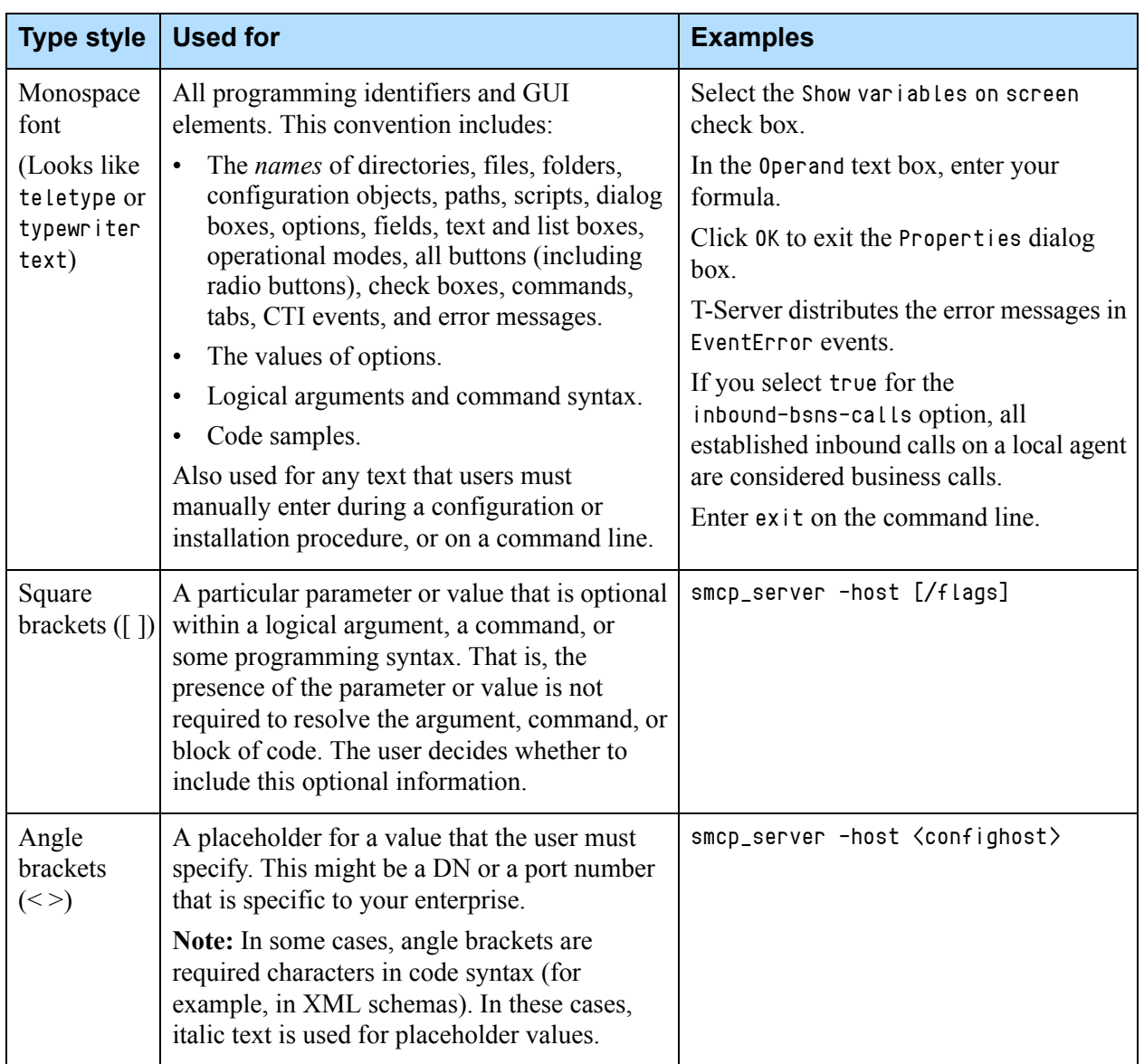

## **Table 26: Type Styles (Continued)**

Document Conventions

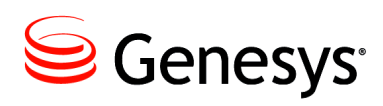

# Index

## Symbols

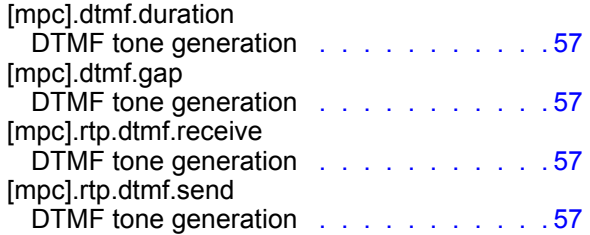

## A

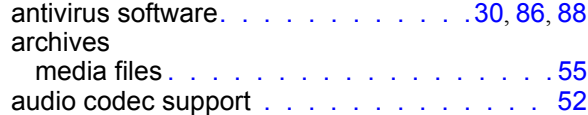

## B

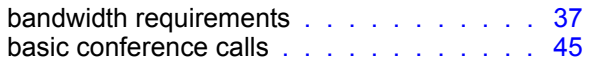

## C

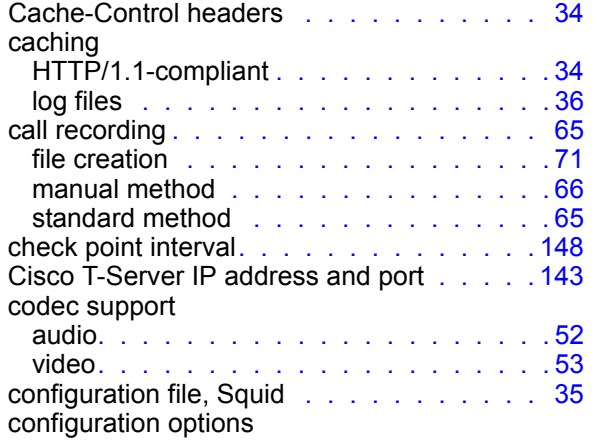

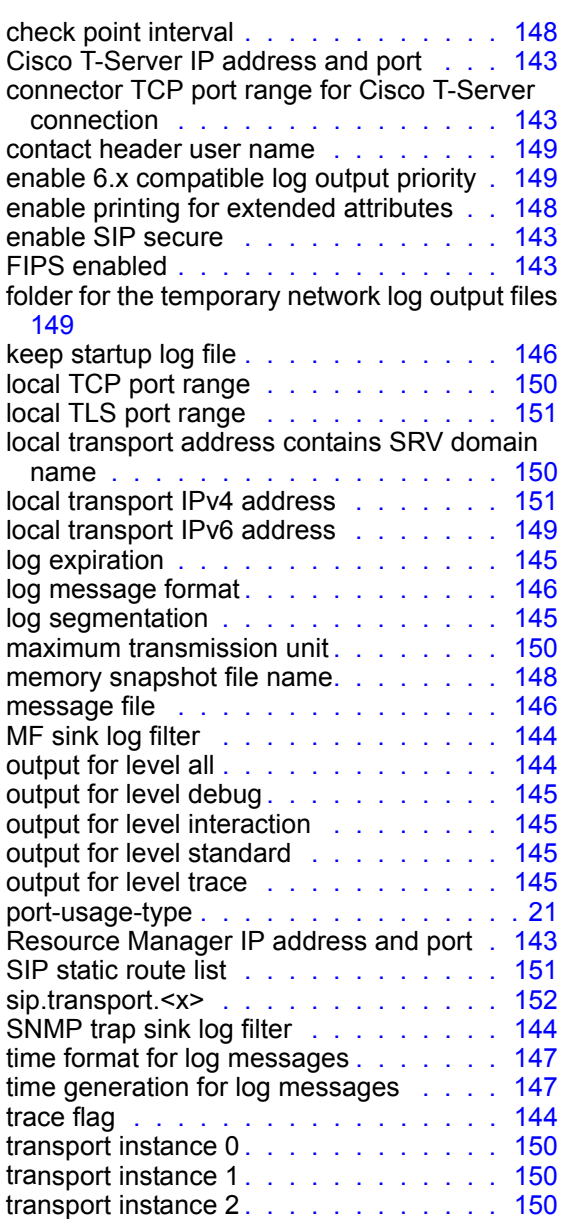

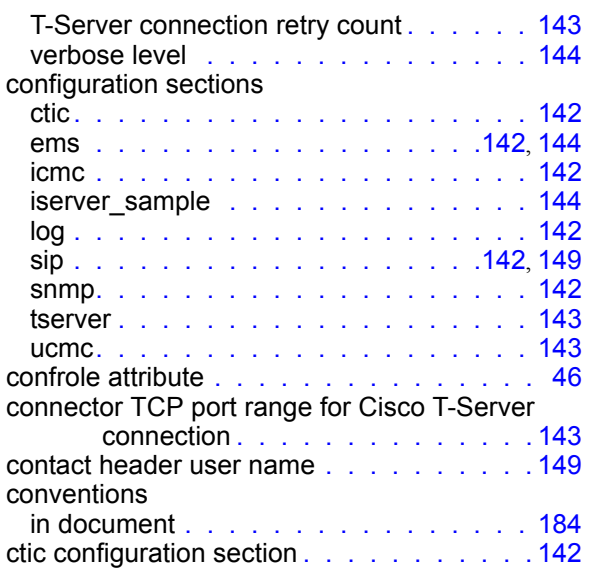

# D

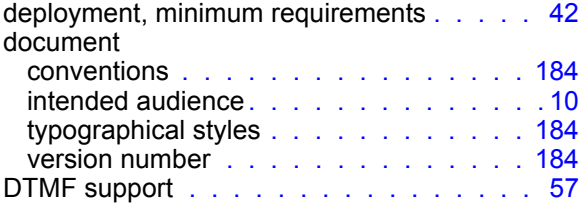

## E

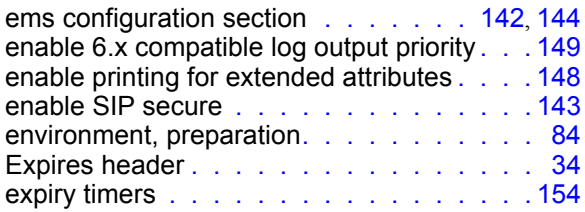

## F

FIPS enabled. . . . . . . . . . . . . . . . . [143](#page-142-3) folder for the temporary network log output files . [149](#page-147-3) FQDN requirements . . . . . . . . . . . . 86, [88](#page-87-1) [fully qualified domain name.](#page-85-2) *See* FQDN

## H

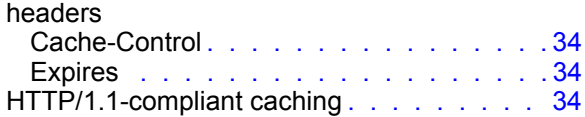

## I

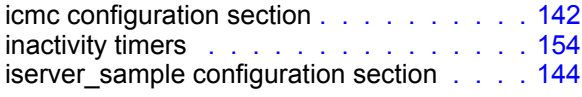

## J

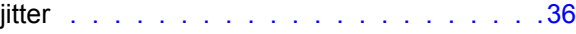

#### K

```
146
```
#### L

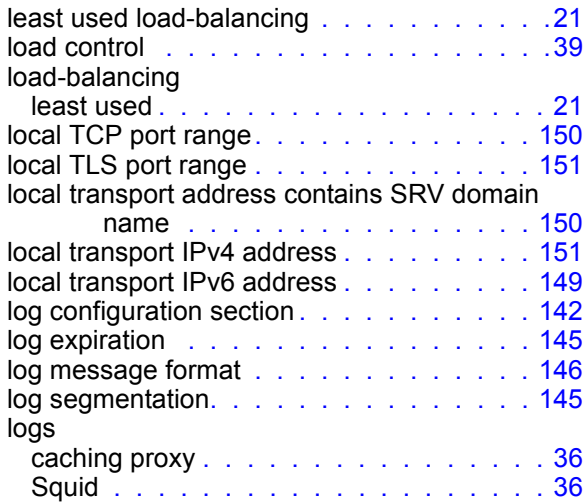

## M

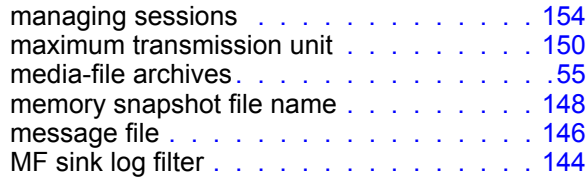

## N

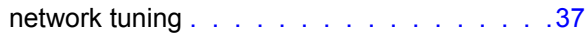

## O

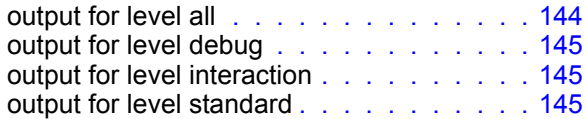

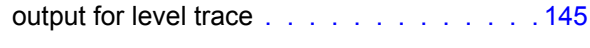

#### P

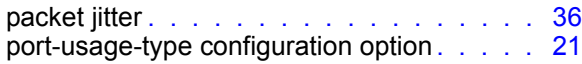

## Q

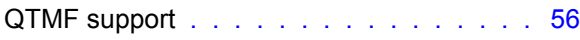

## R

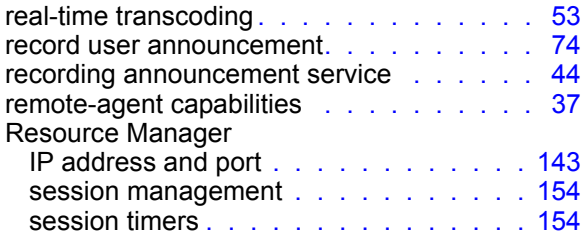

## S

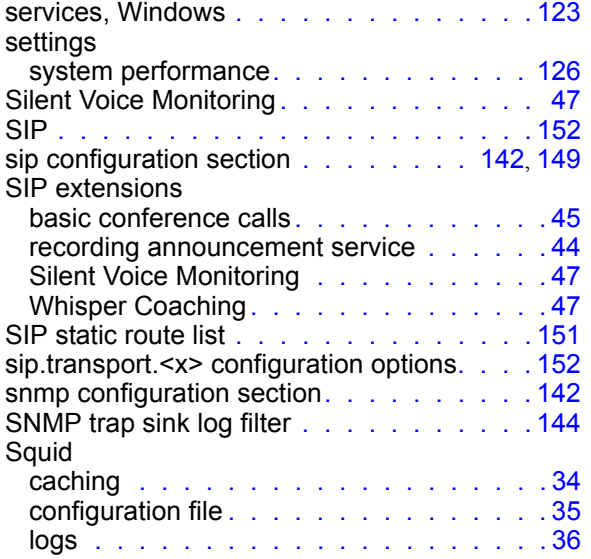

## T

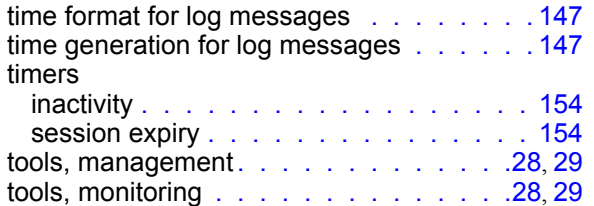

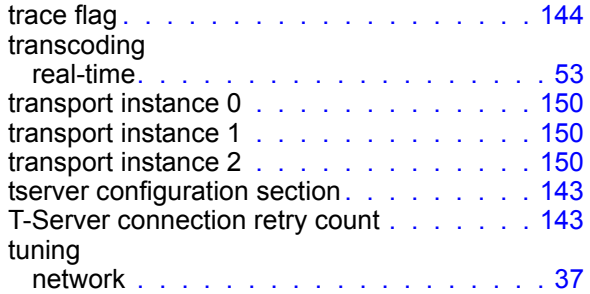

## U

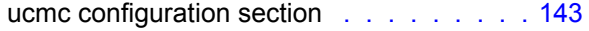

#### V

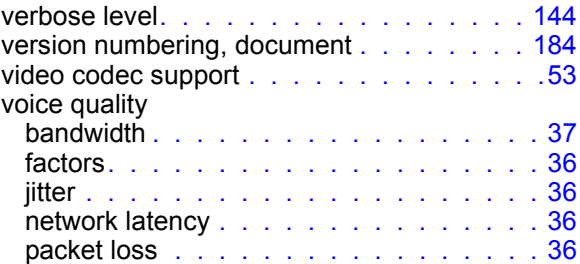

#### W

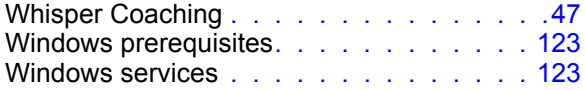

Index